ⓒKnowledgePoint.co.kr

# **Signal Server**

# **API 연동 규격서**

**날리지포인트 기술연구소 솔루션팀 Version 1.9 2021.02.09**

#### **Document Information**

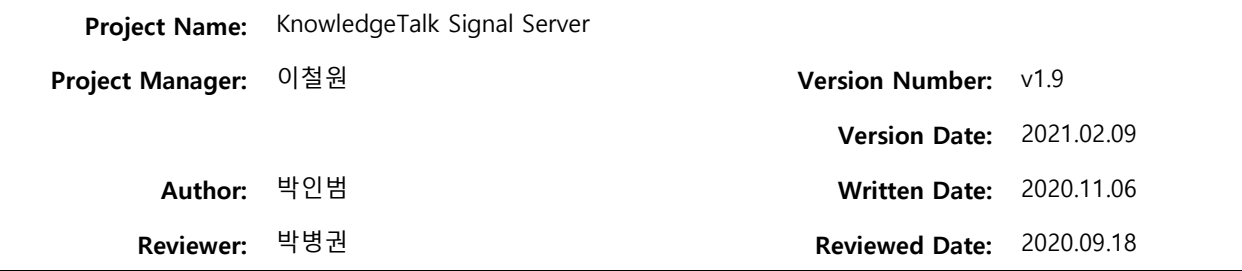

#### **Revision History**

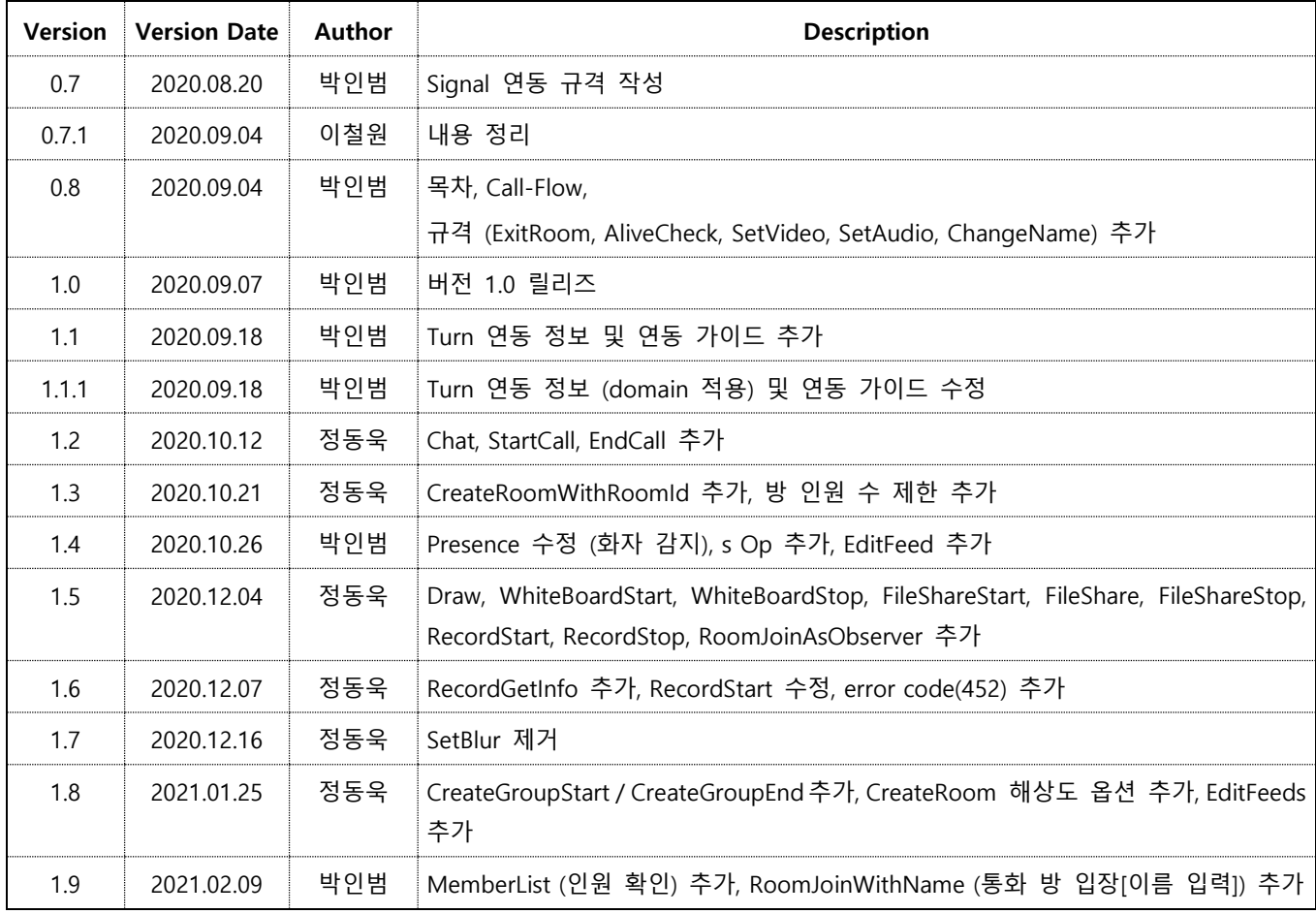

**목차**

- **1. [개요](#page-3-0)**
- **2. [고려사항](#page-3-1)**
- **3. API 사용 [유의사항](#page-3-2)**
- **4. 연동 방법**
- **5. API [목차](#page-18-0)**
- **6. 연동 API [규격](#page-20-0)**

# **1. 개요**

<span id="page-3-1"></span><span id="page-3-0"></span>- 본 문서는 Web Browser와 Signal Server 사이의 개발 연동을 위한 제반 사항을 기술한다.

#### **2. 고려사항**

- 매뉴얼 변경 시에는 근거를 명시하고 버전 관리를 정확하게 수행한다.
- 전문 내용 중 데이터 길이가 명시되지 않은 항목은 가변 길이 이다.
- 전문 내용 중 Request Data가 Server로부터 시작되는 경우 (Server)로 표기하였으며, 이 외의 모든 요청은 Client에서 요청하는 것으로 한다.
- 본 문서는 성능개선, 기능추가 등의 사항으로 내용이 변경될 수 있다.
- + 내용 변경이 있을 경우 버전을 업데이트 한다.

#### <span id="page-3-2"></span>**3. API 사용 유의사항**

- API 권한 처리
	- I. 인증 정보(CP Code, Auth Key)를 발급하여 접속하는 클라이언트에게 제공한다.
	- II. 인증 정보를 제공받은 클라이언트는 API 요청 시 body에 인증 정보를 포함시킨다.

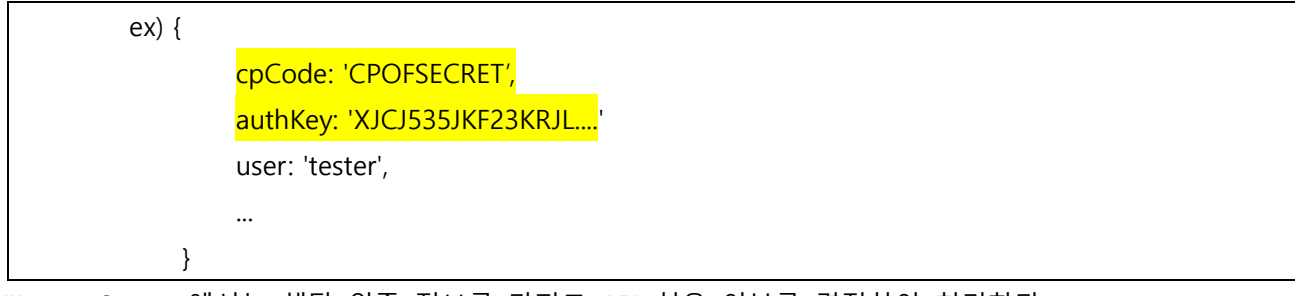

III. Server 에서는 해당 인증 정보를 가지고 API 허용 여부를 결정하여 처리한다.

- 에러 코드 / 메시지 정의

클라이언트와 서버간 오류 메시지는 다음과 같이 정의한다.

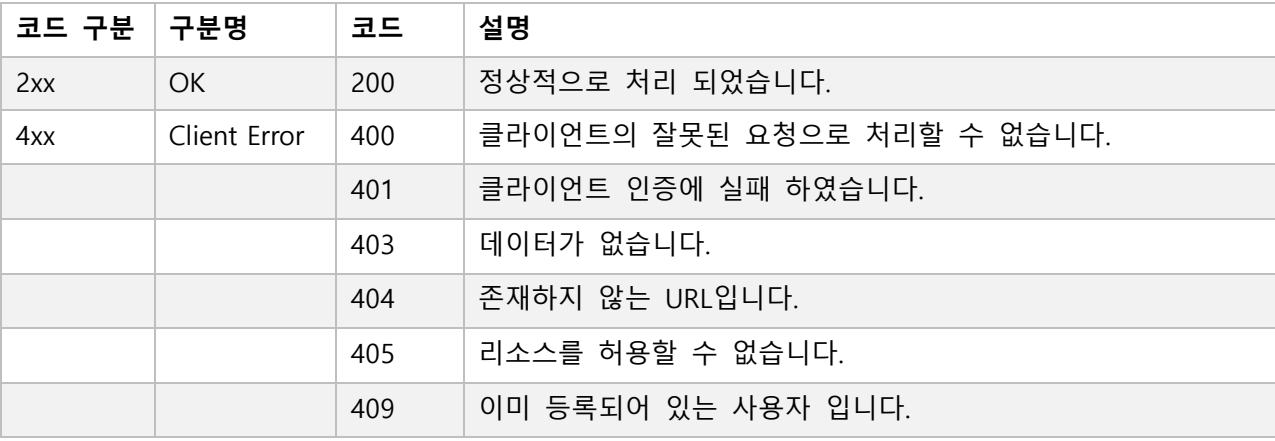

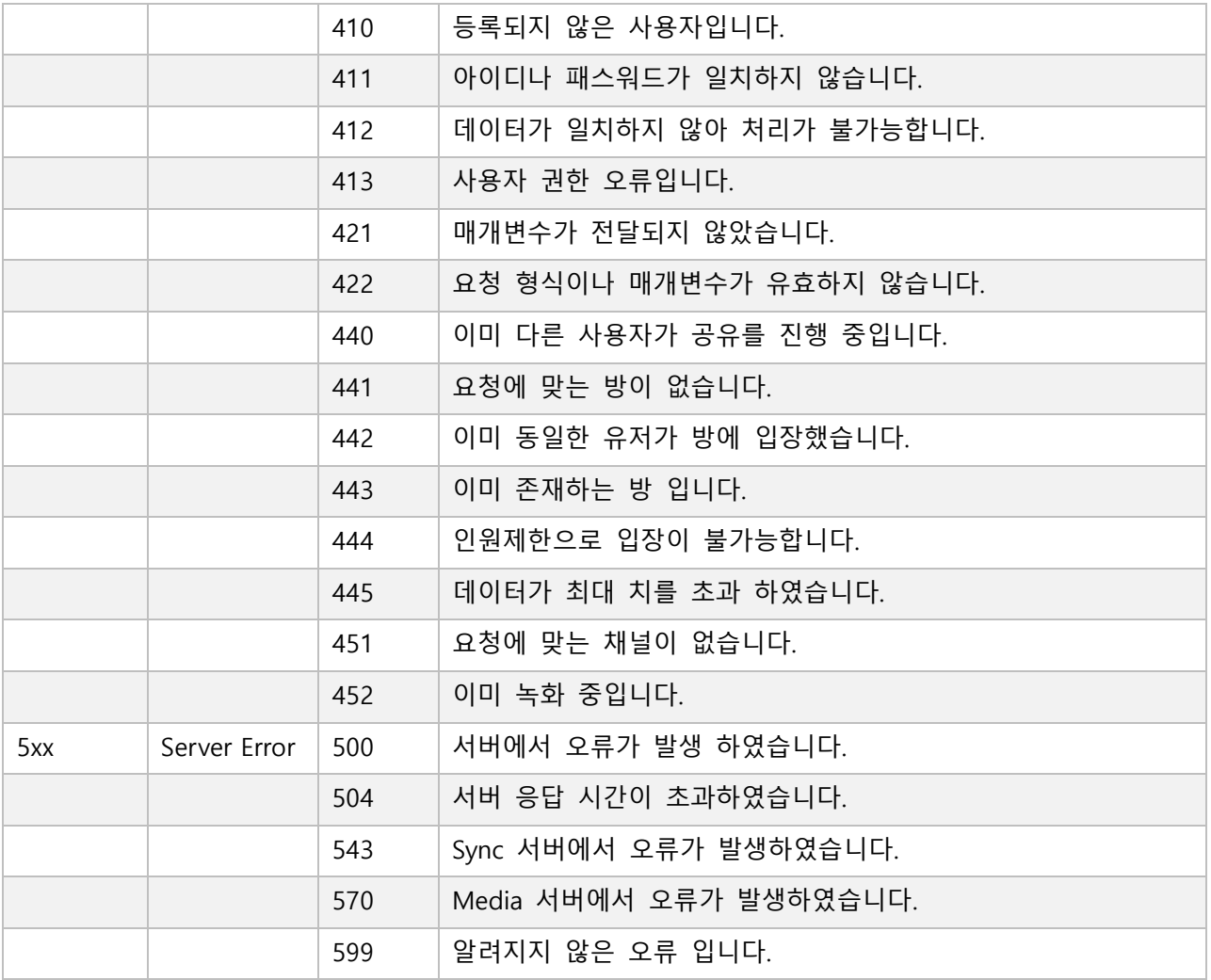

- Turn 연동 가이드 및 연동 시 유의사항 (아래 정책을 따르지 않으면 네트워크 사용량에 따라 기본 요금 제 외의 별도 비용이 발생 할 수 있음)
	- I. 원활한 영상 통신을 위해 KnowledgeTalk 에서는 STUN/Turn 서버를 운영 중임.
	- II. 각 개발사의 자체 STUN/Turn을 이용하거나 기존 Open 된 free STUN/Turn (구글 Turn 서버 등) 을 이용해도 무방함. KnowledgeTalk STUN/Turn을 사용하는 경우 아래와 같이 적용.
	- III. RTCPeerConnection 생성 시 iceServers configuration에 STUN/Turn 서버 정보를 추가 할 수 있 음. (연동 정보는 아래 **4. 연동 방법** 참고)

ex) new RTCPeerConnection({ iceServers: [{ urls : 'stun:stun.knowledgetalk.co.kr:46000' }, { urls: 'turn:turn.knowledgetalk.co.kr:46000', username: 'kpoint', credential: 'kpoint01' }])

IV. 연동 정보를 추가할 때 KnowledgeTalk STUN/Turn 서버를 사용하는 경우 1:1은 STUN+Turn이 연동 되도록 하고, **다자(useMediaSvr이 'Y'인 경우)에는 STUN만 연동 되도록 해야 함.**

다자 시 ex) new RTCPeerConnection({ iceServers: [{ urls : 'stun:stun.knowledgetalk.co.kr:46000' }])

V. 다자 통화 시 Turn을 연동하여 relay 되는 경우, 트래픽 증가로 인해 네트워크 사용량에 따라 추 가 요금이 부과될 수 있음.

- 인원 수에 따른 해상도 정책 (아래 정책을 따르지 않으면 네트워크 사용량에 따라 기본 요금제 외의 별 도 비용이 발생 할 수 있음)
	- I. 하기 해상도 및 Framerate 정책은 시스템에 최적화 되어있는 해상도 정책으로써, 하기 정책에 맞게 Client 해상도 변경이 필요.
	- II. 하기 정책과 보다 높게 해상도 변경을 하여 운영하는 경우, 시스템 부하 및 트래픽 증가로 인해 추가 요금이 부과될 수 있음.

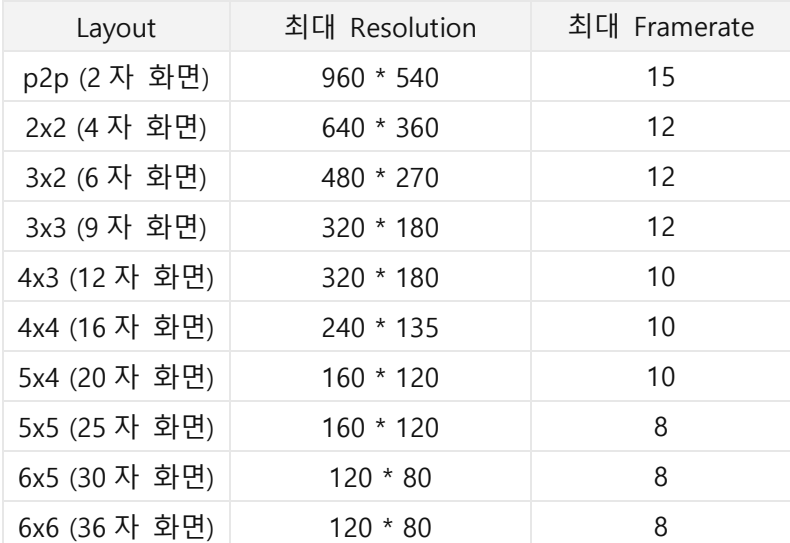

III. 화면 공유 정책 ( 해상도는 최소[120\*80, 8f]로 유지하고, 공유 화면 해상도는 640\*360, 15f으로 유지 )

- StartCall, EndCall 사용 유의사항

StartCall, EndCall Op의 경우, 영상 통화와 별도로 채팅을 사용하기 위해 Signal Server 와 계속 session 연결을 해야하는 경우 피어 연결 시작 / 종료를 확인하기 위해 필요.

(해당 message가 없을 시, ExitRoom message 또는 session 연결 상태로 시작 / 종료를 판단하여 별도의 통화 요금이 부과될 수 있음)

#### **4. 연동 방법 (상용 정보는 별도로 제공)**

#### <연동 정보>

- Signal Server (TB) URL : https://dev.knowledgetalk.co.kr:7103
- Signal Server (TB) Socket URL : https://dev.knowledgetalk.co.kr:7103/SignalServer
	- \* 상기 URL로 Socket 연결이 필요합니다. (socket.io)
	- \* 모든 규격은 JSON(Object) 형태로 전송해야 합니다.
	- \* Room ID, User ID는 Signal Server에서 발급 합니다.
	- \* Signal Server URL은 TB URL 이며, 추후 서비스 시 상용 URL 전달 예정입니다.
	- \* 인증서 오류 시 해당 URL을 웹 브라우저에 입력 후 고급 -> 안전하지 않음 이동 버튼 누른 후 사용하시 기 바랍니다.
- Turn URL : turn:turn.knowledgetalk.co.kr:46000 / username: kpoint / credential: kpoint01
- Stun URL : stun:stun.knowledgetalk.co.kr:46000

\* 본 내용은 TB 연동 정보이며, 상용 연동 정보는 TB 연동 검증(상용 연동에 문제가 없는지 검토)후 별도 전달 예정입니다.

<연동 Call Flow>

- ⚫ Session 연결 및 Keep Alive (주기적 세션 체크) Call Flow ( 필수 구현 사항 )
	- 서버에서 Keep Alive 응답이 오지 않으면 (아래 플로우 중 4번) Session이 종료된 것으로 판단하고, 재 연 결을 한다. (1. 세션 연결 시도, 재 시도 3번까지, 재 시도에도 연결이 되지 않으면 노티 메시지를 사용자 에게 보여주고 서비스를 종료한다.)

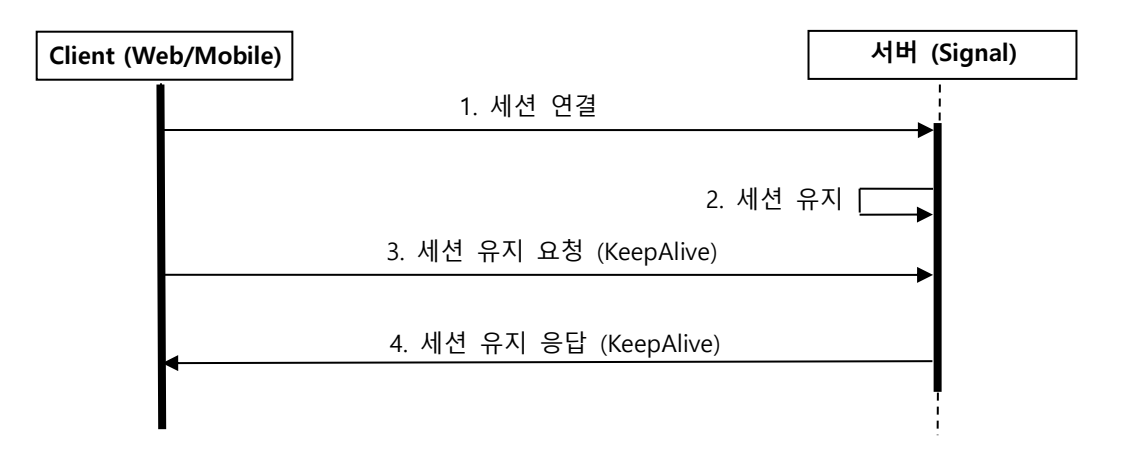

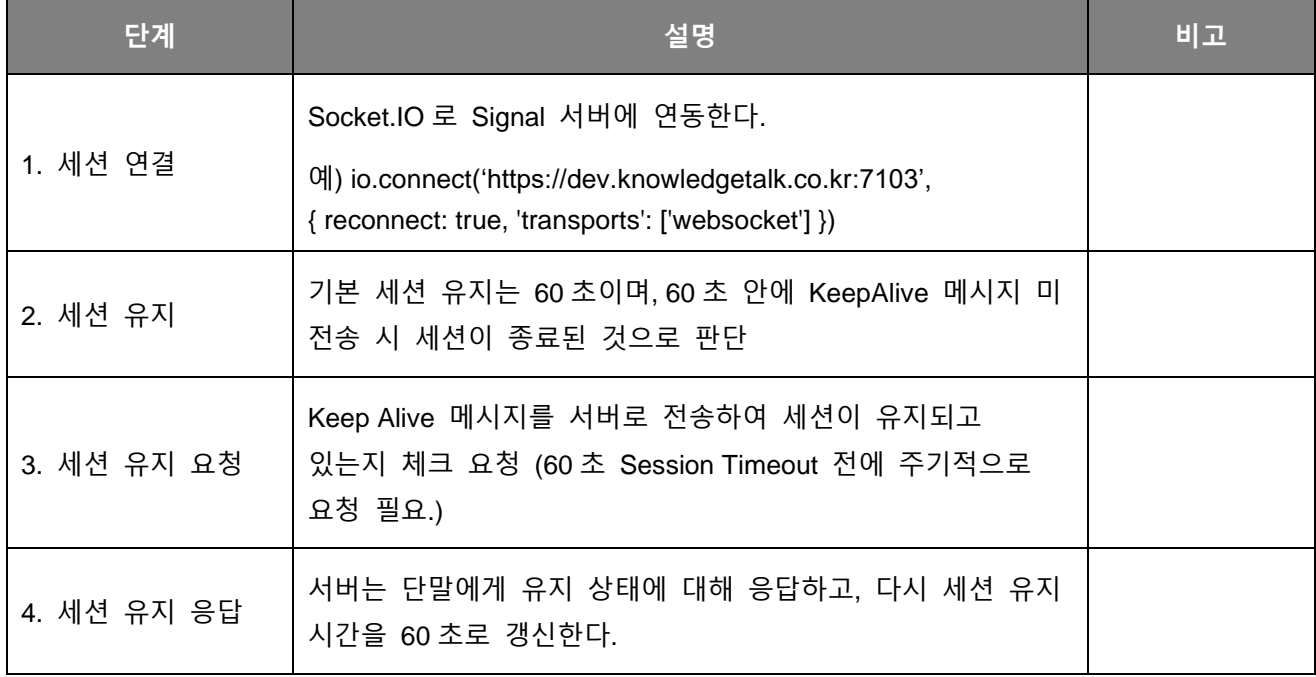

⚫ 통화 시작 및 통화 종료 Call Flow (1:1 통화)

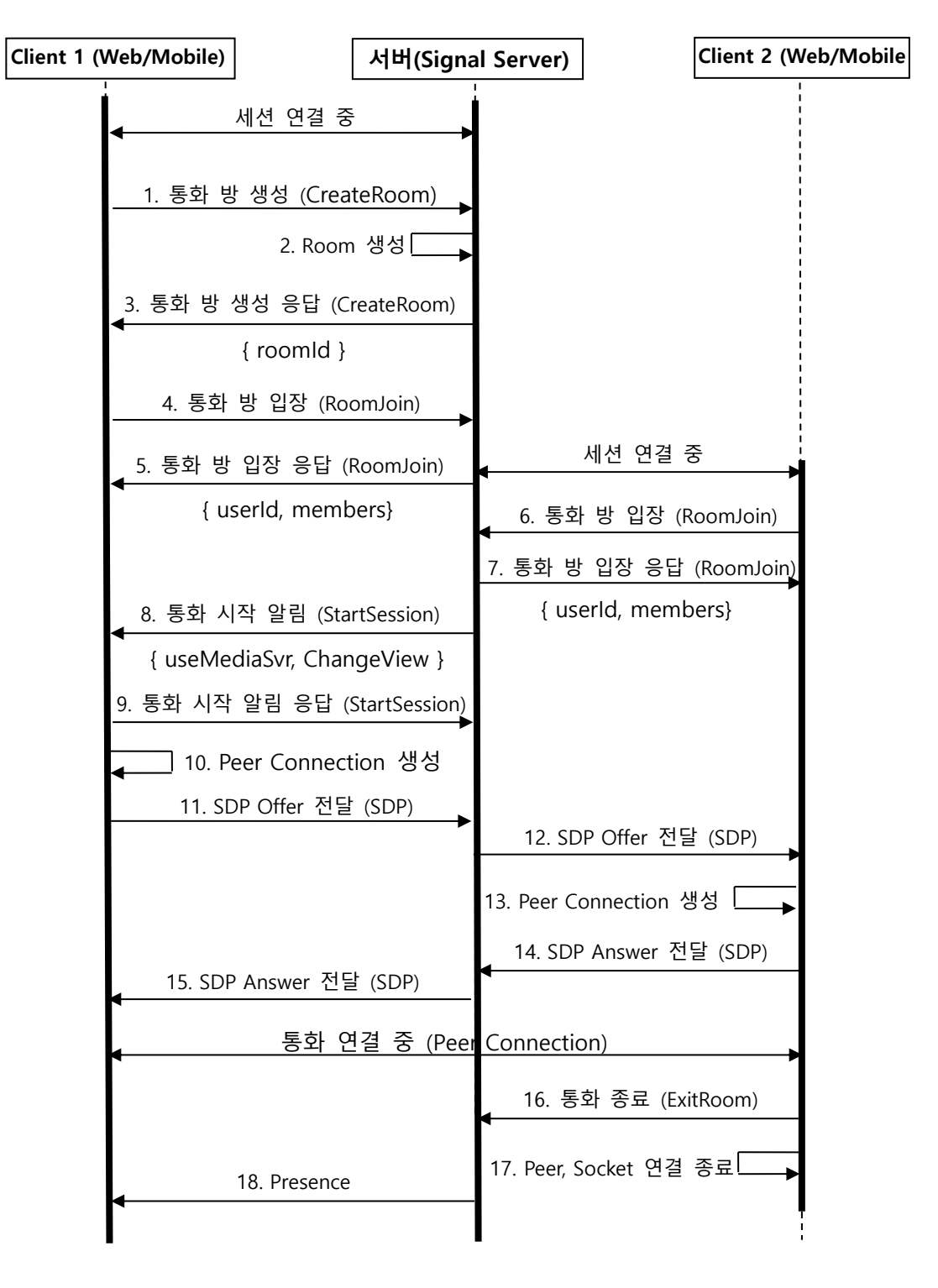

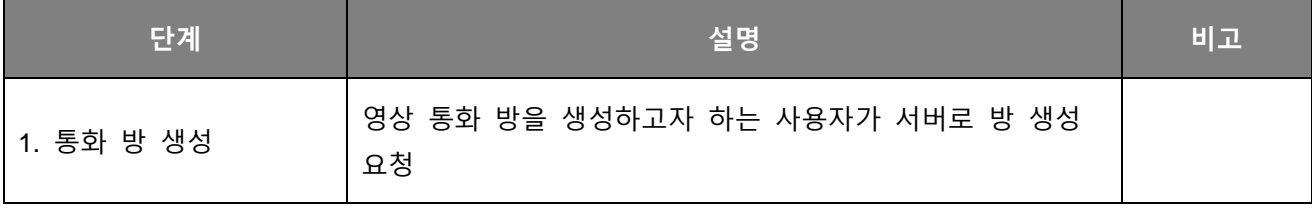

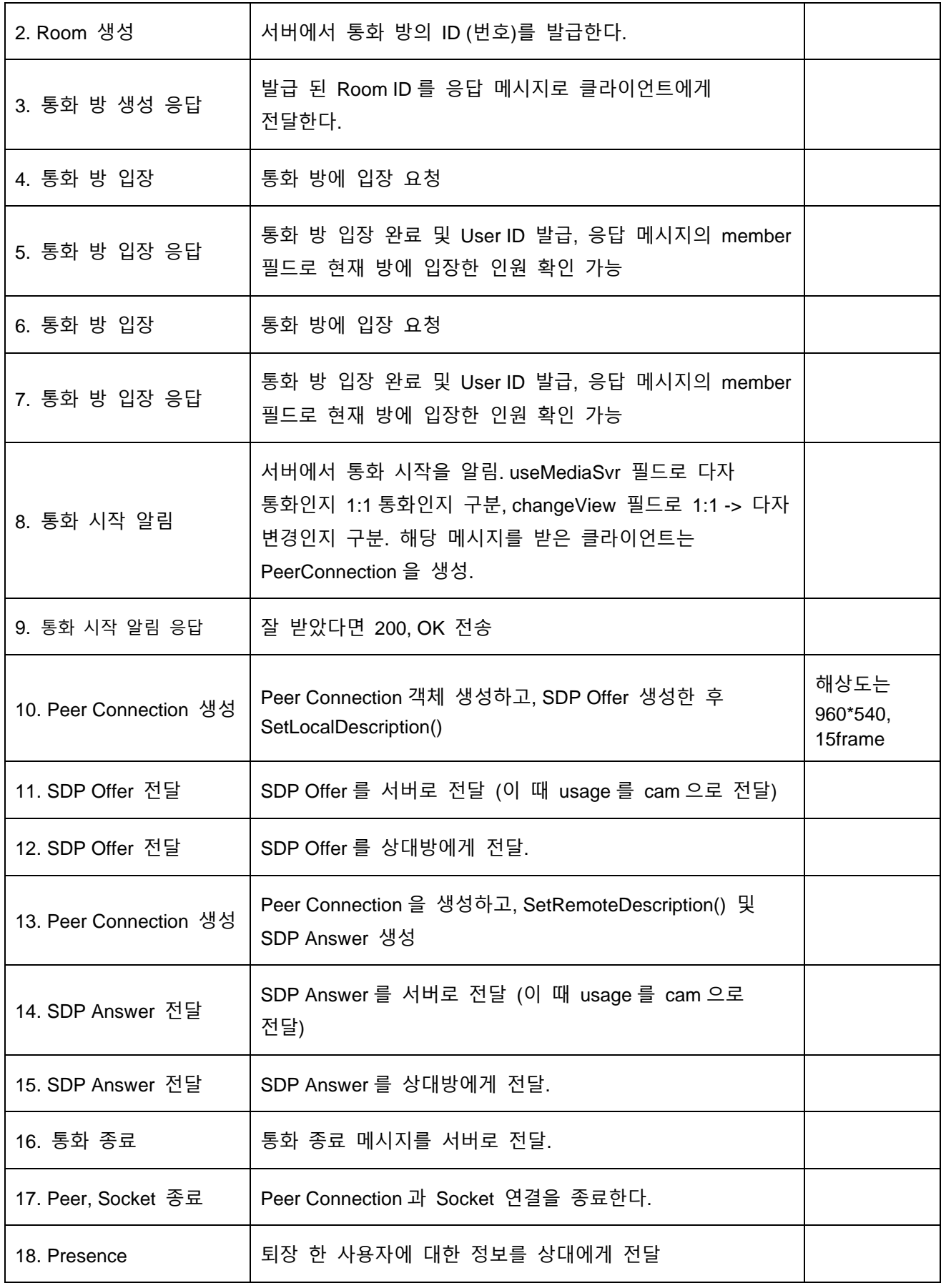

⚫ 통화 시작 및 통화 종료 Call Flow (다자 통화)

#### StartSession 메시지의 count 필드를 통해 참여 인원 수 정보를 받으면 맞는 해상도로 설정 (필수)

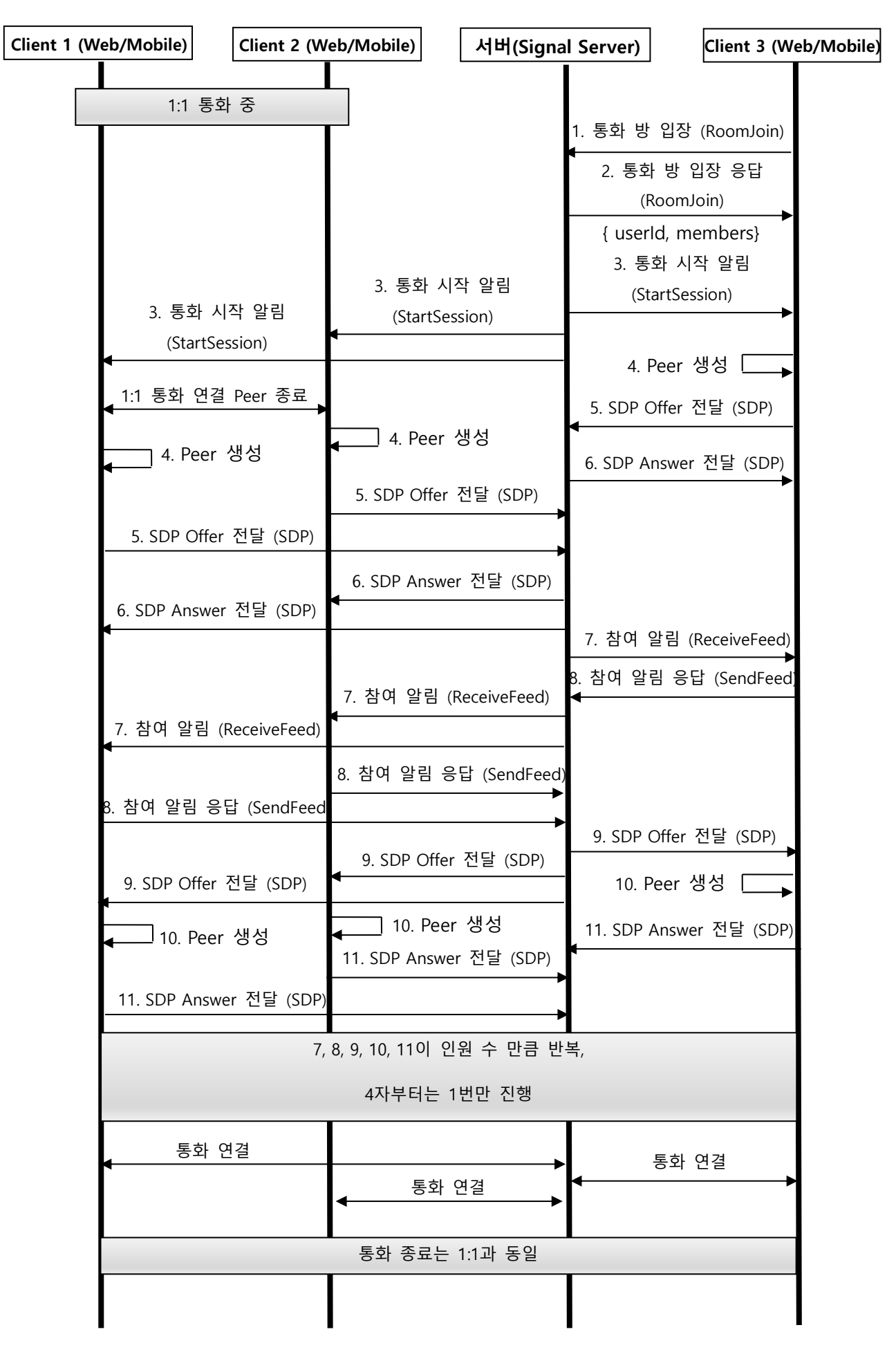

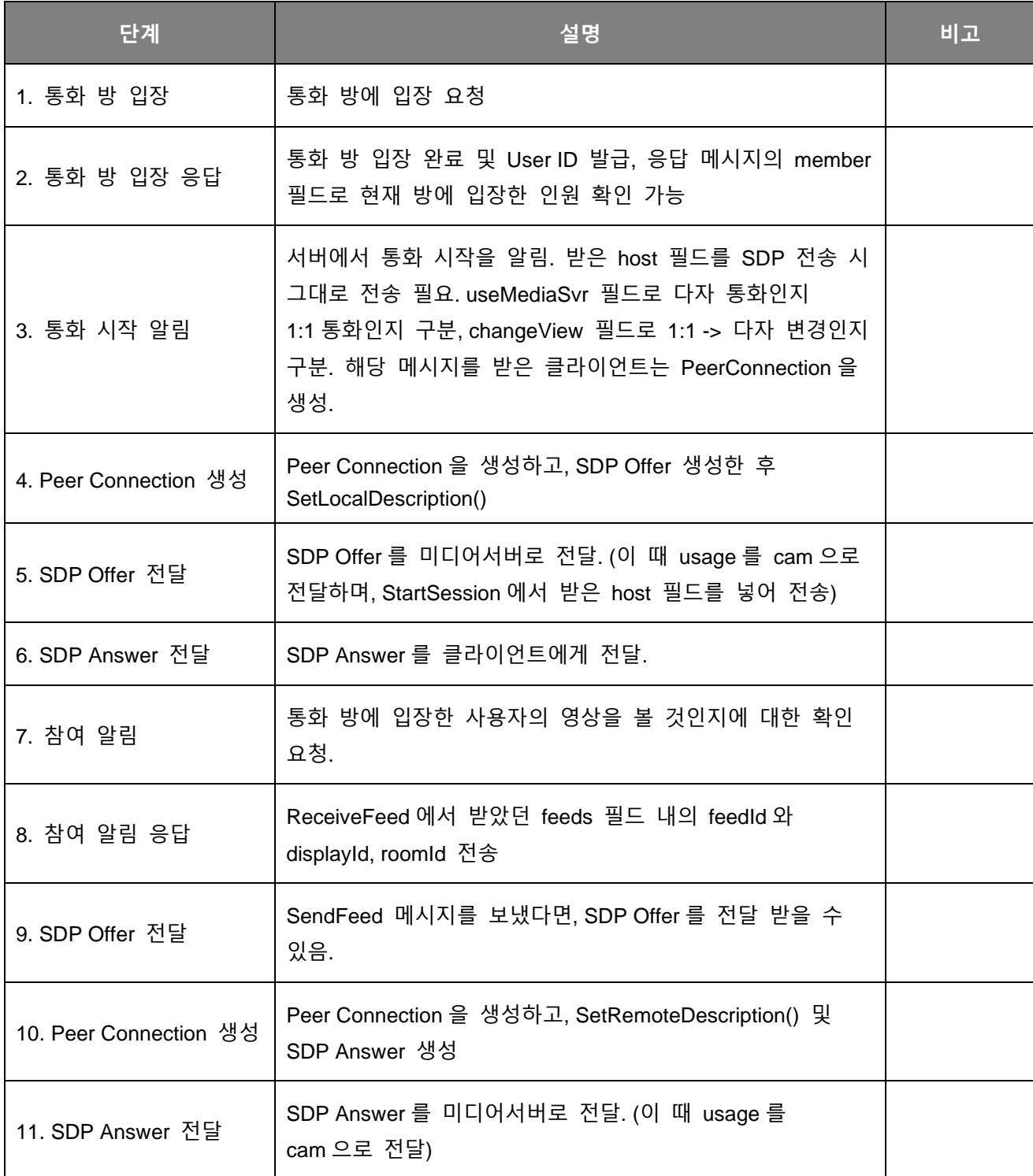

⚫ 회의 중 화면 공유 Call Flow (1:1 통화 중)

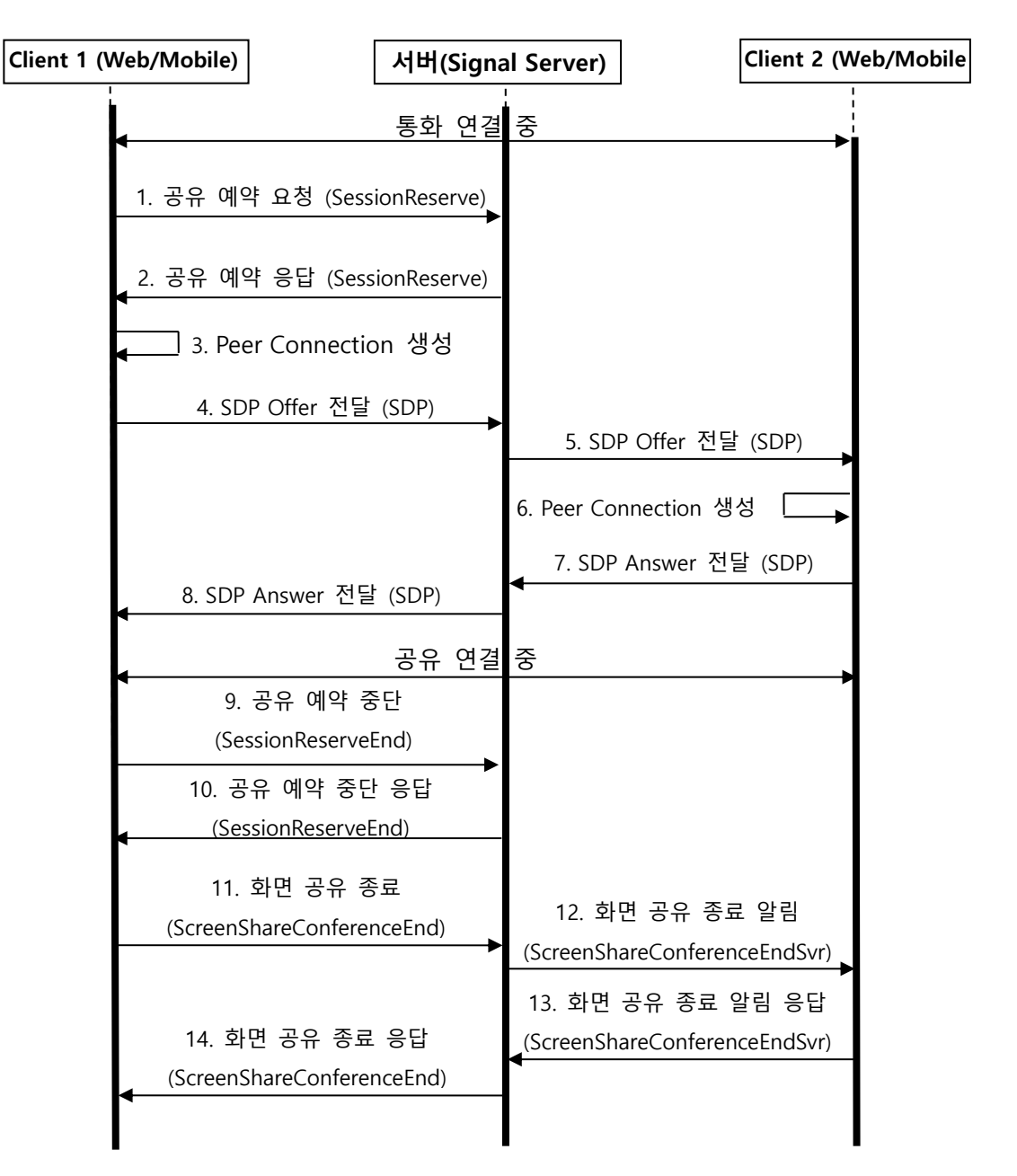

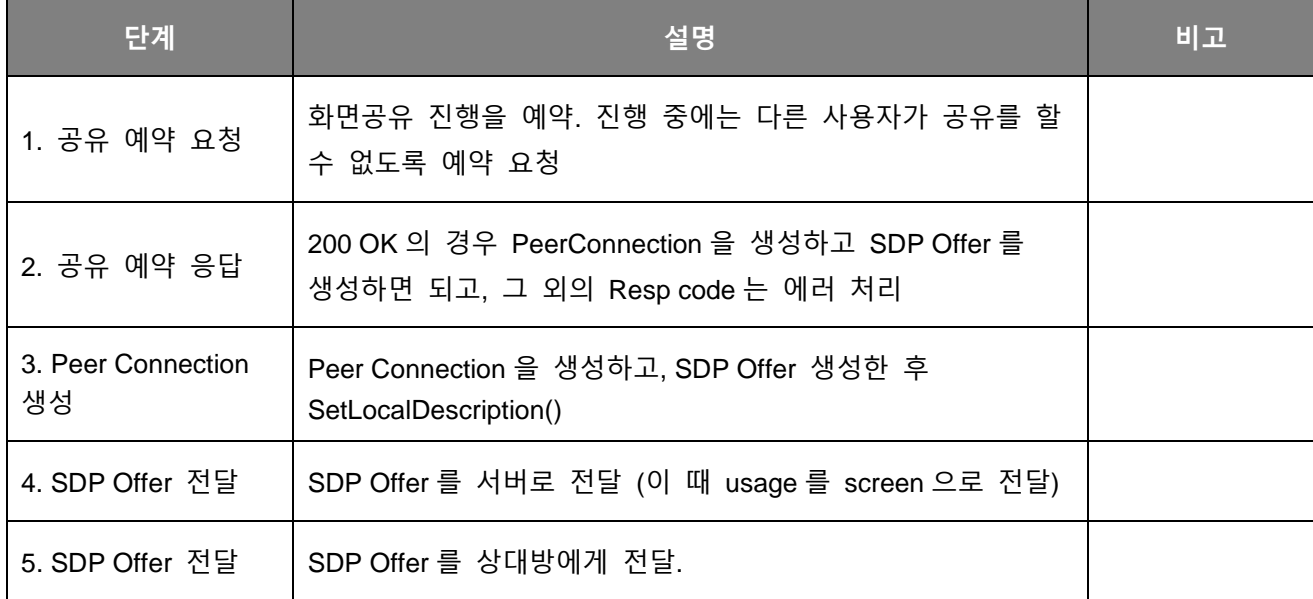

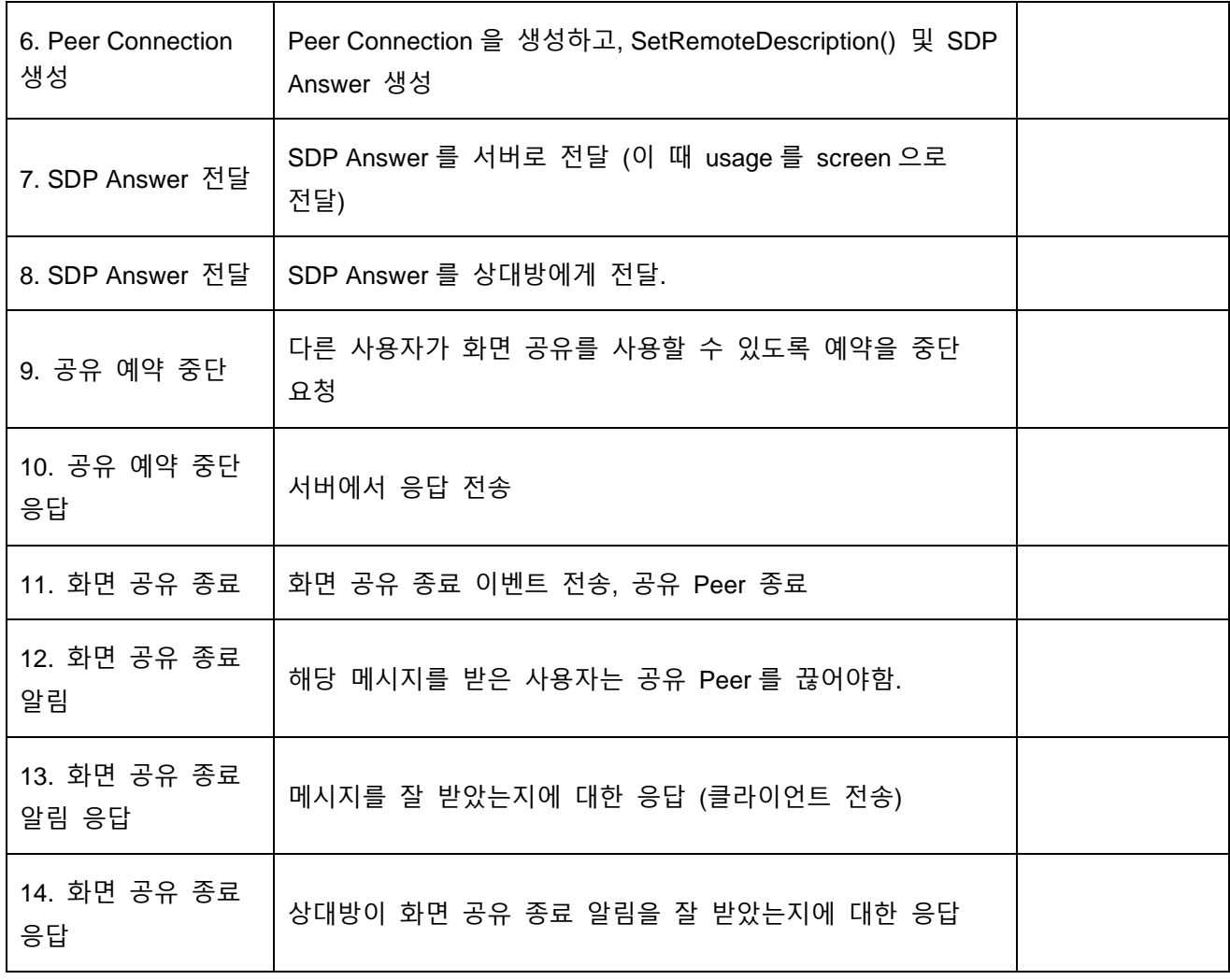

● 회의 중 화면 공유 Call Flow (다자 통화 시)

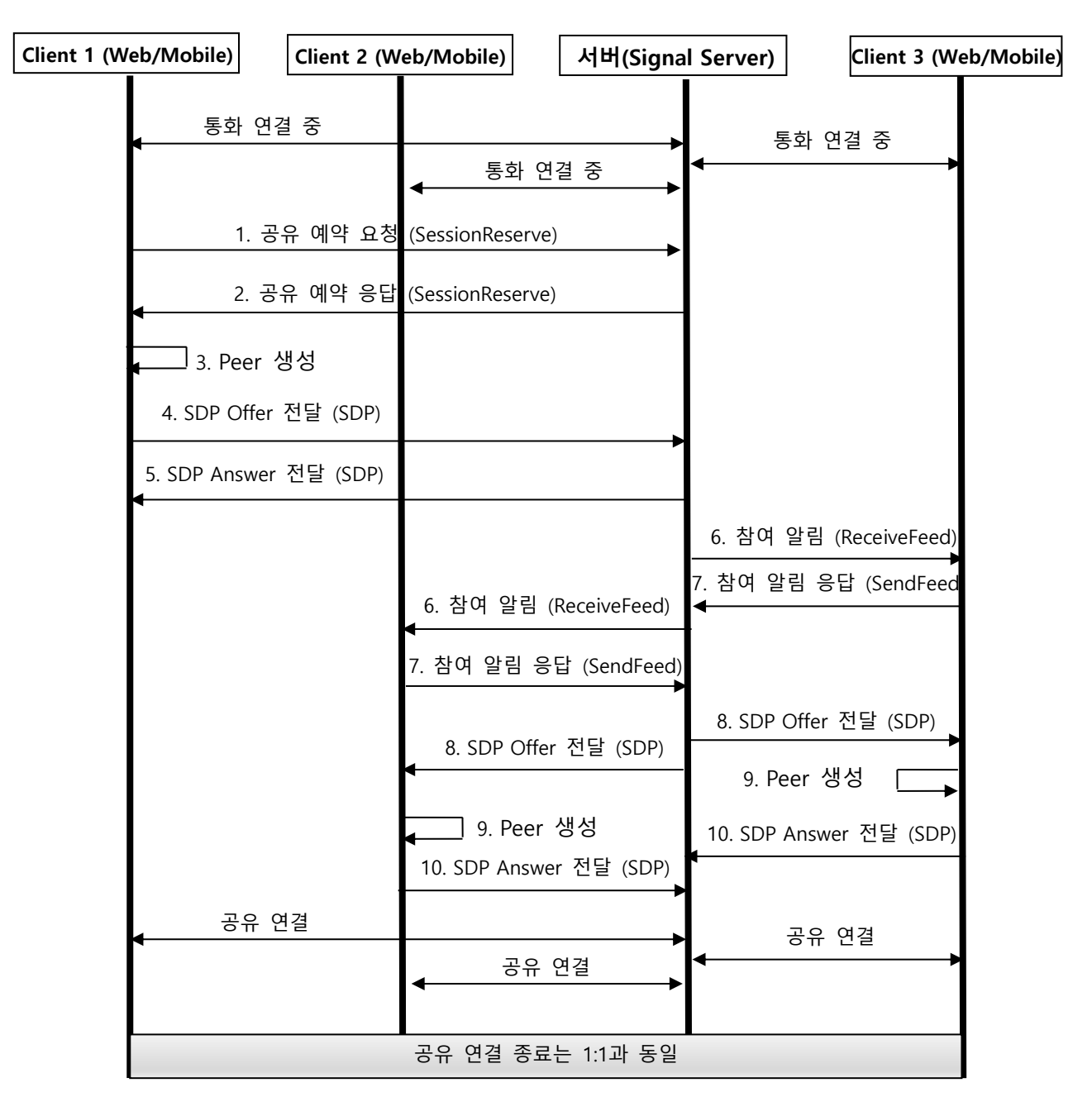

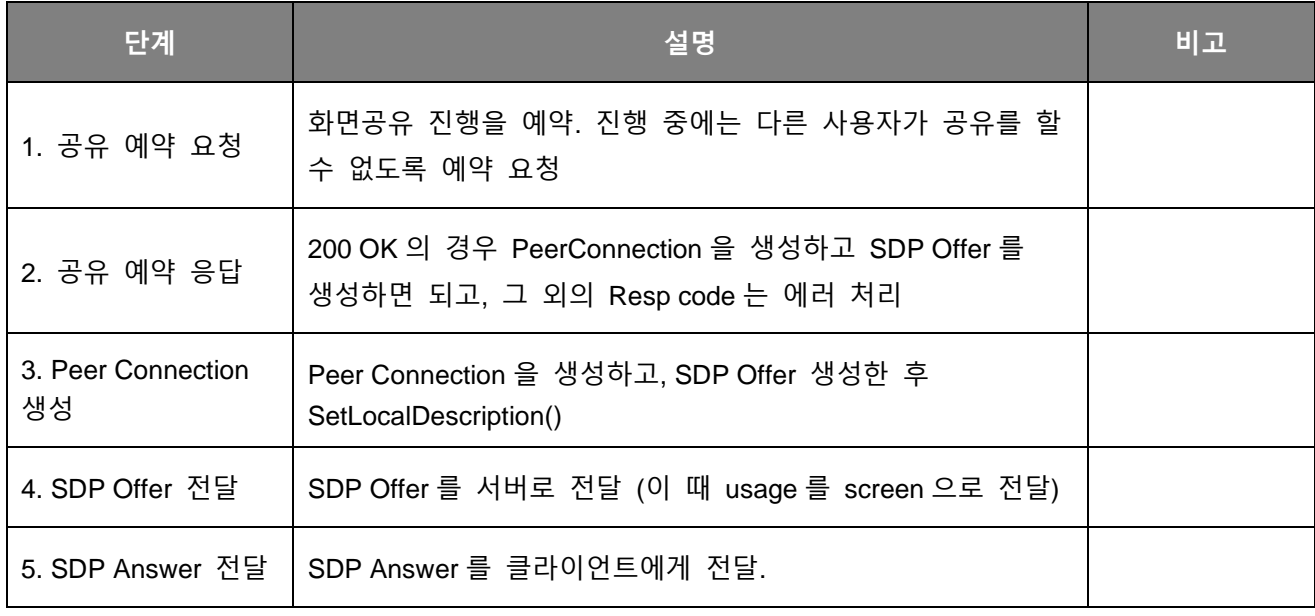

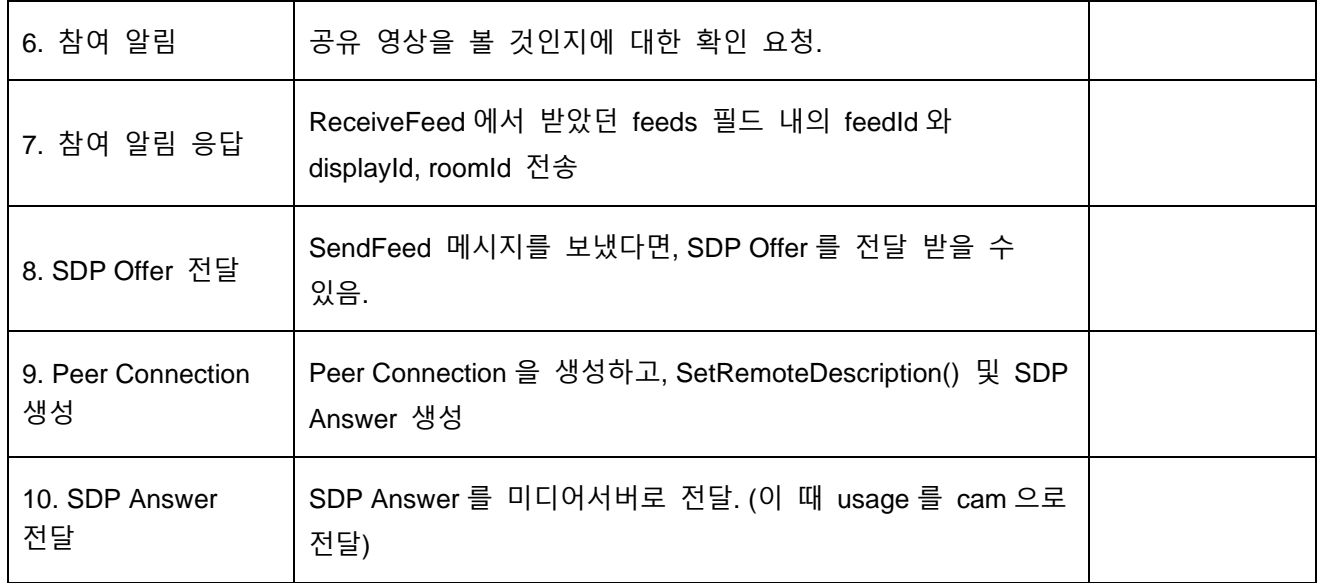

⚫ 관전자 입장 Call Flow (다자 통화 시에만 가능)

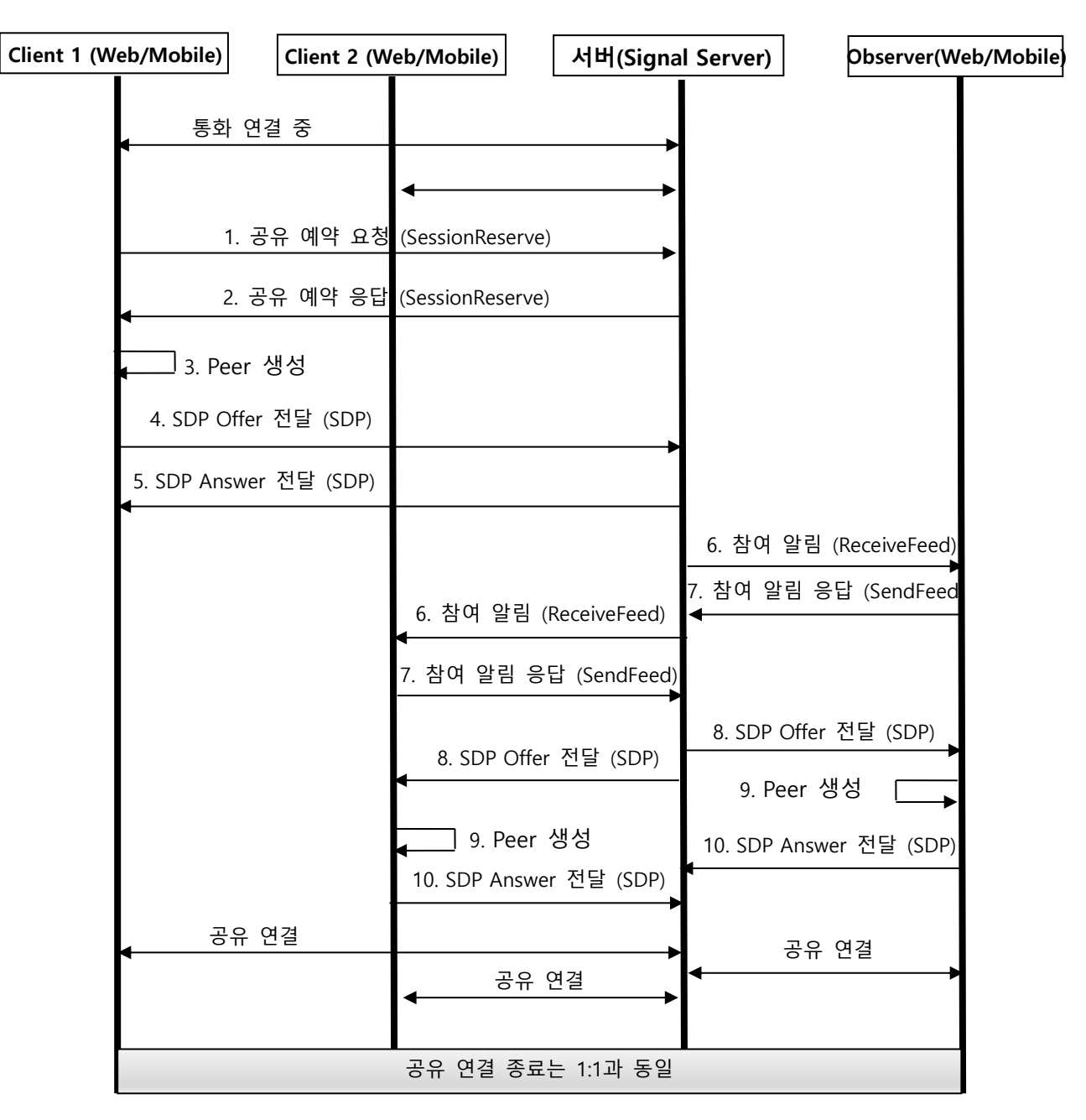

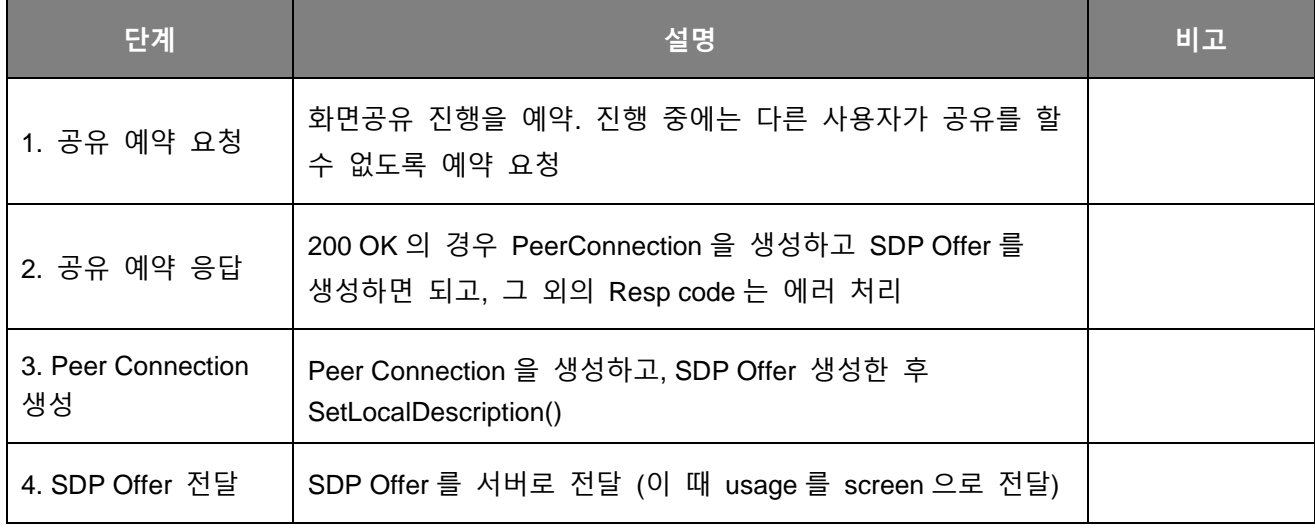

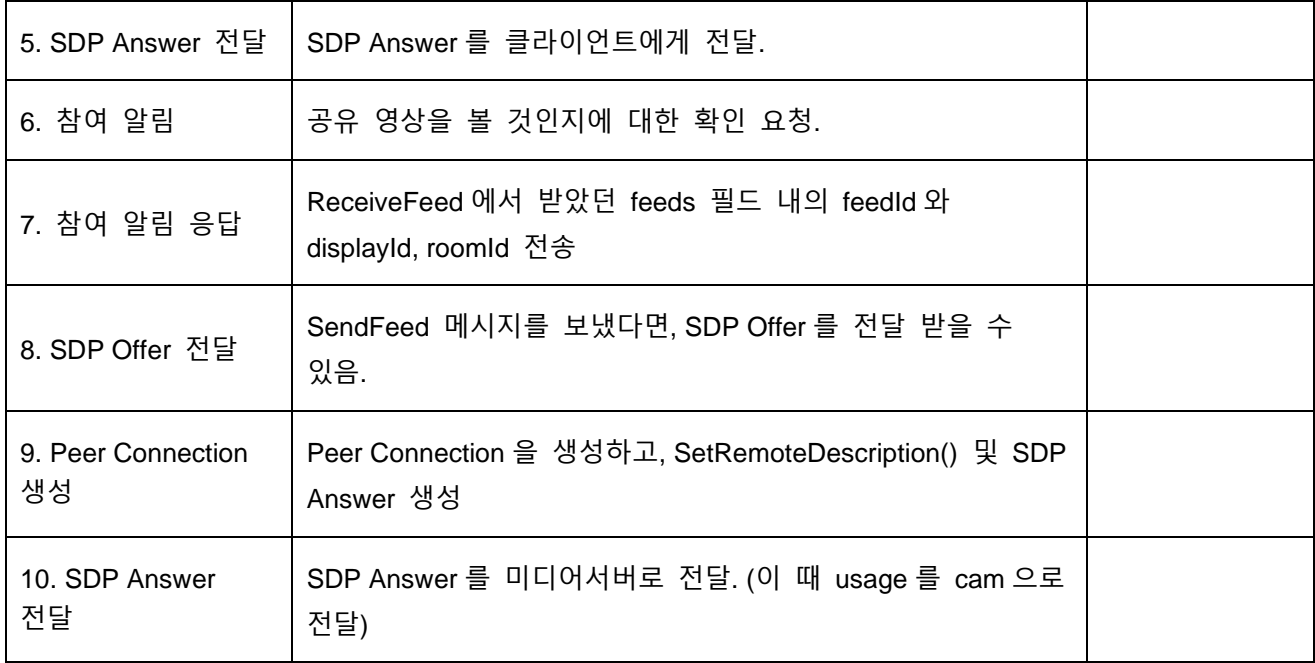

#### <span id="page-18-0"></span>**5. API 목차 (각 항목에 ctrl + click 시 해당 API로 이동합니다.)**

- <span id="page-18-1"></span>- API 리스트
- ➢ 6.1. 통화 방 생성 [\( CreateRoom \)](#page-20-1)
- ➢ 6.2. 통화 방 입장 [\( RoomJoin \)](#page-21-0)
- ➢ 6.3. 통화 시작 알림 [\( StartSession](#page-22-0) )
- $\triangleright$  6.4. SDP (SDP)
- ➢ 6.5. 상대방 참여 정보 [\( ReceiveFeed](#page-24-0) )
- ▶ 6.6. 상대방 참여 확인 (SendFeed)
- ➢ 6.7. [Presence](#page-26-0)
- ➢ 6.8. 공유 예약 [\( SessionReserve \)](#page-27-0)
- ➢ 6.9. 공유 예약 종료 [\( SessionReserveEnd \)](#page-28-0)
- ➢ 6.10. 화면 공유 종료 [\( ScreenShareConferenceEnd \)](#page-29-0)
- ➢ 6.11. KeepAlive [\( KeepAlive \)](#page-30-0)
- ➢ 6.12. 통화 방 나가기 [\(ExitRoom\)](#page-31-0)
- ➢ 6.13. 영상 [On/Off \( SetVideo \)](#page-32-0)
- ➢ 6.14. 음성 [On/Off \( SetAudio \)](#page-33-0)
- ➢ 6.15. 이름 변경 [\( ChangeName](#page-34-0) )
- ▶ 6.16. 채팅 [\( Chat \)](#page-35-0)
- ➢ 6.17. 피어 연결 알림 [\( StartCall](#page-36-0) )
- ➢ 6.18. 피어 종료 알림 [\( EndCall](#page-37-0) )
- ➢ 6.19. 통화 방 생성 [\( CreateRoomWIthRoomId](#page-38-0) )
- ➢ 6.20. 상대방 영상/음성 제어 [\( EditFeed \)](#page-39-0)
- ➢ 6.21. 그리기[\( Draw \)](#page-40-0)
- ➢ 6.22. 화이트보드 시작[\( WhiteBoardStart \)](#page-41-0)
- ➢ 6.23. 화이트보드 종료[\( WhiteBoardStop \)](#page-42-0)
- ➢ 6.24. 자료공유 시작[\( FileShareStart \)](#page-43-0)
- ➢ 6.25. 자료공유 종료[\( FileShareStop \)](#page-44-0)
- ➢ 6.26. 자료 전송[\( FileShare \)](#page-45-0)
- ➢ 6.27. 녹화 정보 조회[\( RecordGetInfo](#page-48-0) )
- ▶ 6.28. <u>녹화 시작( RecordStart)</u>
- ▶ 6.29. 녹화 종료 (RecordStop)
- ➢ 6.30. 관전 시작 [\( RoomJoinAsObserver](#page-50-0) )
- ▶ 6.31. 분반 시작( CreateGroupStart)
- ▶ 6.32. <u>분반 종료[\( CreateGroupEnd](#page-52-0))</u>
- ➢ 6.33. 상대방 영상/음성 제어(다수) [\( EditFeeds \)](#page-53-0)
- ➢ 6.34. 통화 방 입장 [\( RoomJoinWithName](#page-54-0) )
- ➢ 6.35. 방 인원 확인 [\( MemberList](#page-56-0) )

# <span id="page-20-0"></span>**6. 연동 API 규격**

# 6.1. 통화 방 생성 ( CreateRoom )

#### <span id="page-20-1"></span>**Request** Data [GO TO LIST](#page-18-1)

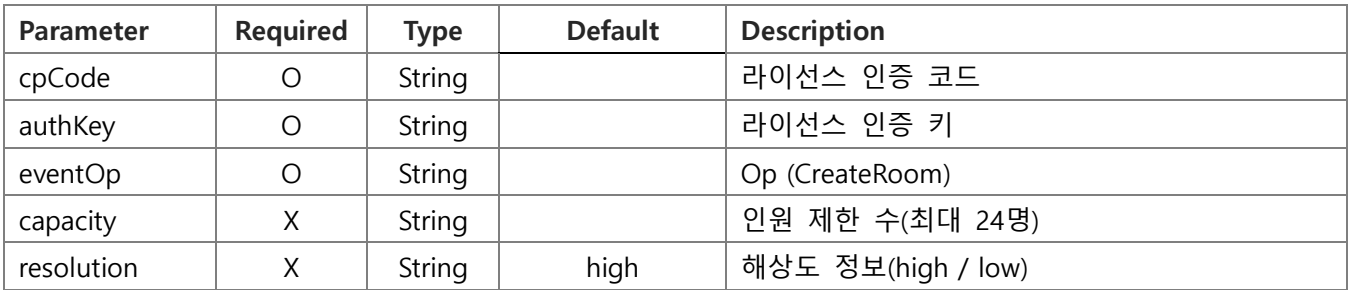

# **Request** Example

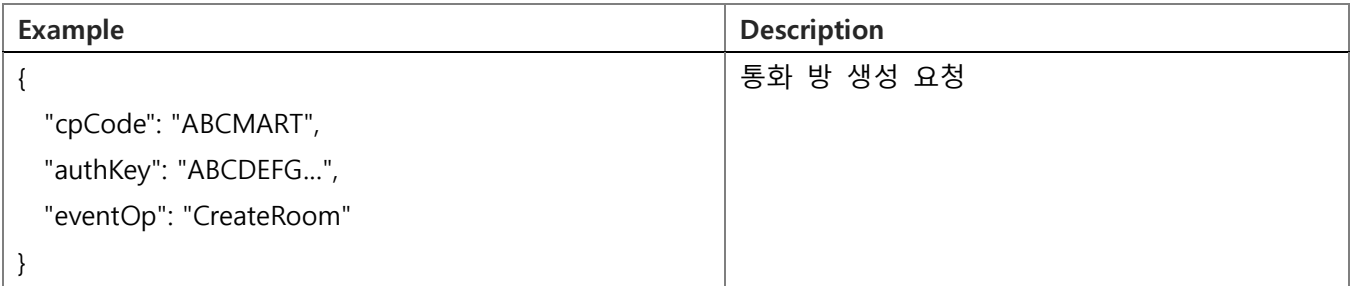

#### **Response** Data

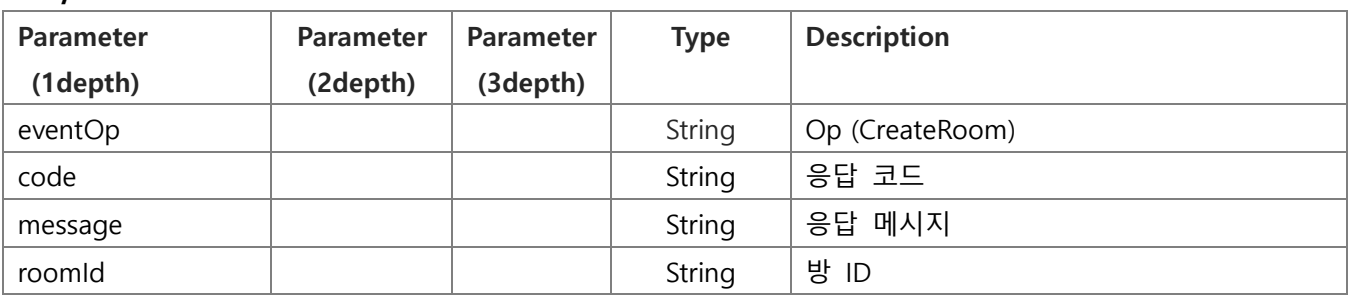

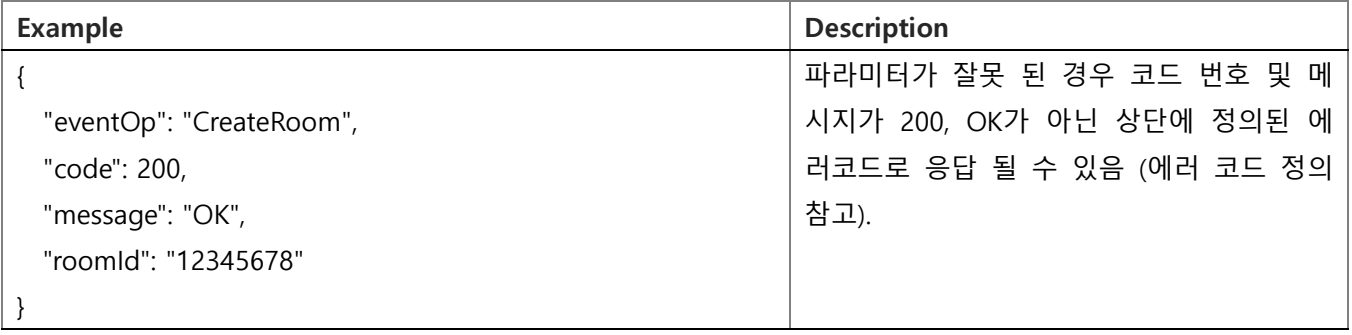

# 6.2. 통화 방 입장 ( RoomJoin )

#### <span id="page-21-0"></span>**Request** Data [GO TO LIST](#page-18-1)

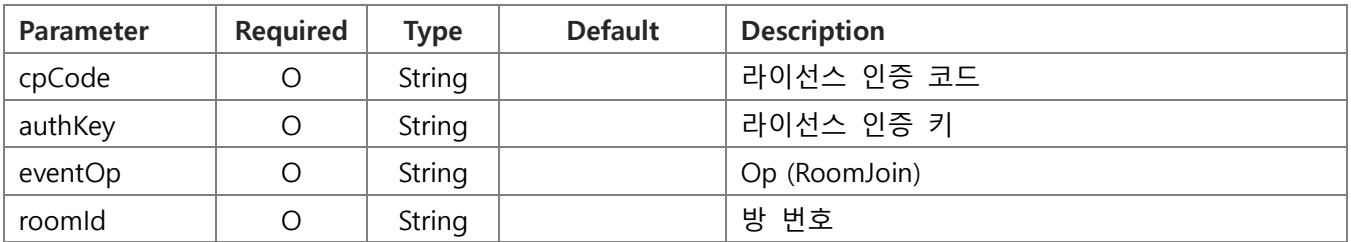

#### **Request** Example

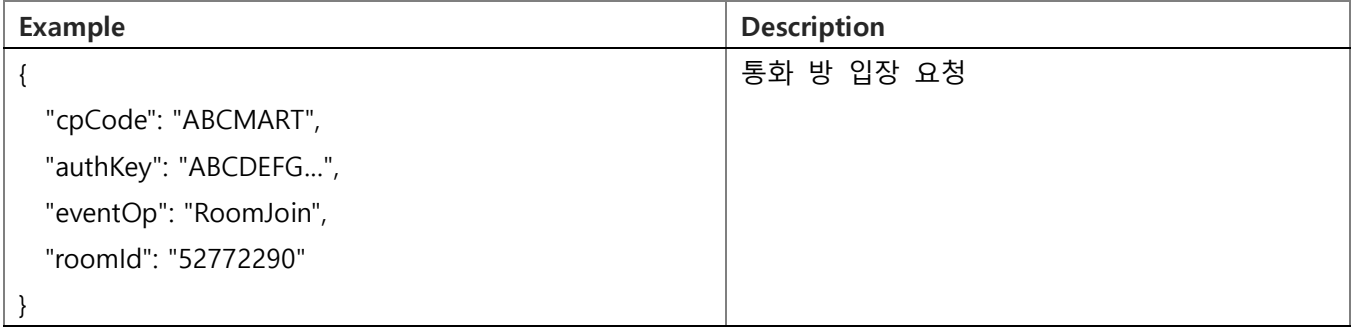

#### **Response** Data

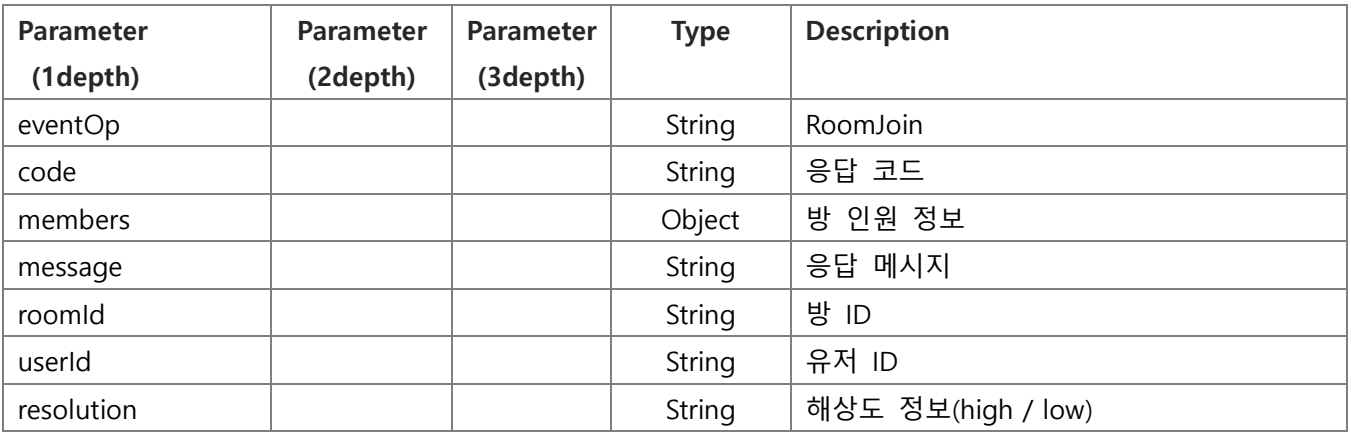

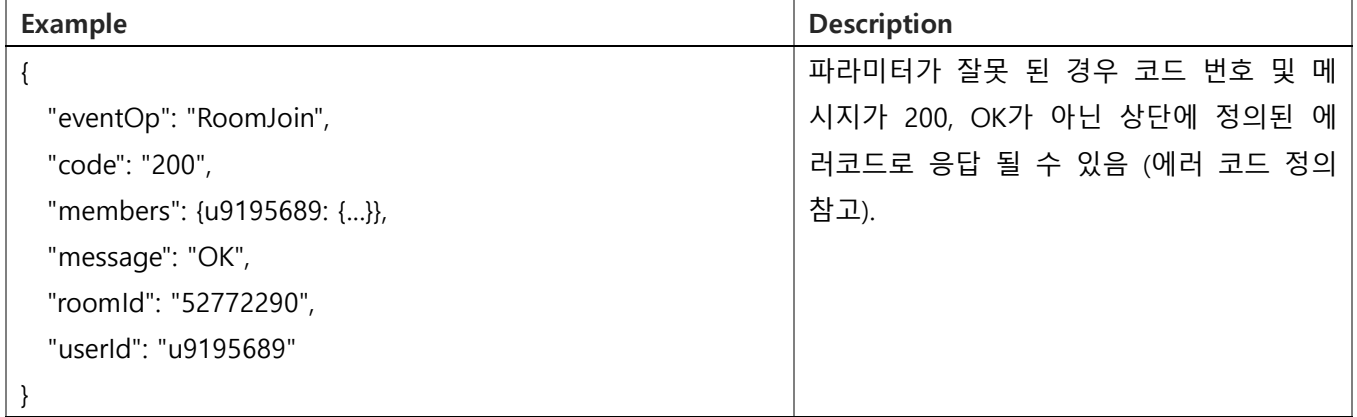

# 6.3. 통화 시작 알림 ( StartSession )

#### <span id="page-22-0"></span>**Request** Data (Server) [GO TO LIST](#page-18-1)

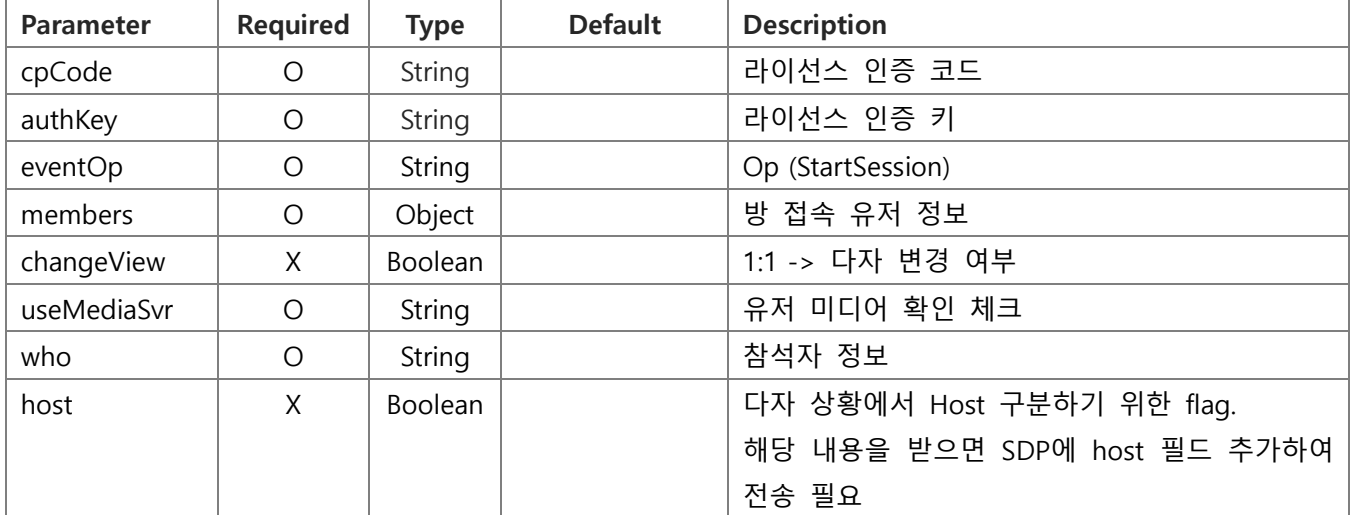

### **Request** Example

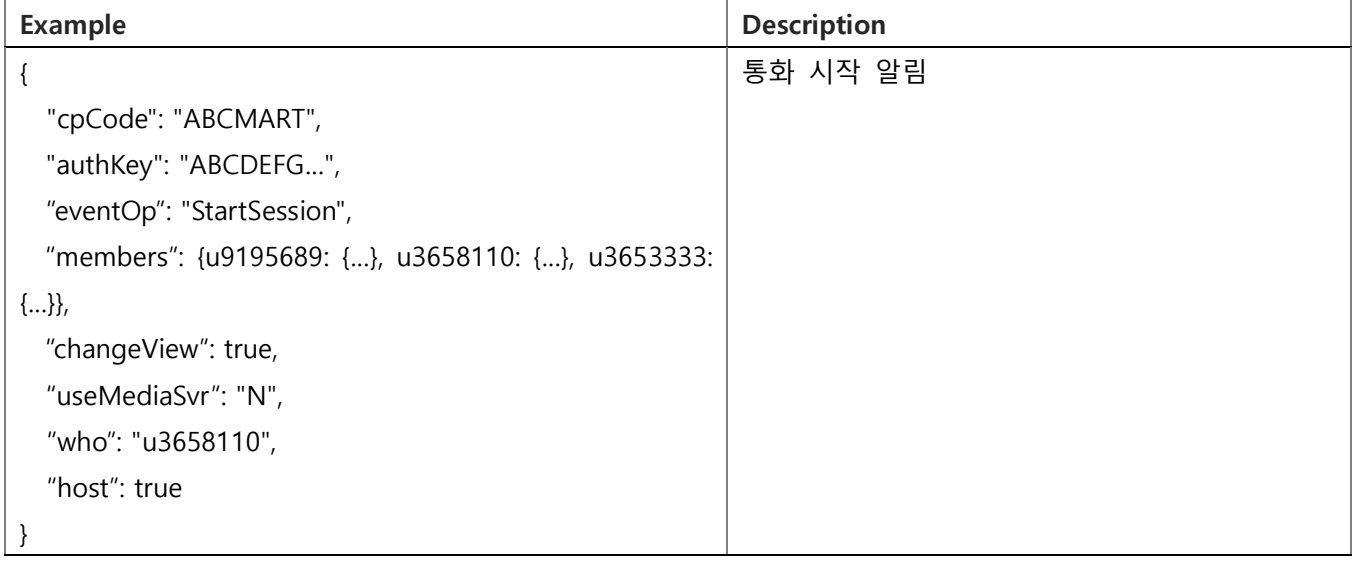

#### **Response** Data (Client)

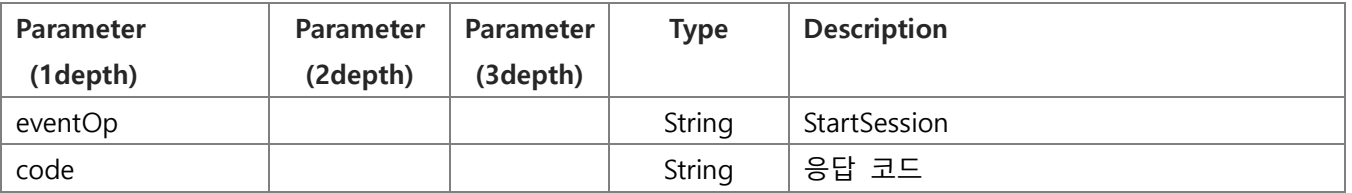

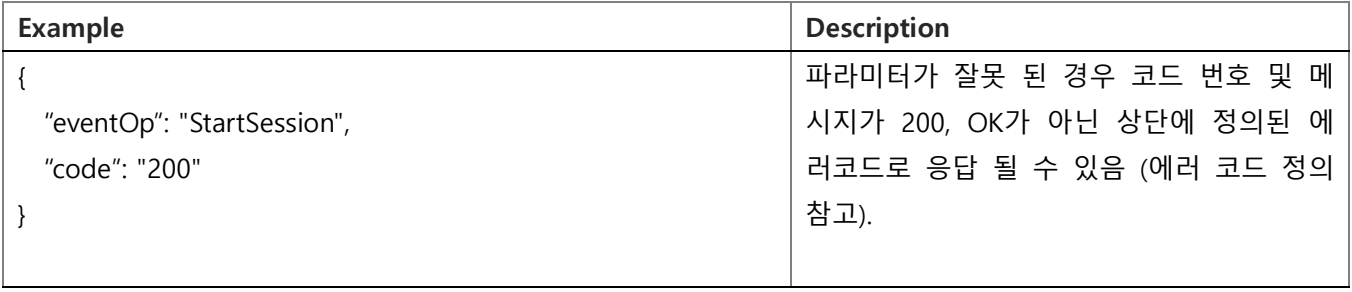

<span id="page-23-0"></span>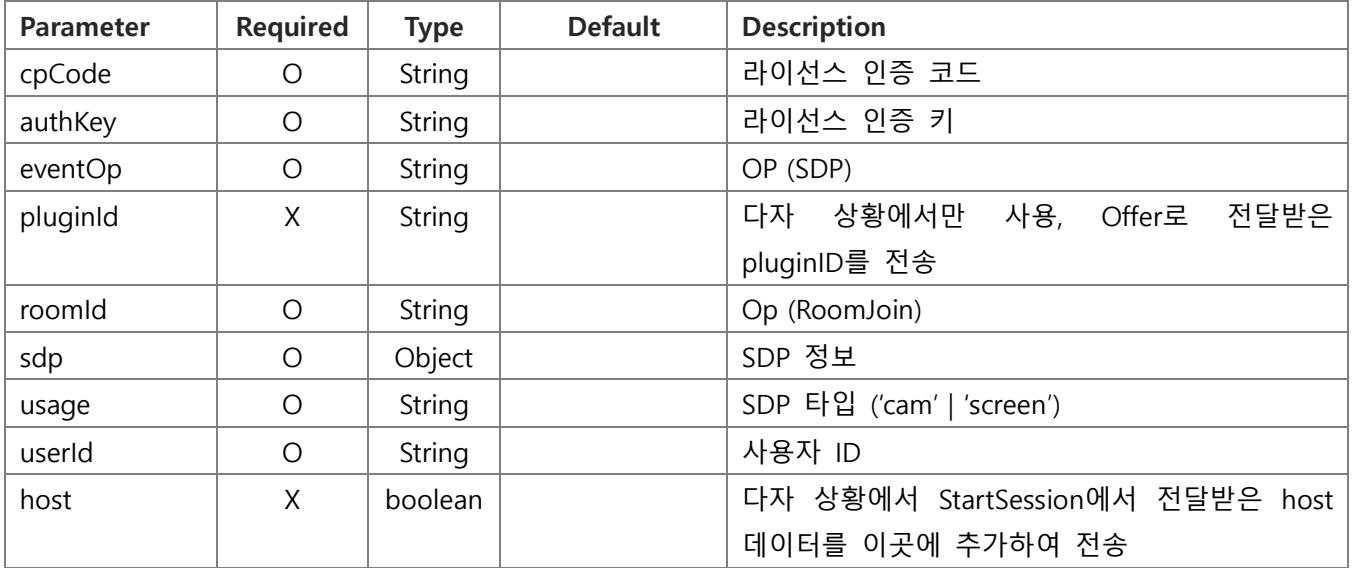

#### **Request** Example

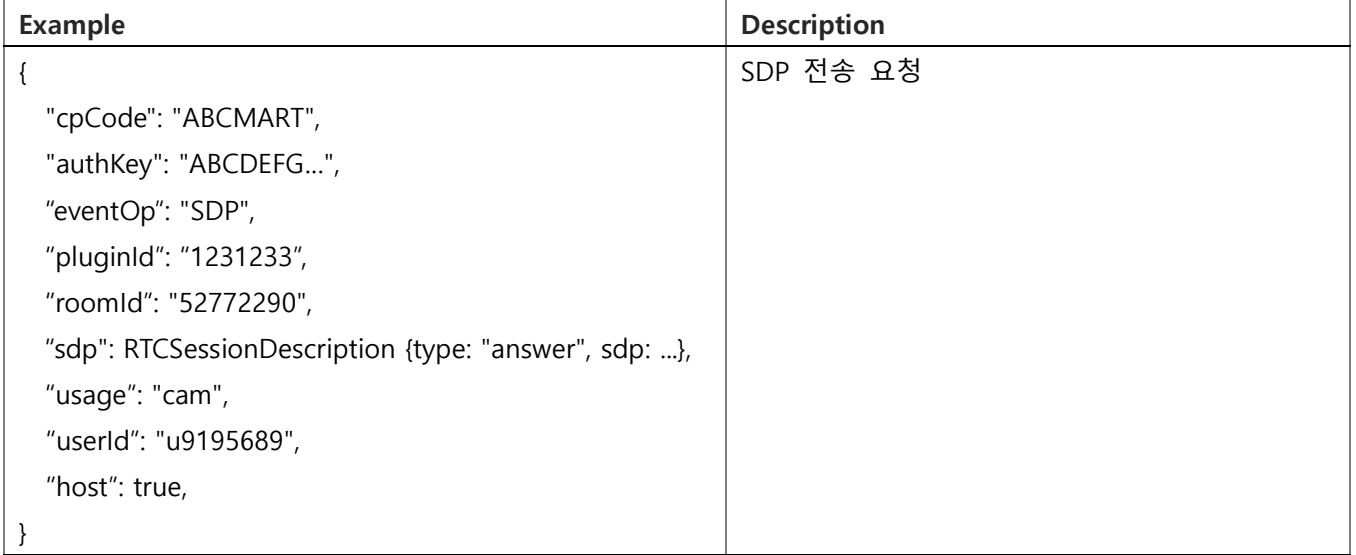

#### **Response** Data

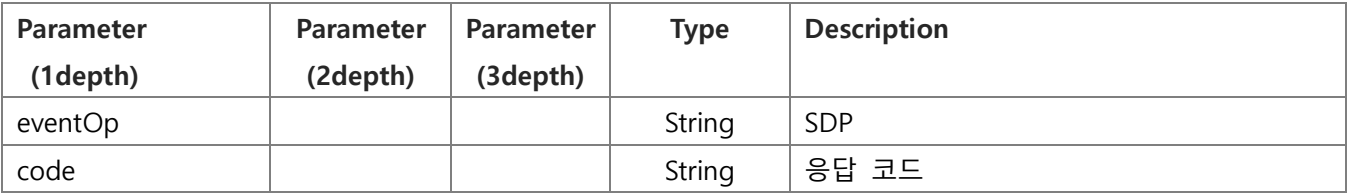

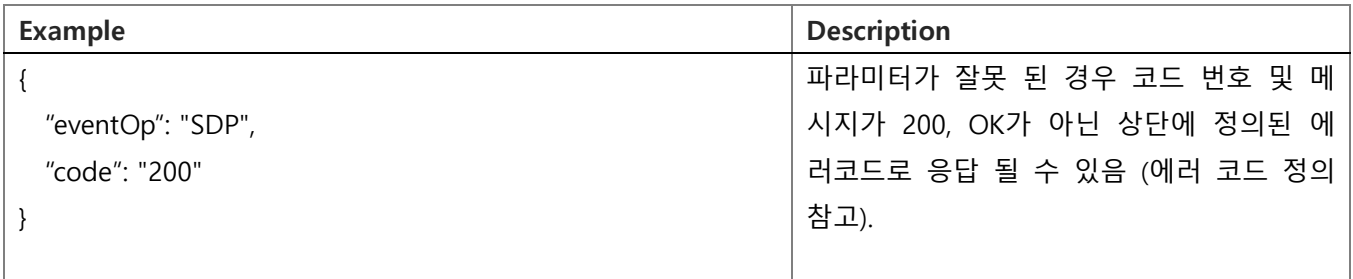

# 6.5. 상대방 참여 정보 ( ReceiveFeed )

#### <span id="page-24-0"></span>**Request** Data (Server) [GO TO LIST](#page-18-1)

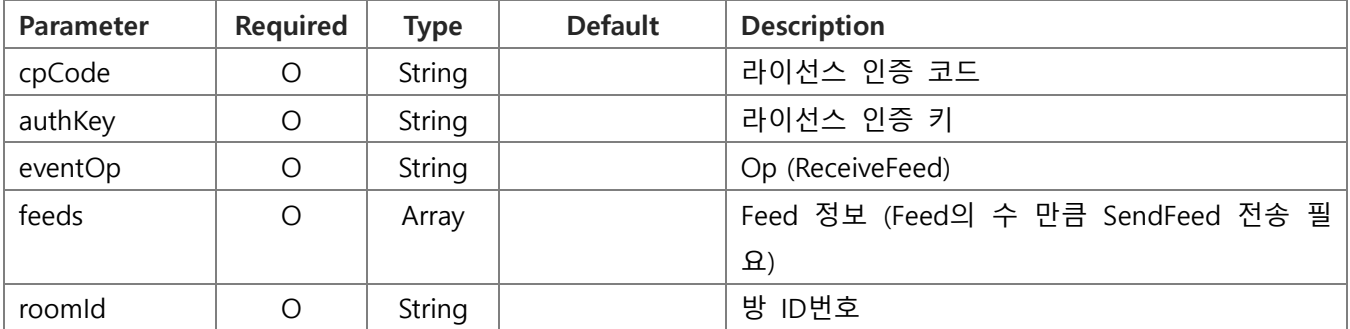

#### **Request** Example

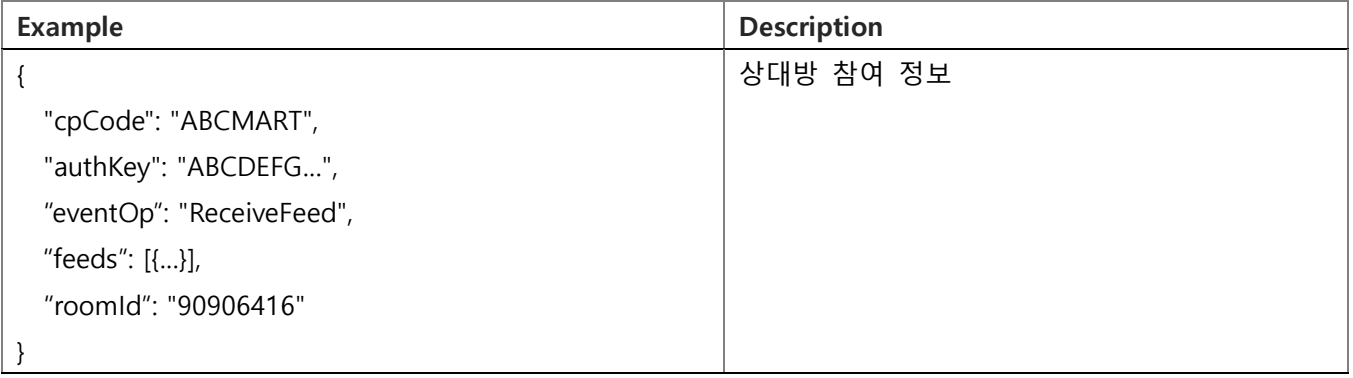

### **Response** Data (Client)

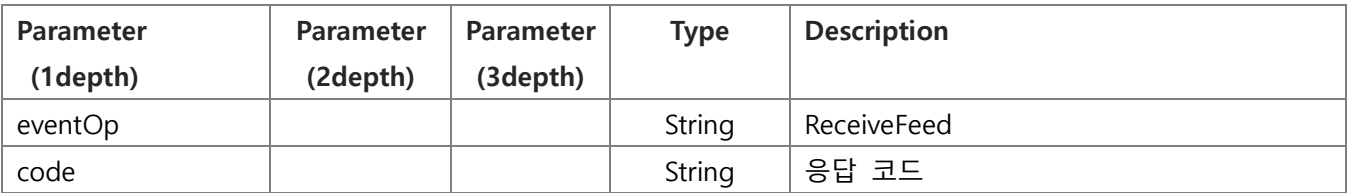

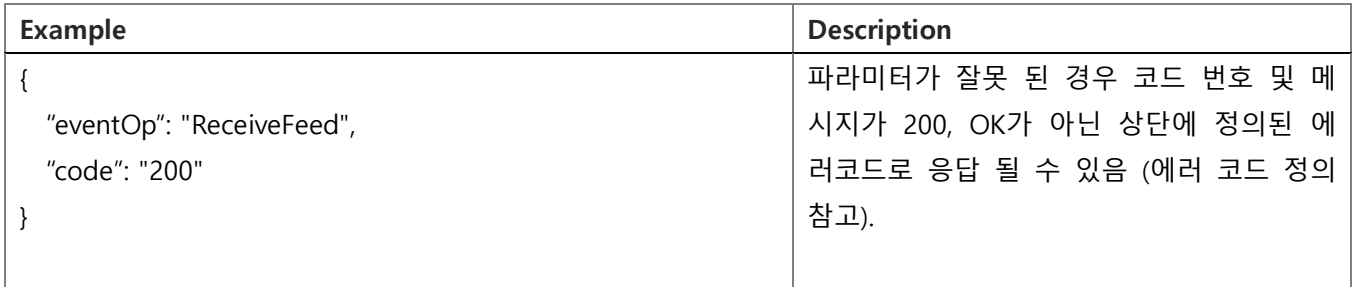

# 6.6. 상대방 참여 확인 ( SendFeed )

#### <span id="page-25-0"></span>**Request** Data (Client) [GO TO LIST](#page-18-1)

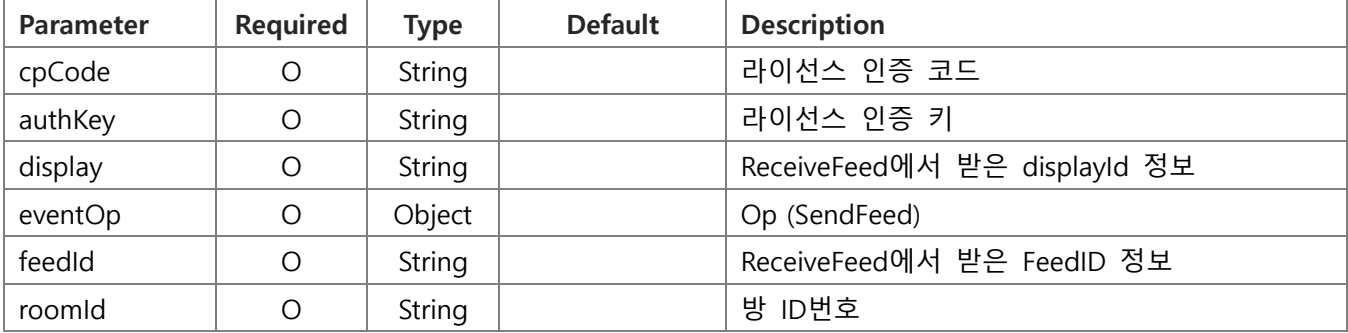

#### **Request** Example

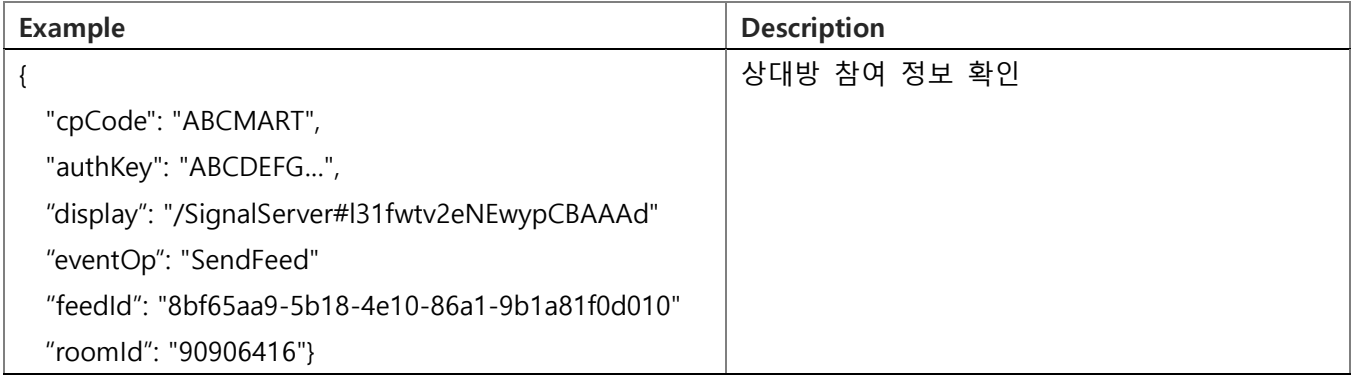

#### **Response** Data (Server)

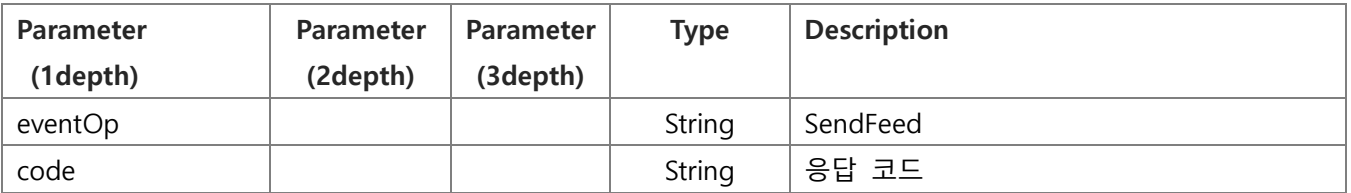

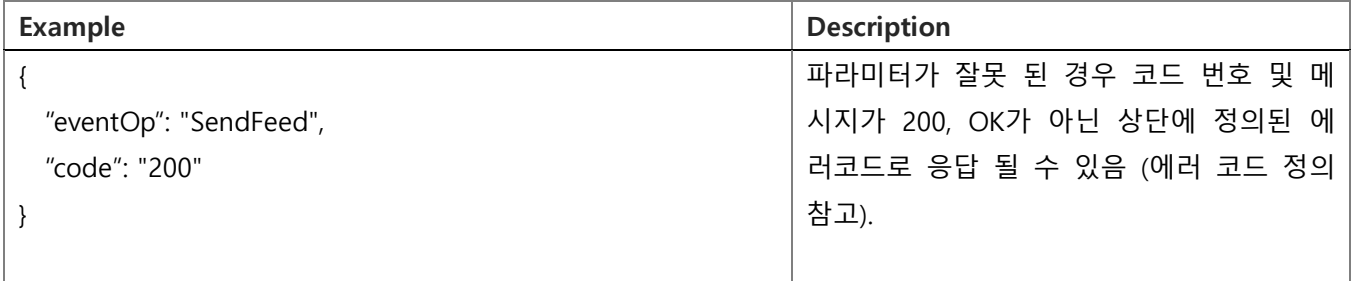

<span id="page-26-0"></span>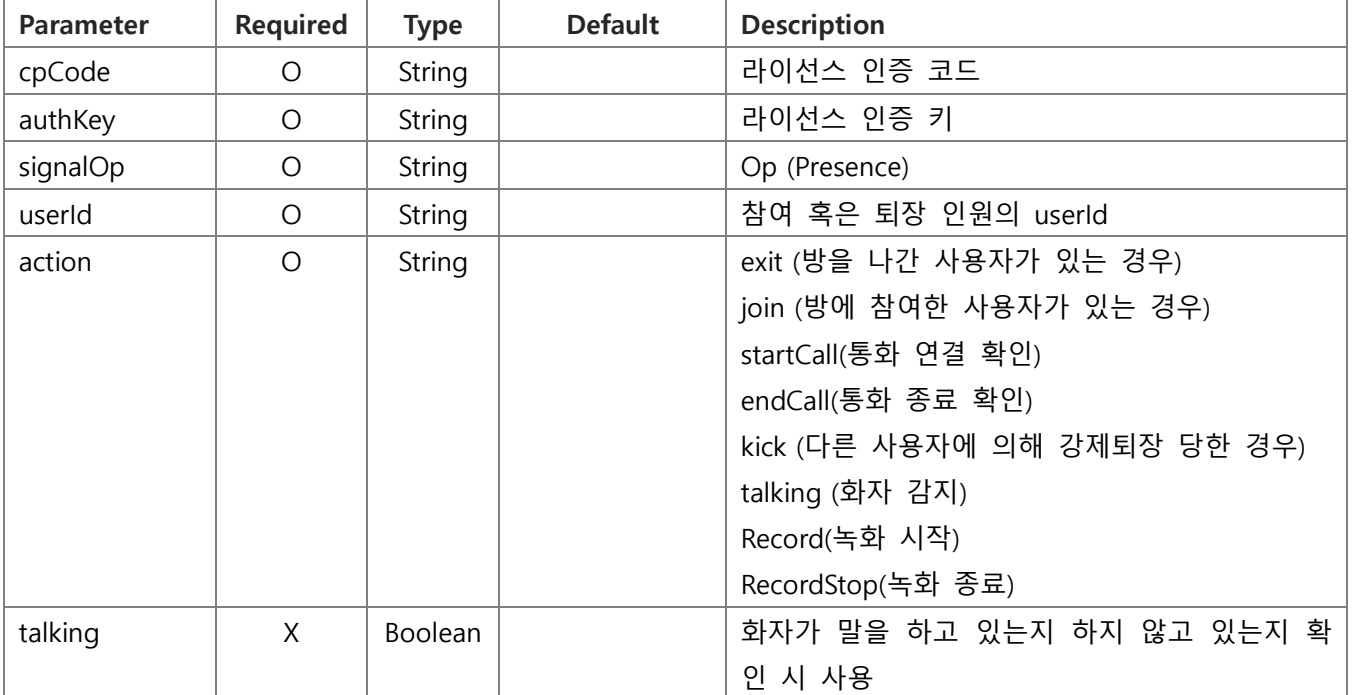

## **Request** Example

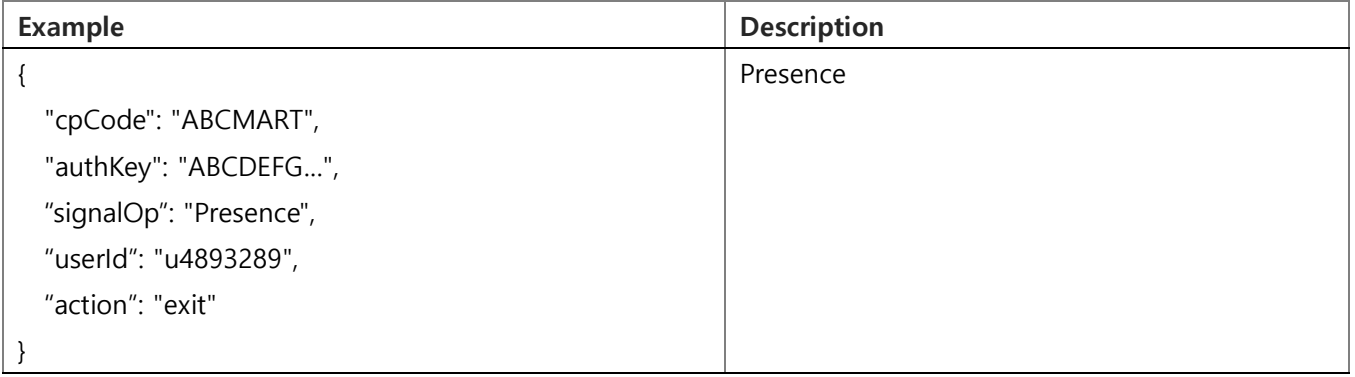

#### **Response** Data

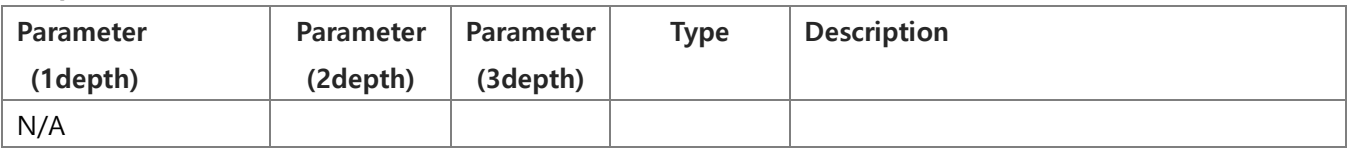

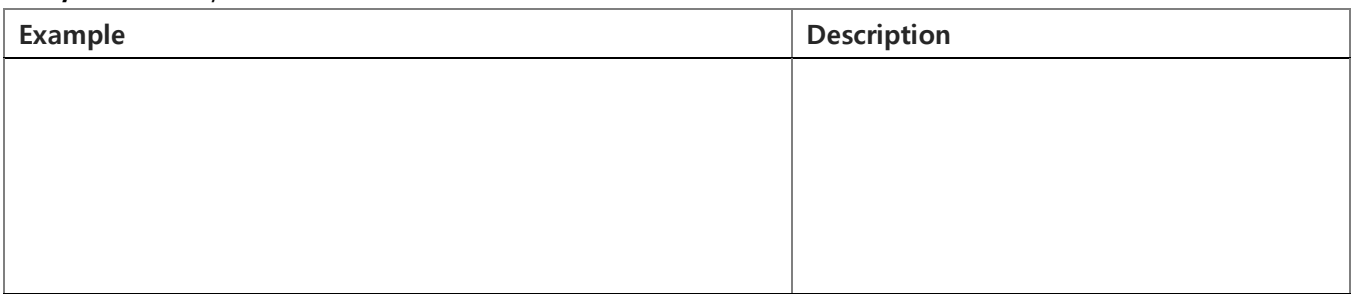

# 6.8. 공유 예약 ( SessionReserve )

# <span id="page-27-0"></span>**Request** Data Go To LIST

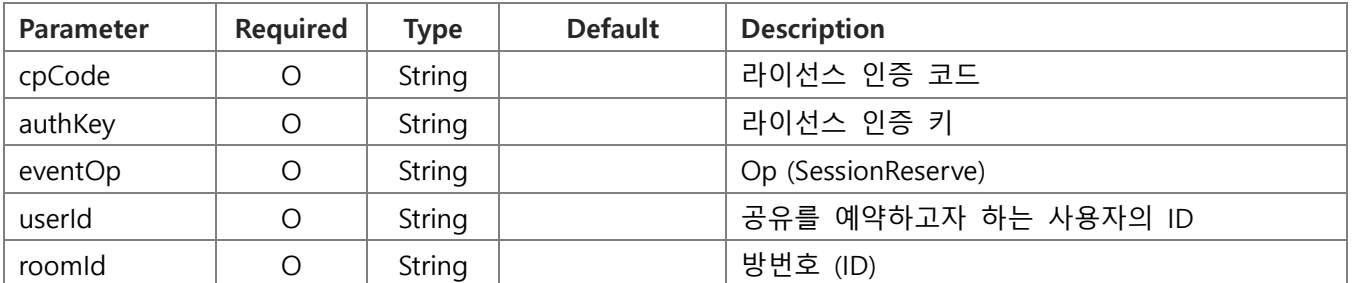

# **Request** Example

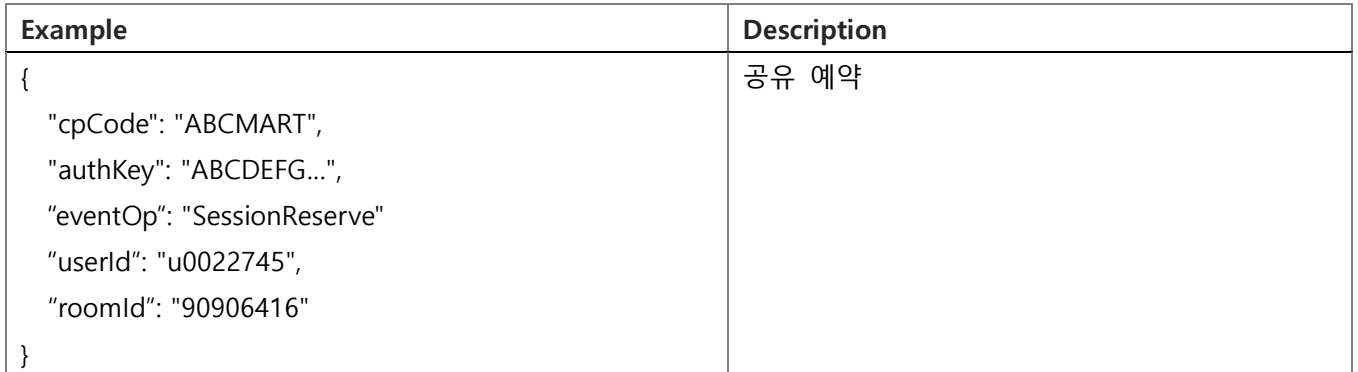

#### **Response** Data

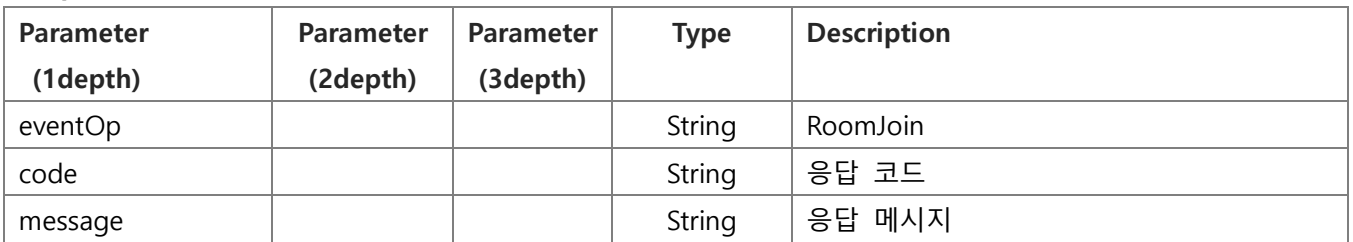

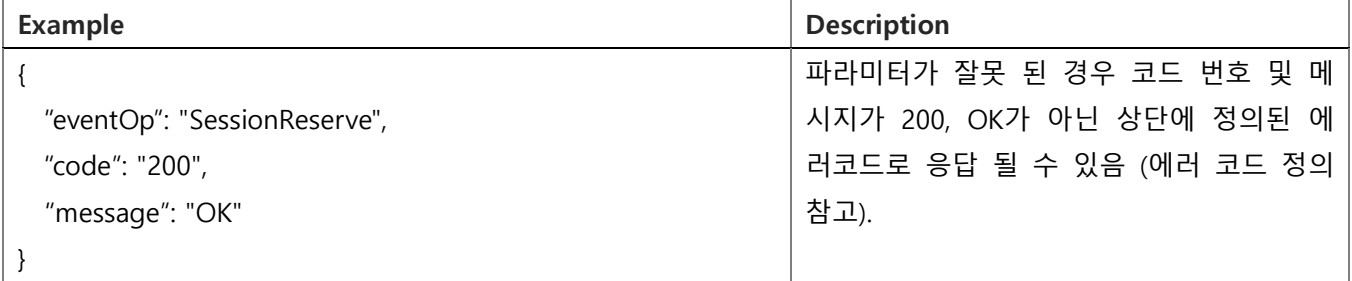

# 6.9. 공유 예약 종료 ( SessionReserveEnd )

#### <span id="page-28-0"></span>**Request** Data [GO TO LIST](#page-18-1)

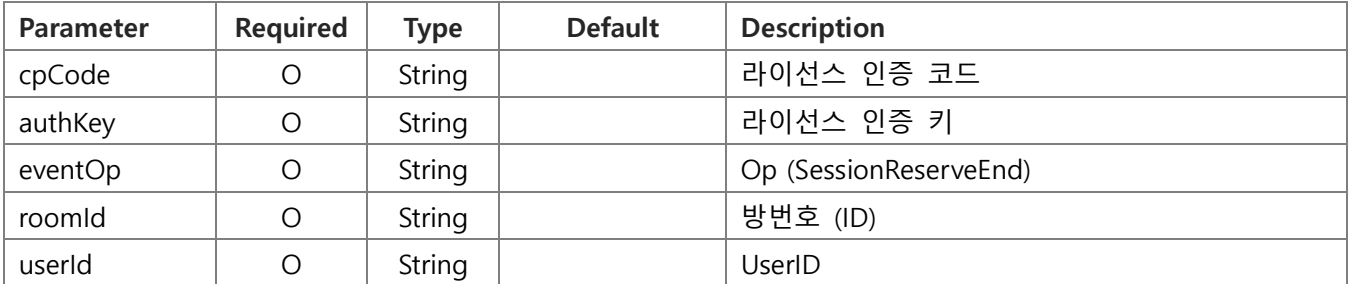

## **Request** Example

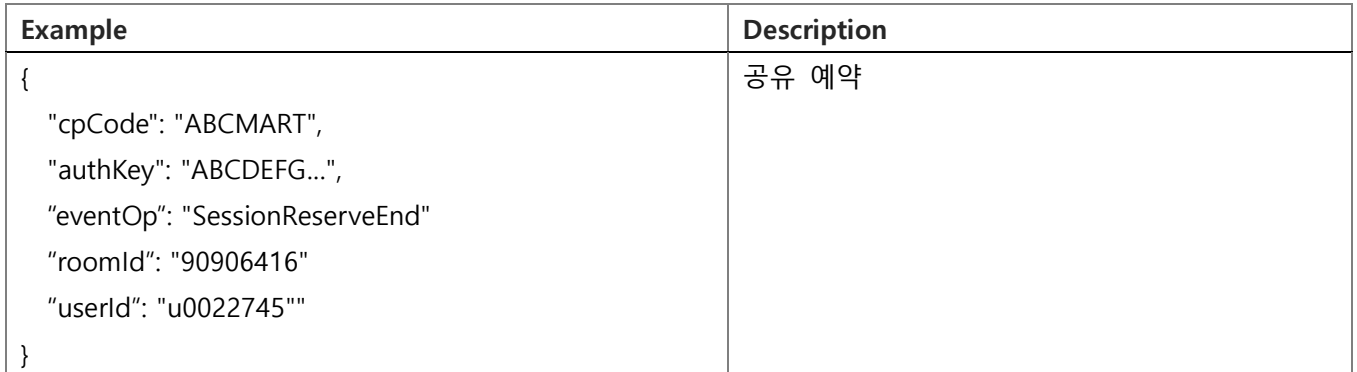

#### **Response** Data

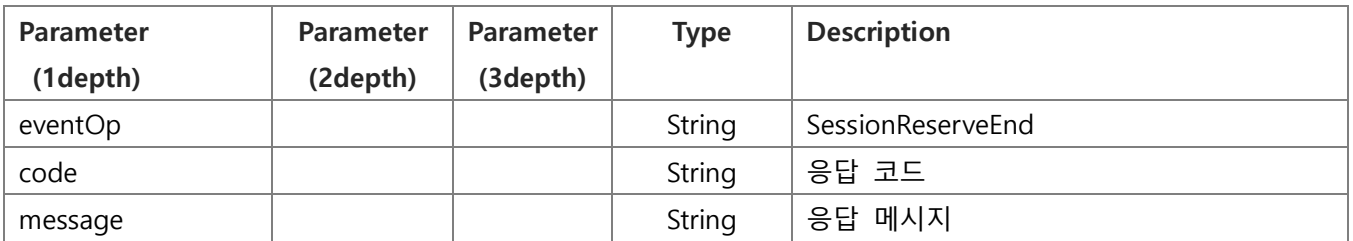

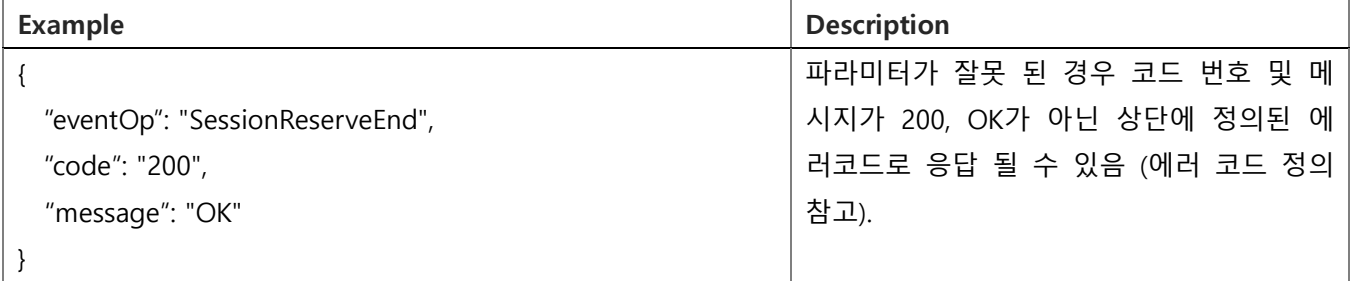

# 6.10. 화면 공유 종료 ( ScreenShareConferenceEnd )

cpCode | O | String

<span id="page-29-0"></span>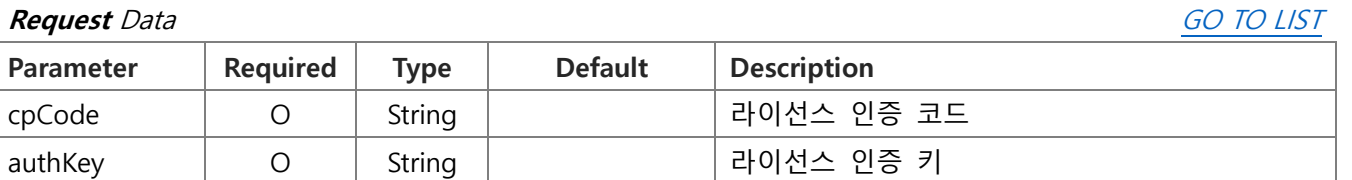

#### userId O String UserID **Request** Example

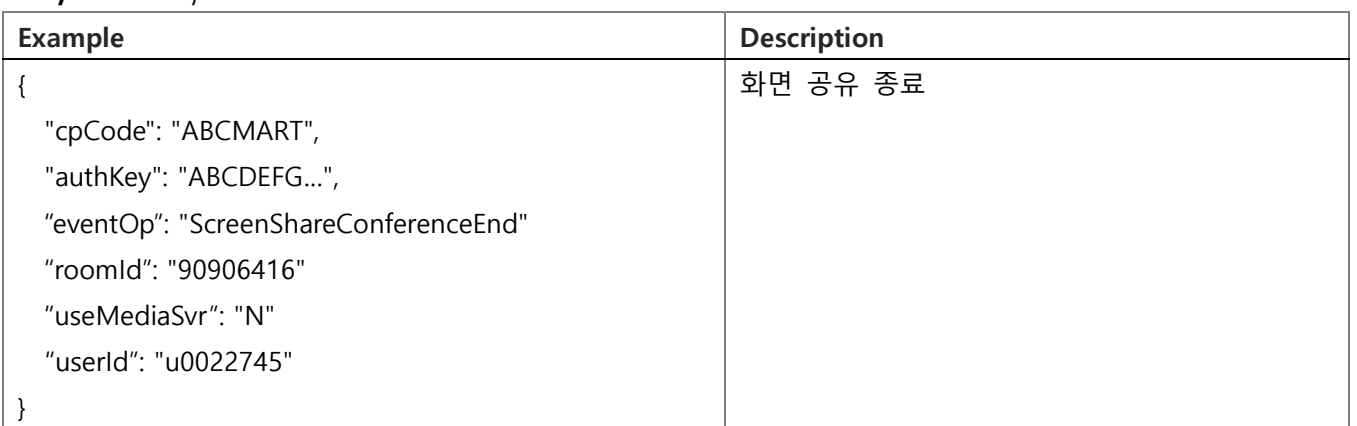

eventOp | O | String | | Op (ScreenShareConferenceEnd)

useMediaSvr | O | String | 대자 상황 여부 (Y or N)

roomId | O | String | 방번호 (ID)

#### **Response** Data

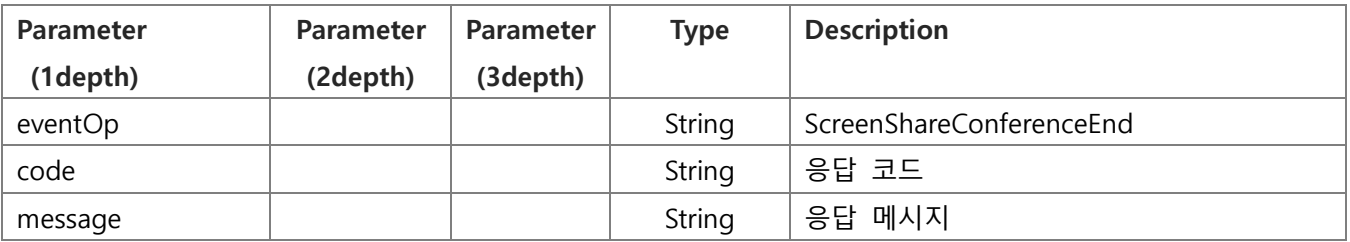

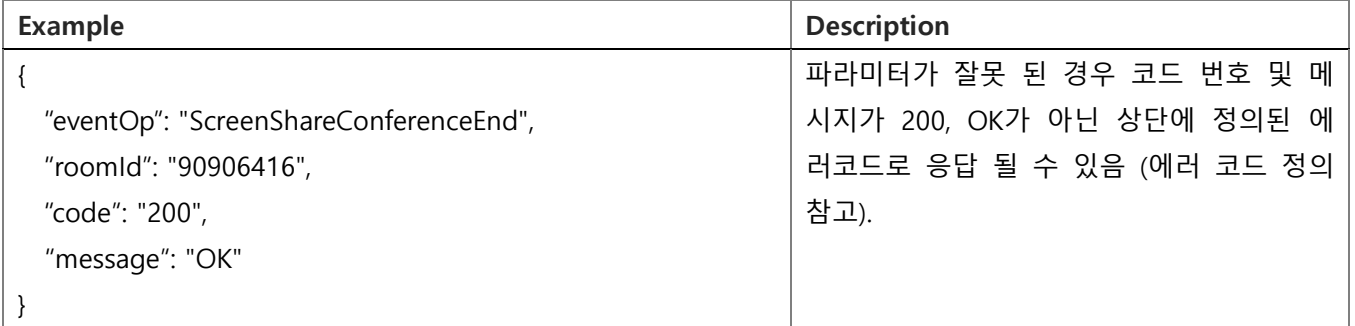

<span id="page-30-0"></span>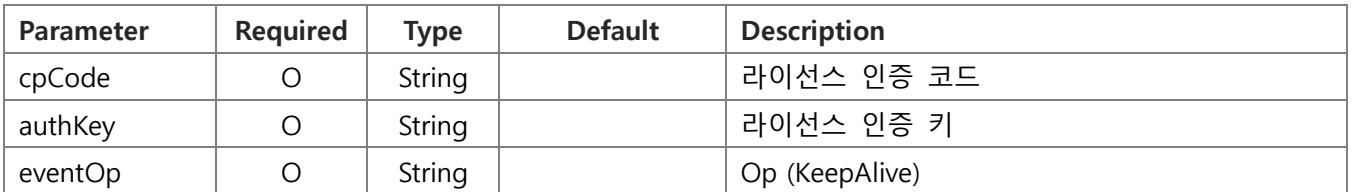

# **Request** Example

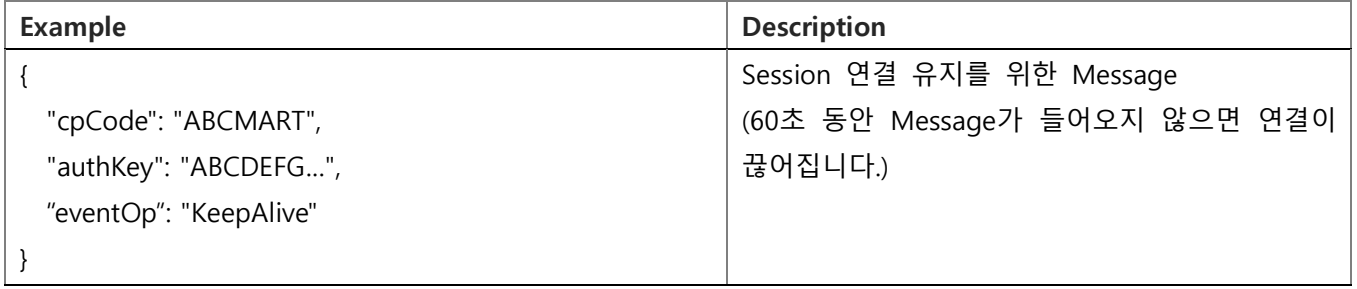

#### **Response** Data

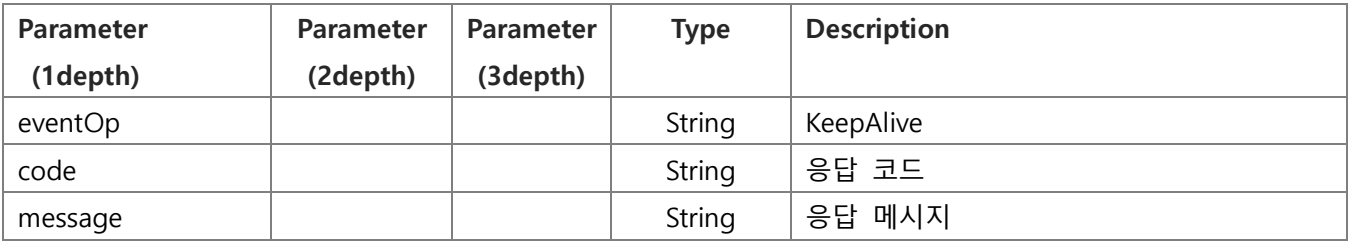

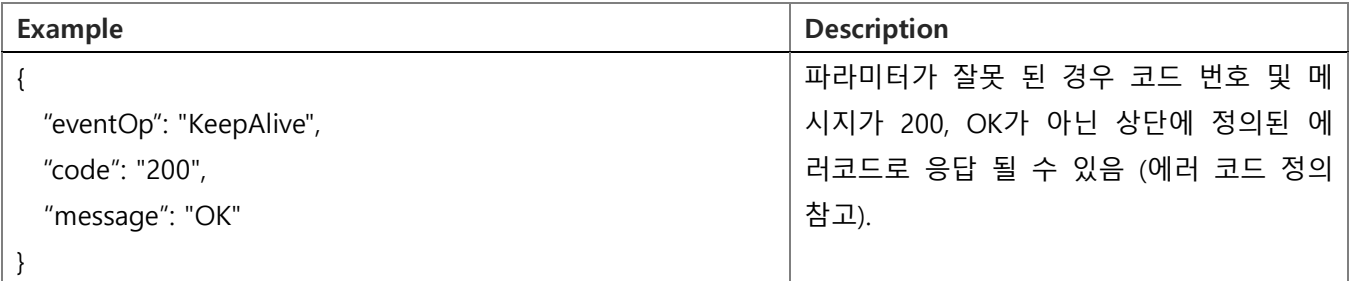

# <span id="page-31-0"></span>6.12. 통화 방 나가기 ( ExitRoom )

#### **Request** Data [GO TO LIST](#page-18-1)

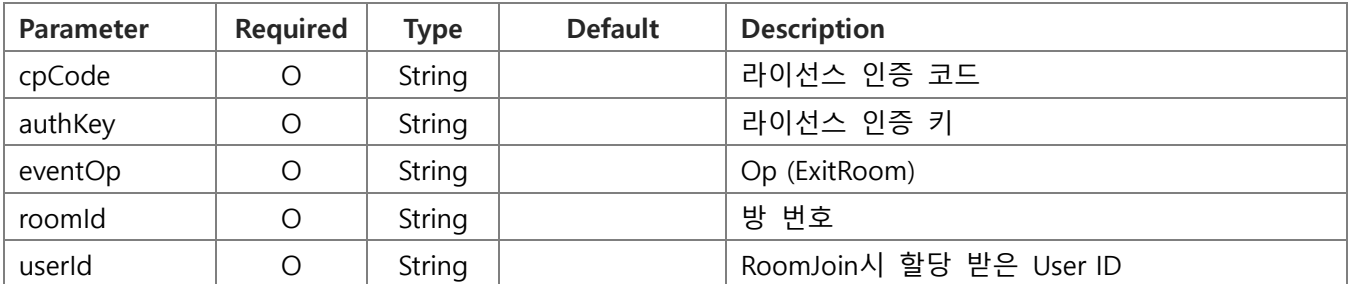

# **Request** Example

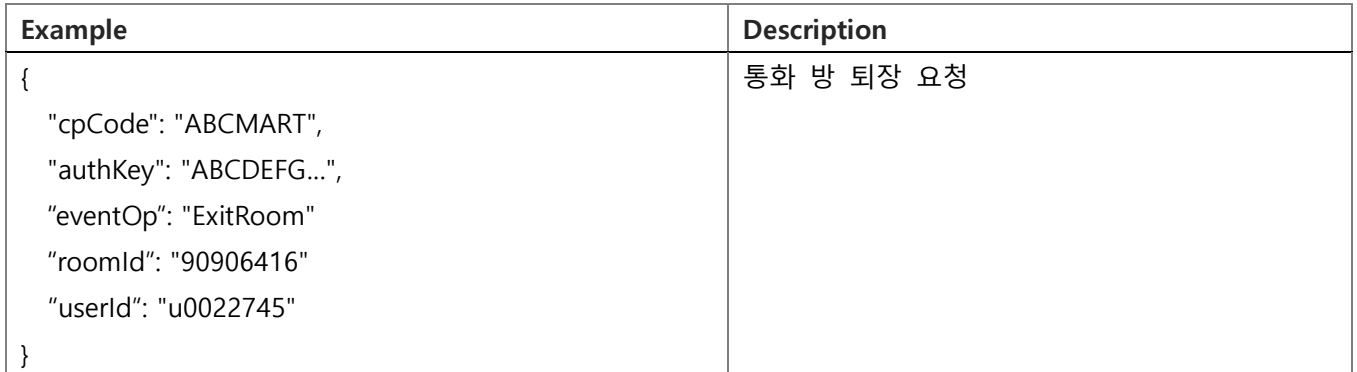

#### **Response** Data

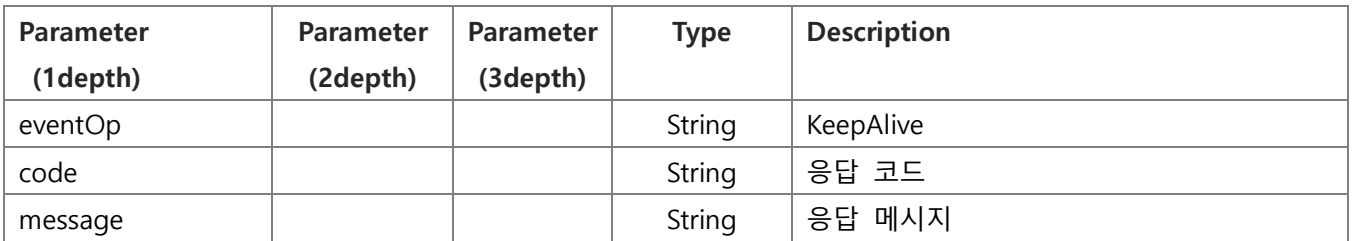

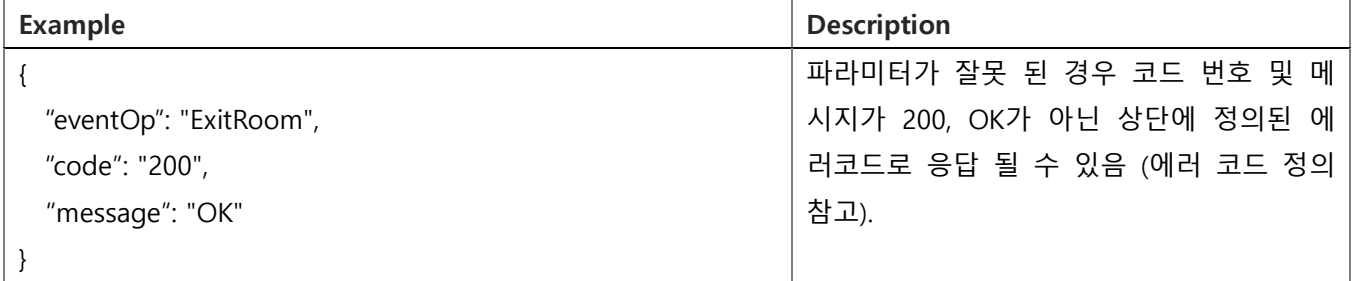

<span id="page-32-0"></span>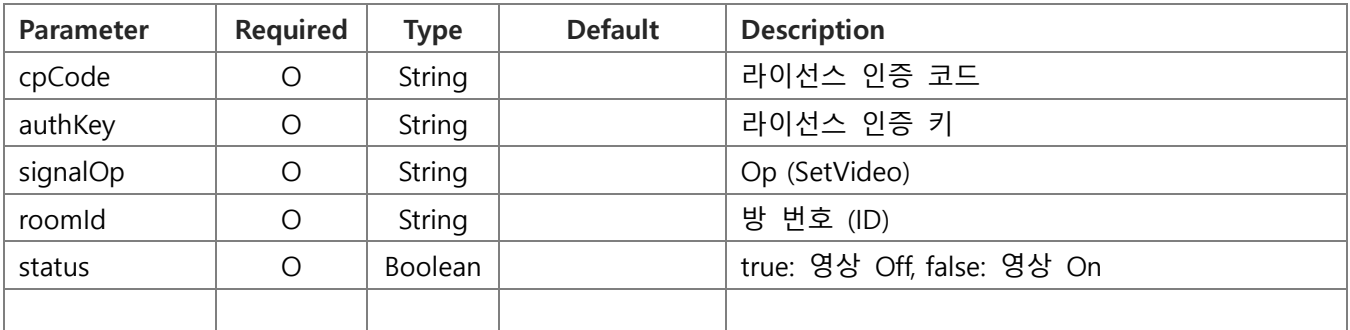

### **Request** Example

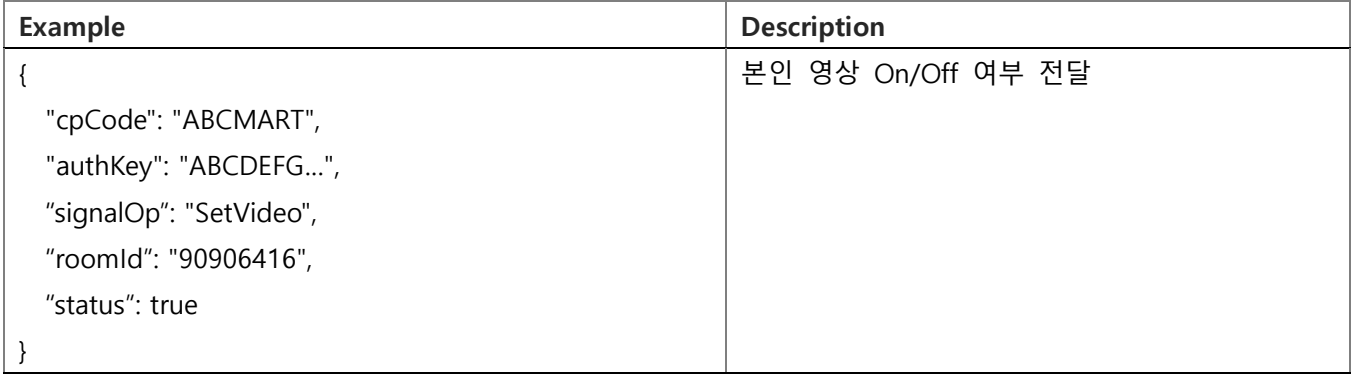

## **Response** Data

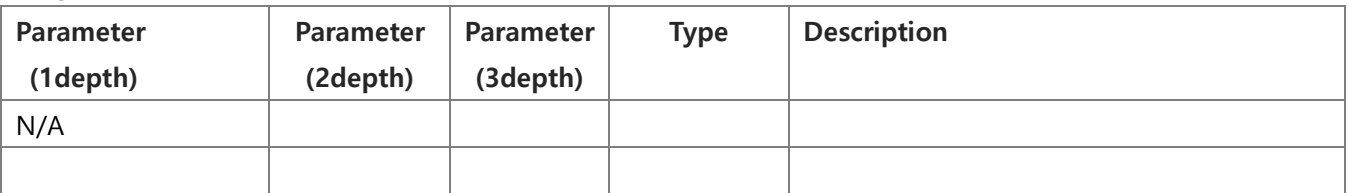

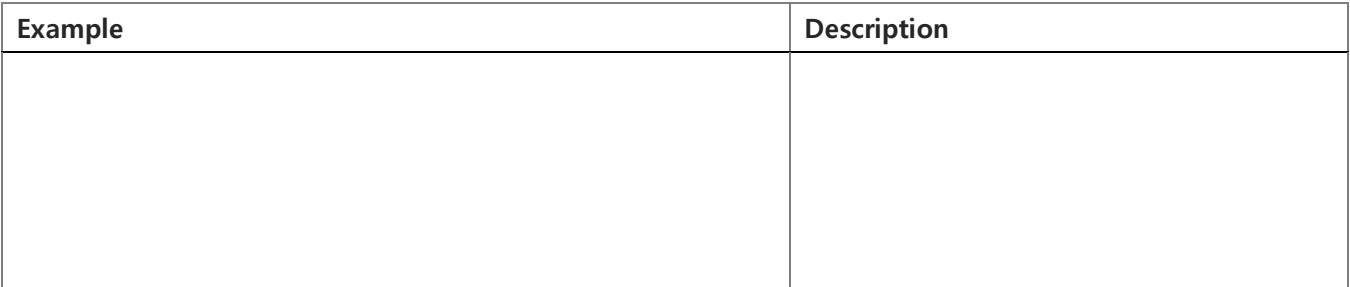

<span id="page-33-0"></span>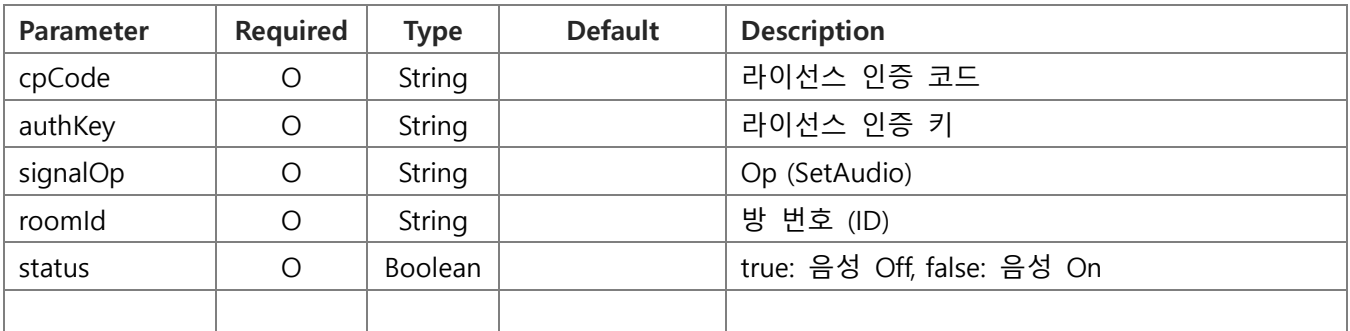

### **Request** Example

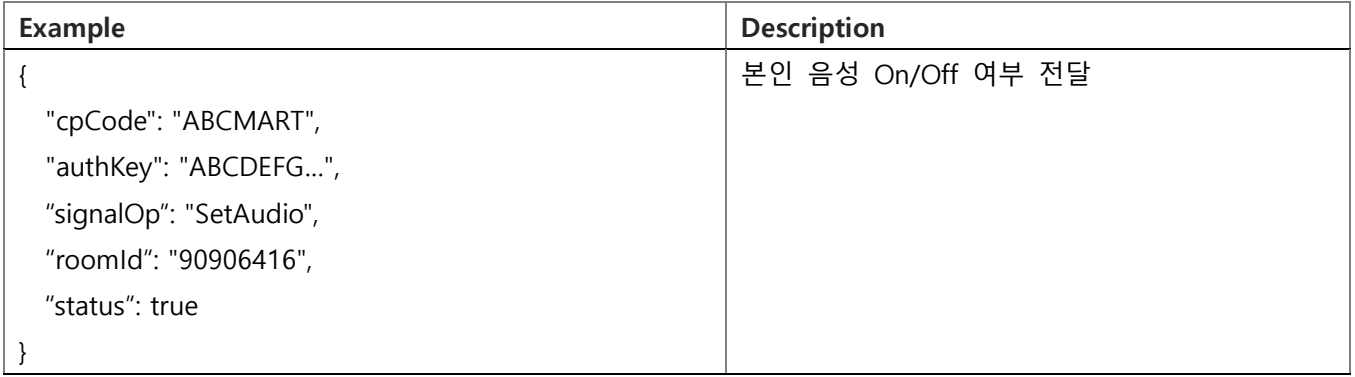

## **Response** Data

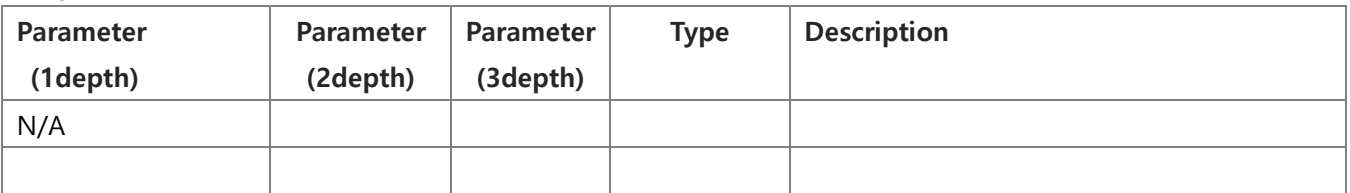

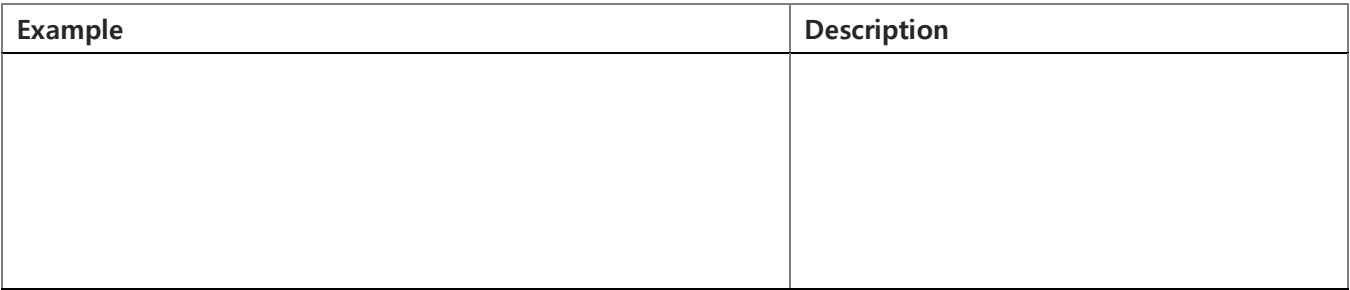

# <span id="page-34-0"></span>6.15. 이름 변경 ( ChangeName )

#### **Request** Data [GO TO LIST](#page-18-1)

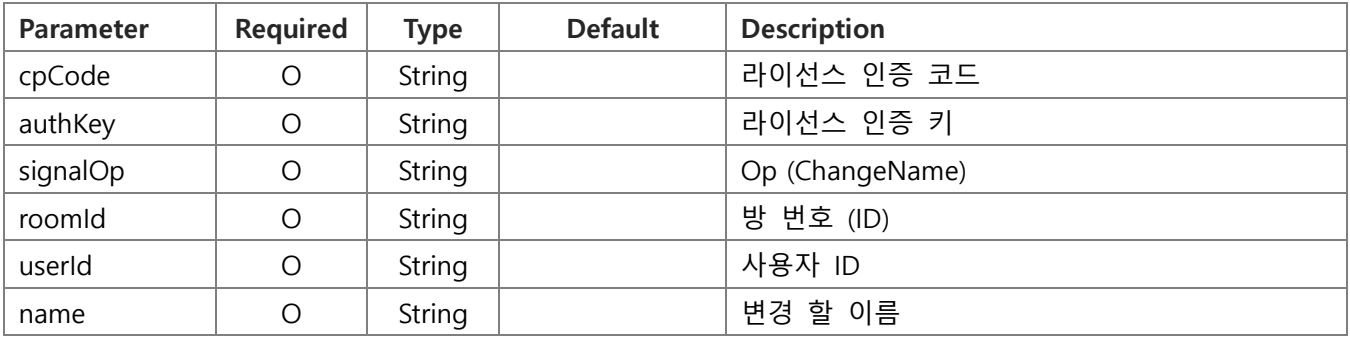

### **Request** Example

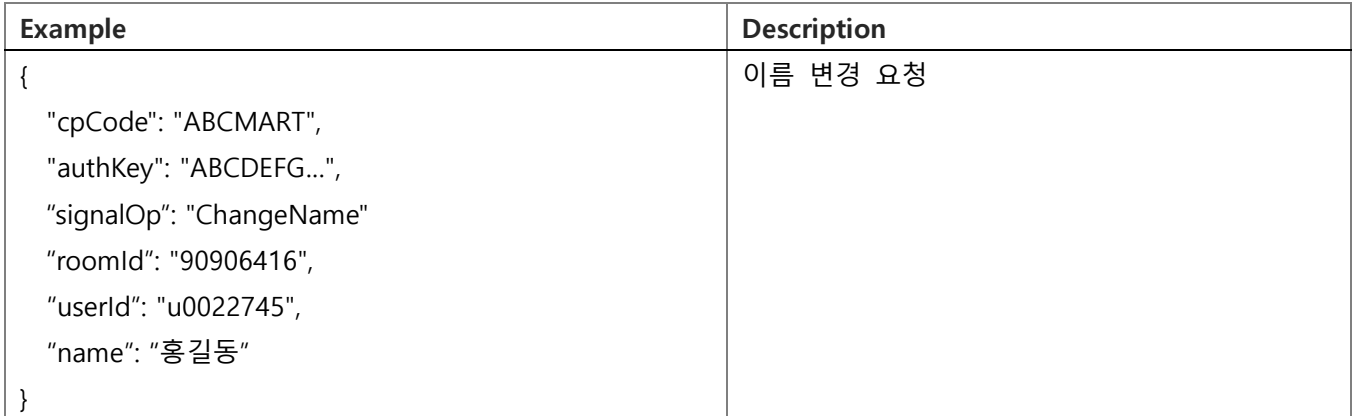

#### **Response** Data

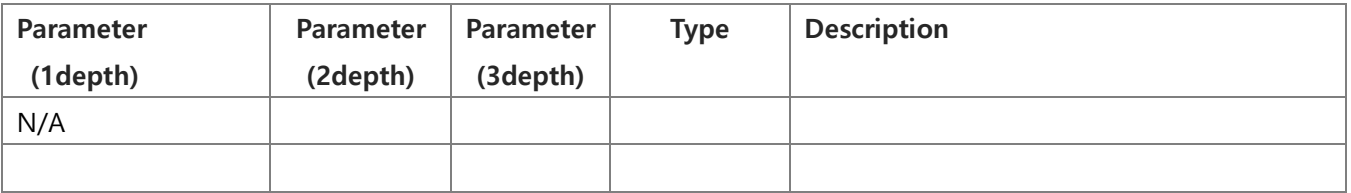

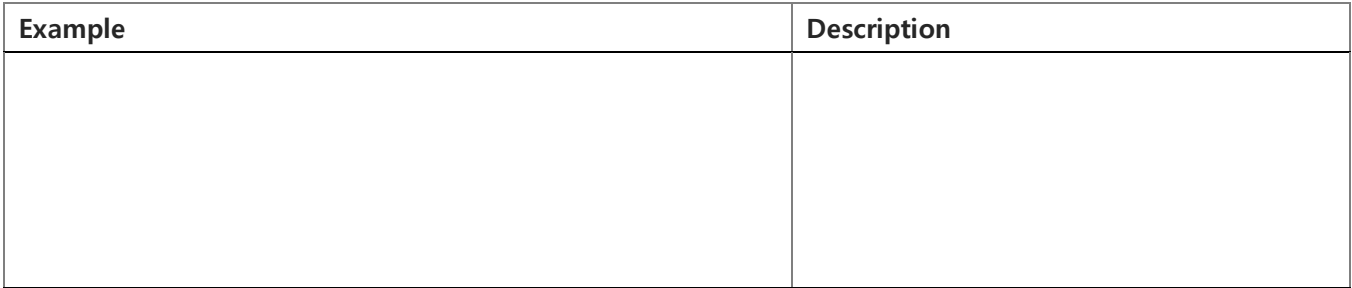

<span id="page-35-0"></span>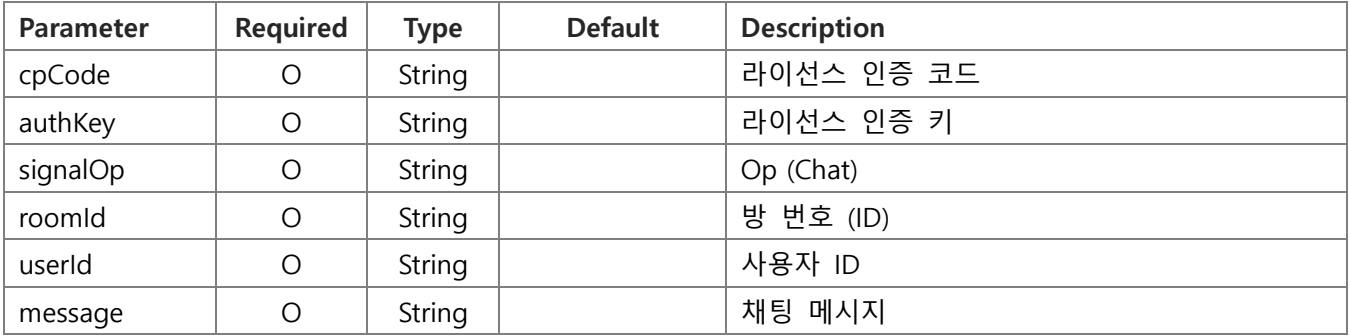

#### **Request** Example

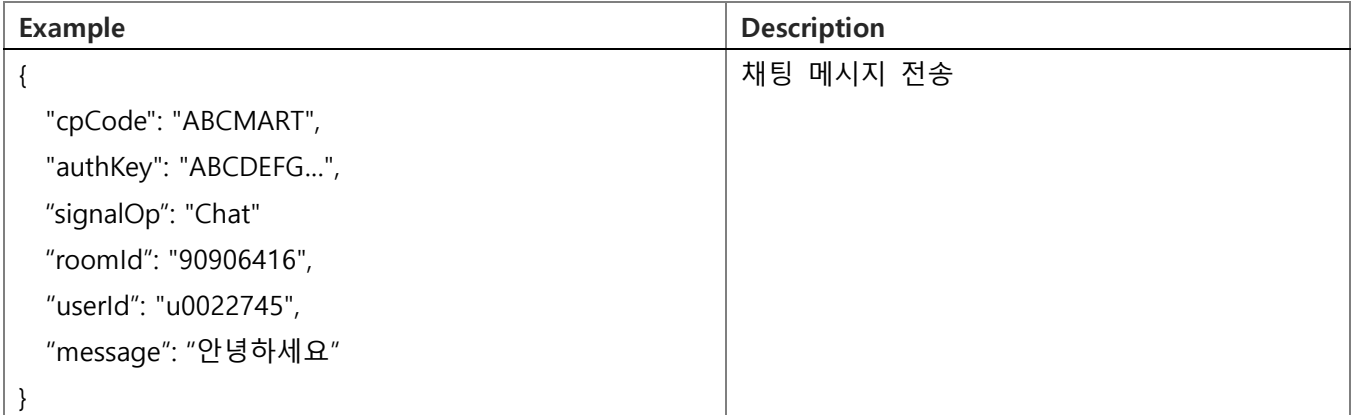

#### **Response** Data

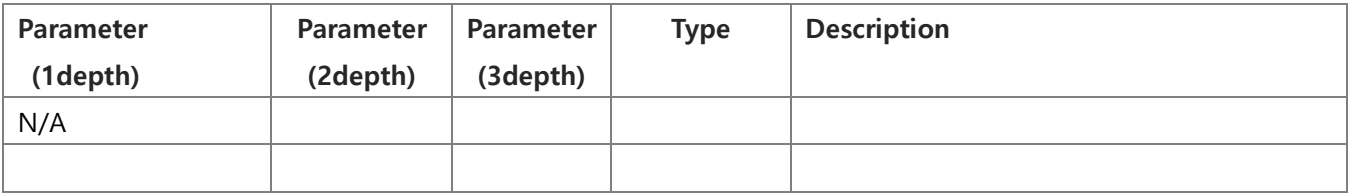

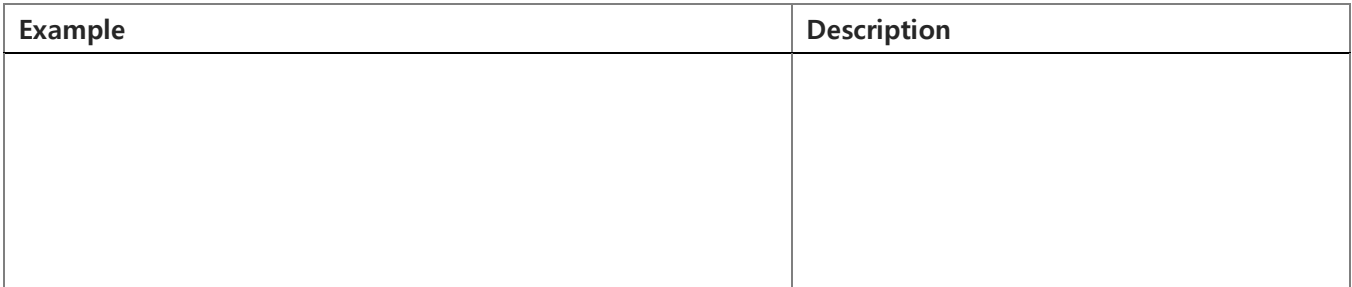

<span id="page-36-0"></span>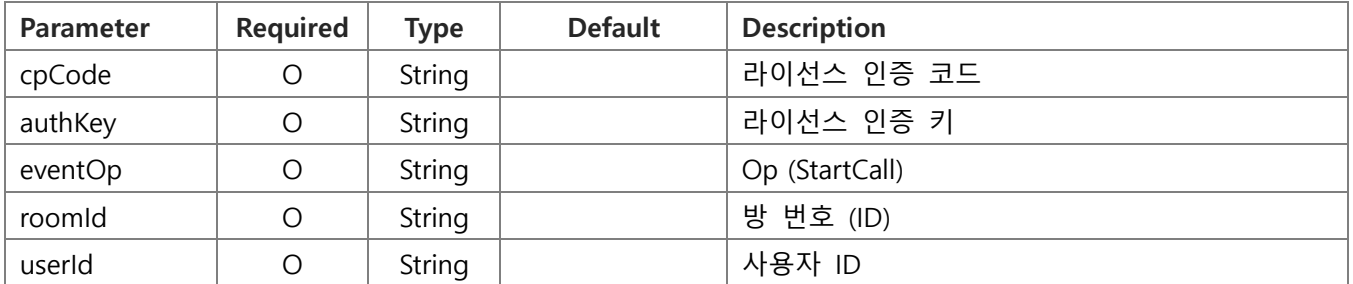

# **Request** Example

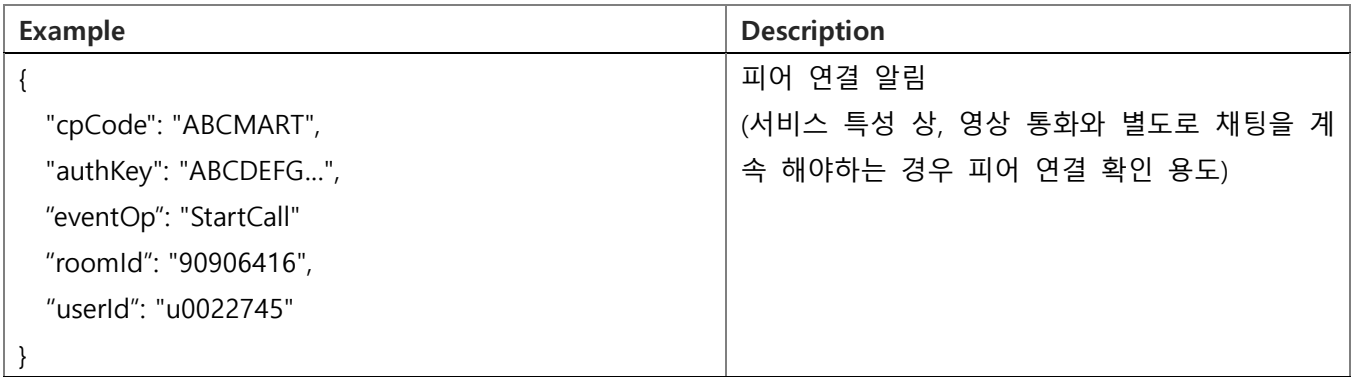

#### **Response** Data

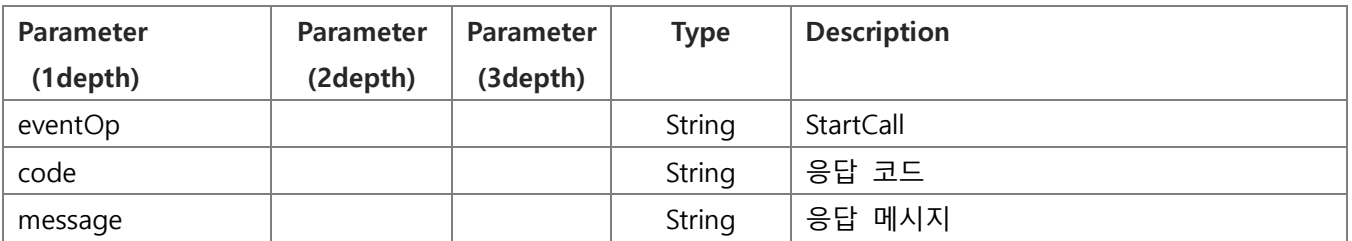

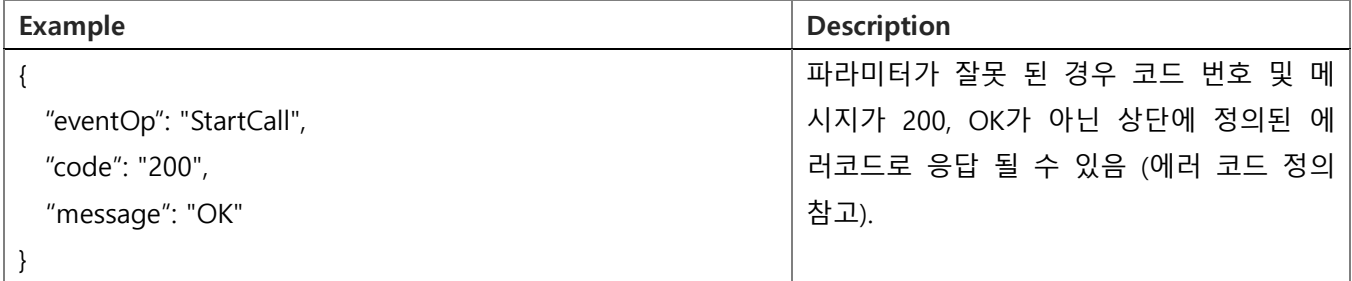

<span id="page-37-0"></span>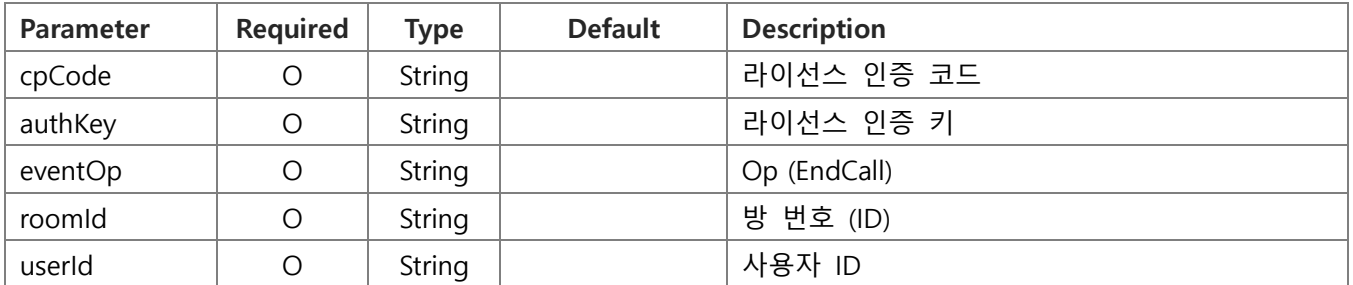

#### **Request** Example

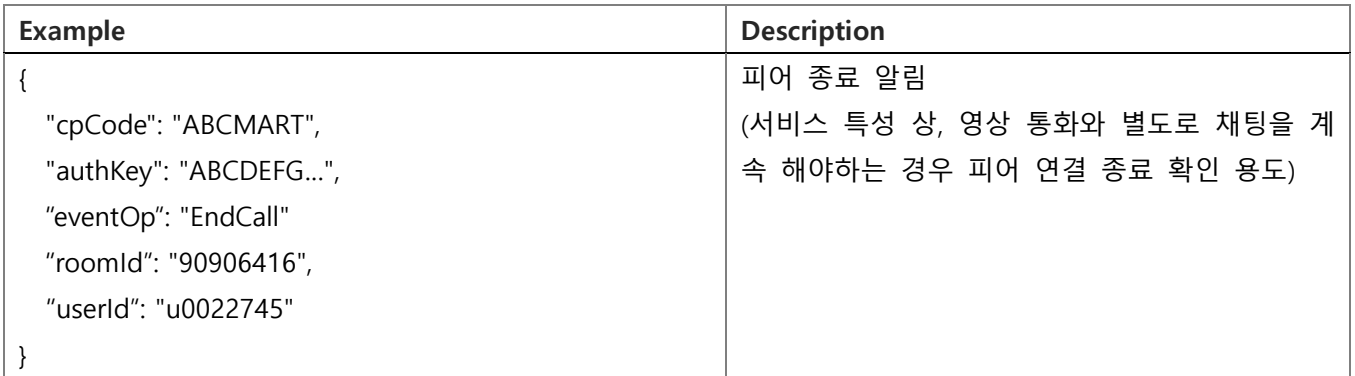

#### **Response** Data

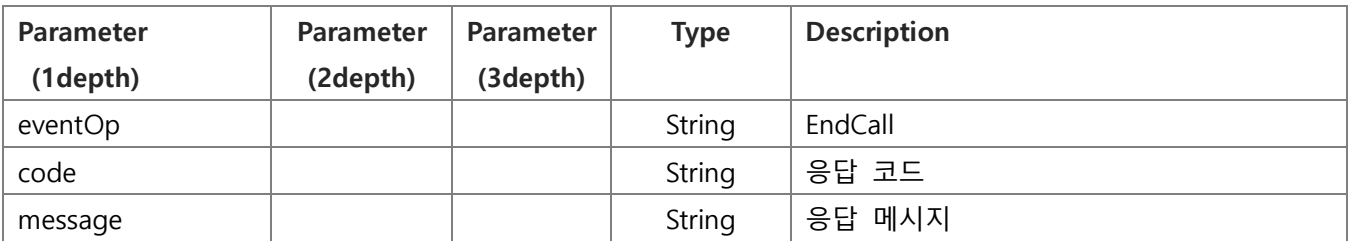

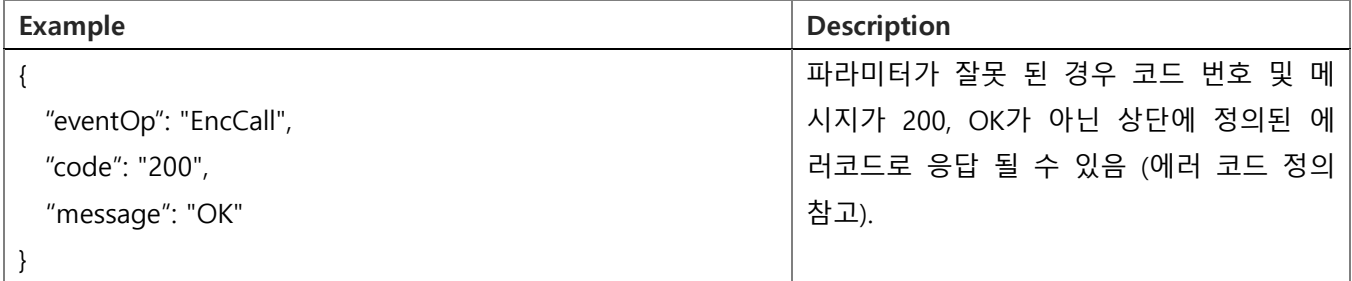

# <span id="page-38-0"></span>6.19. 통화 방 생성 ( CreateRoomWithRoomId )

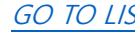

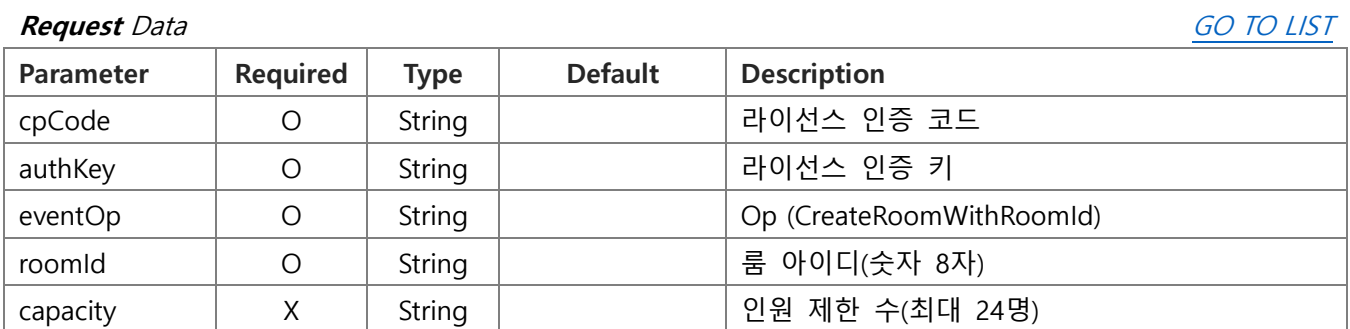

# **Request** Example

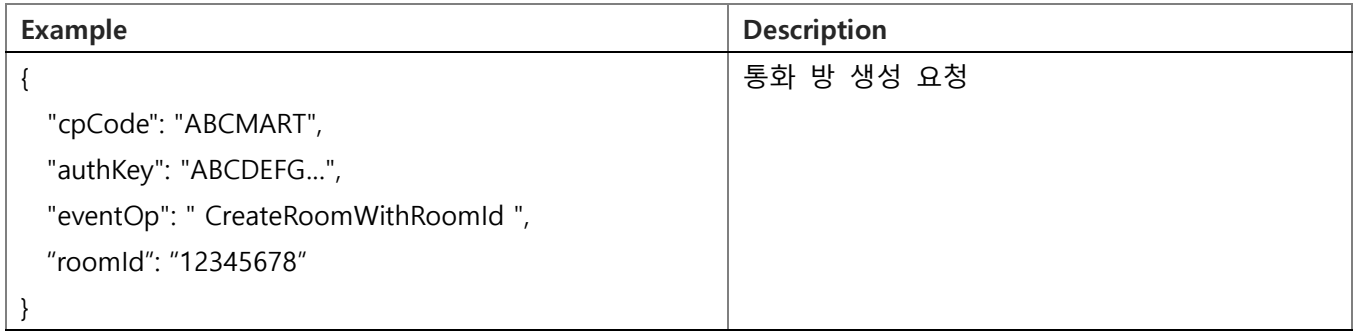

### **Response** Data

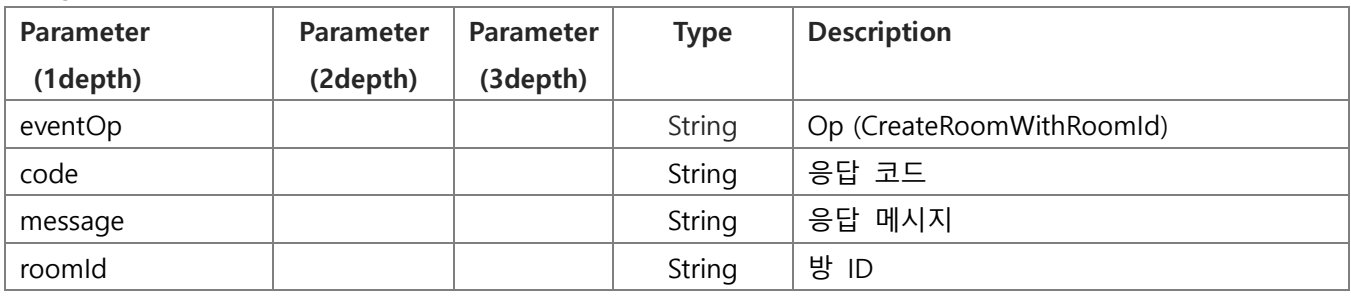

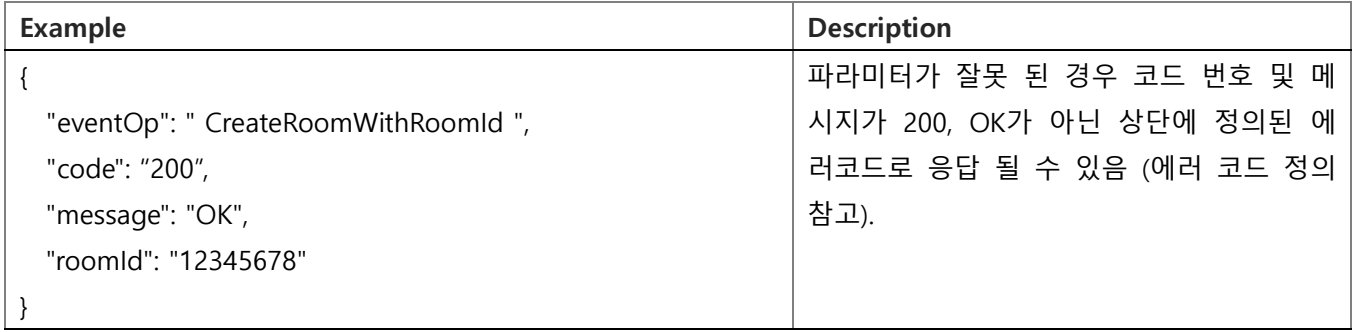

<span id="page-39-0"></span>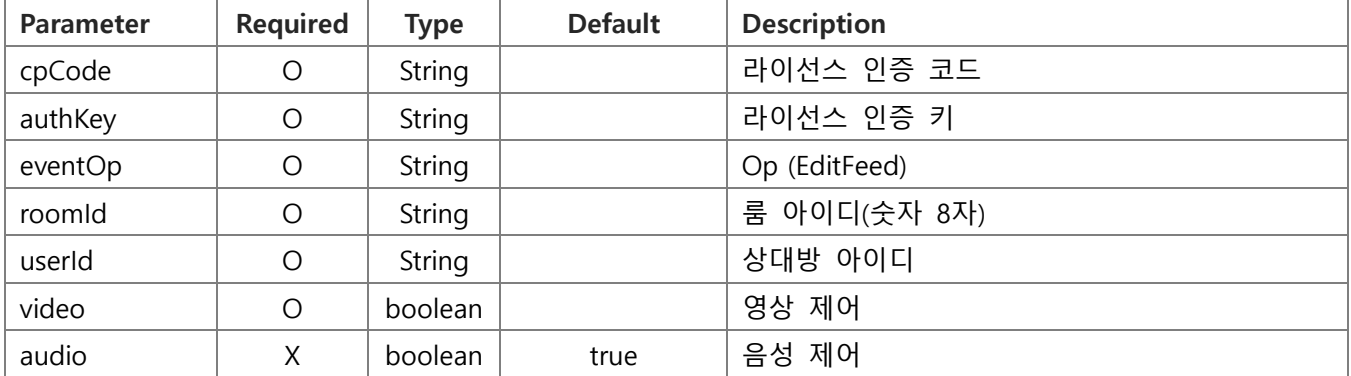

# **Request** Example

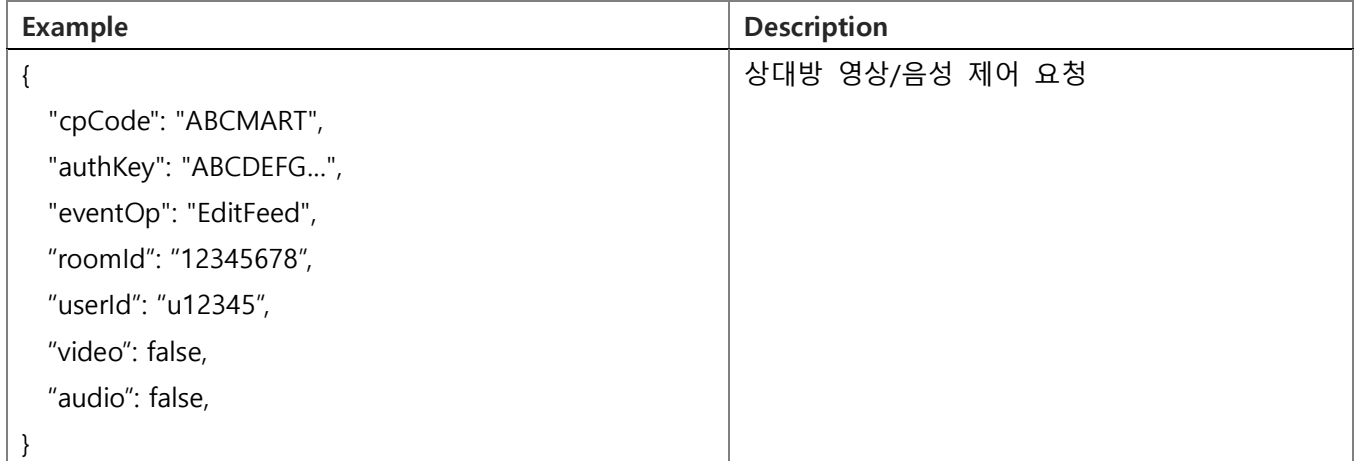

#### **Response** Data

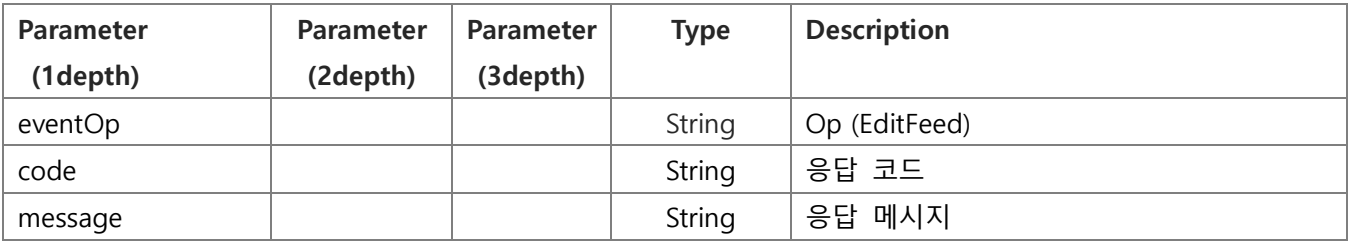

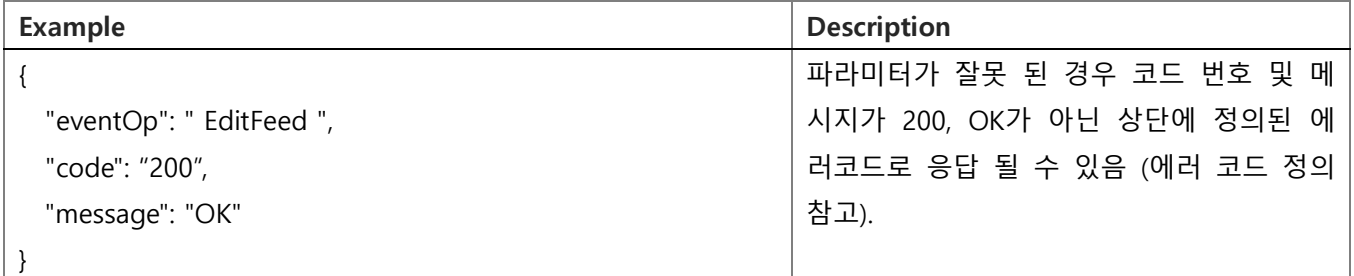

<span id="page-40-0"></span>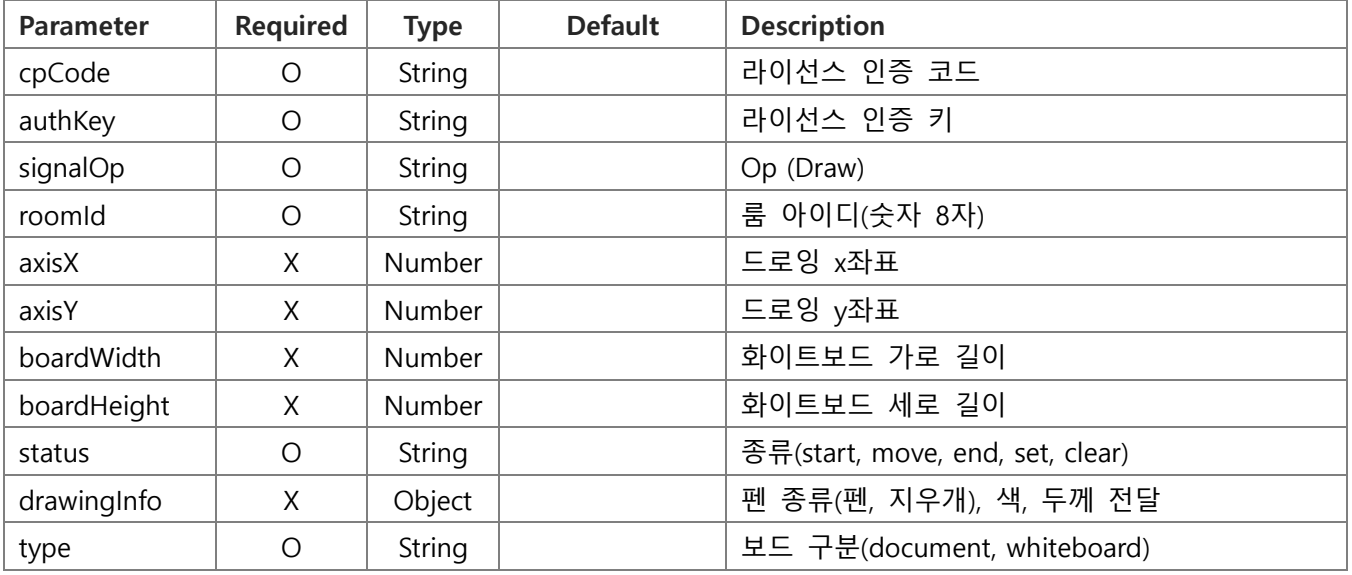

#### **Request** Example

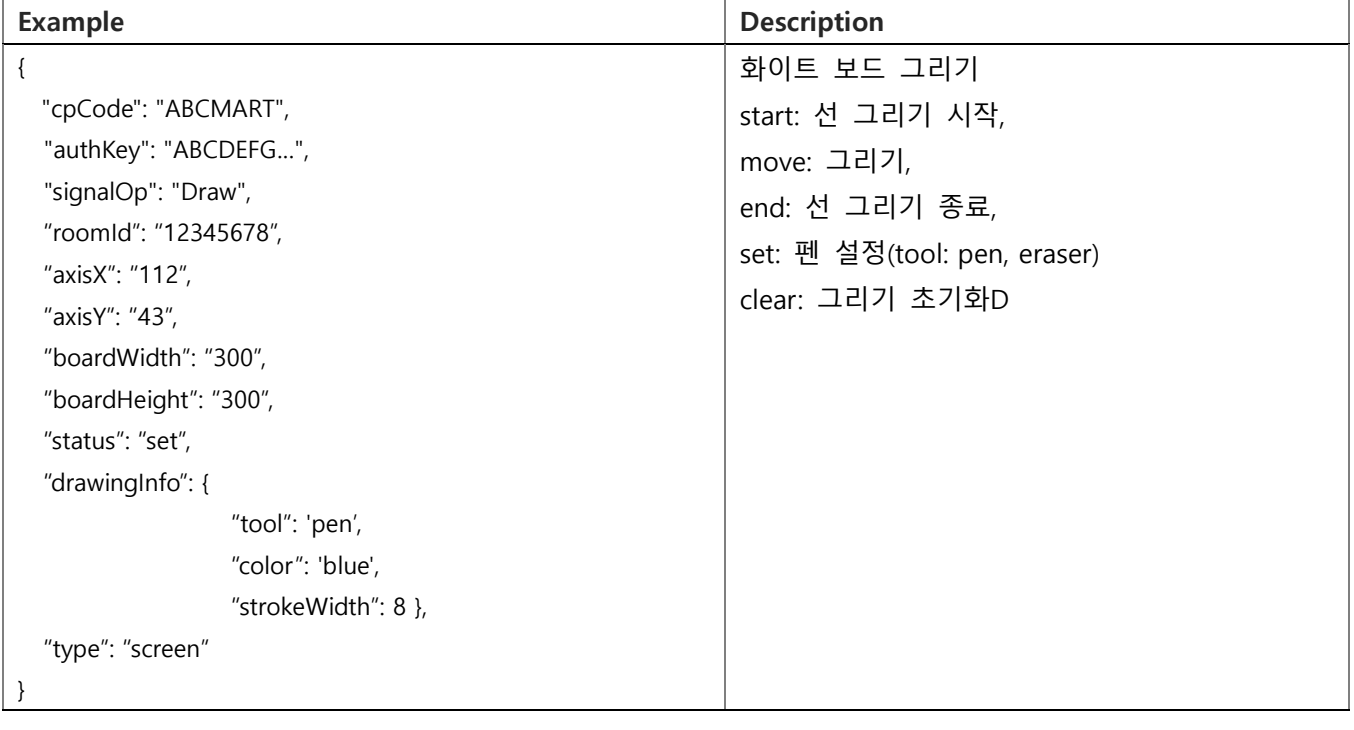

#### **Response** Data

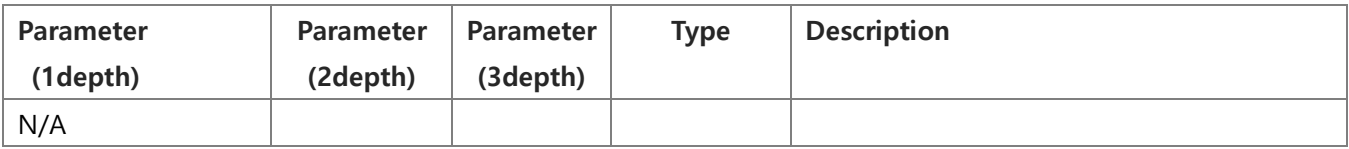

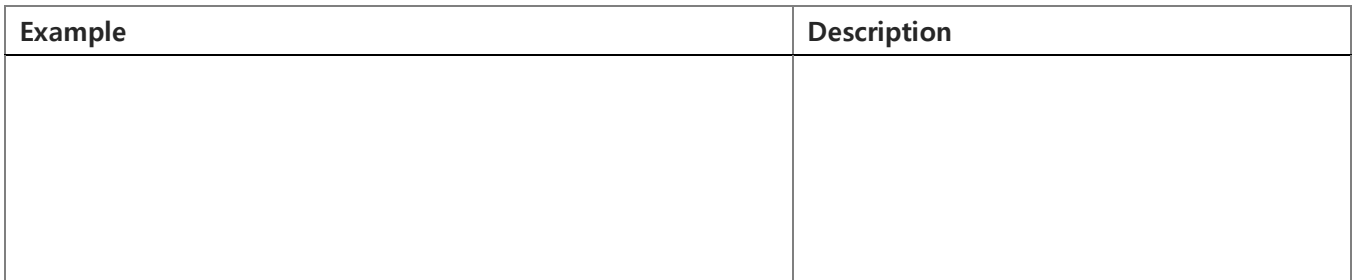

# 6.22. 화이트보드 시작( WhiteBoardStart )

#### <span id="page-41-0"></span>**Request** Data [GO TO LIST](#page-18-1)

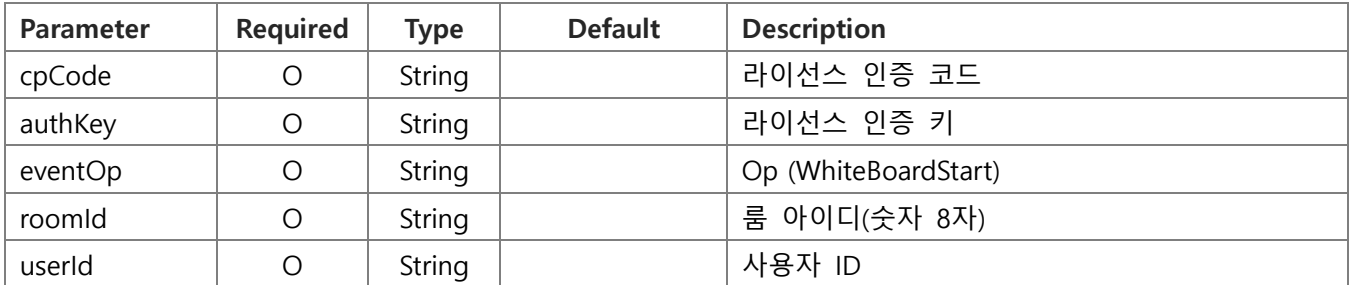

# **Request** Example

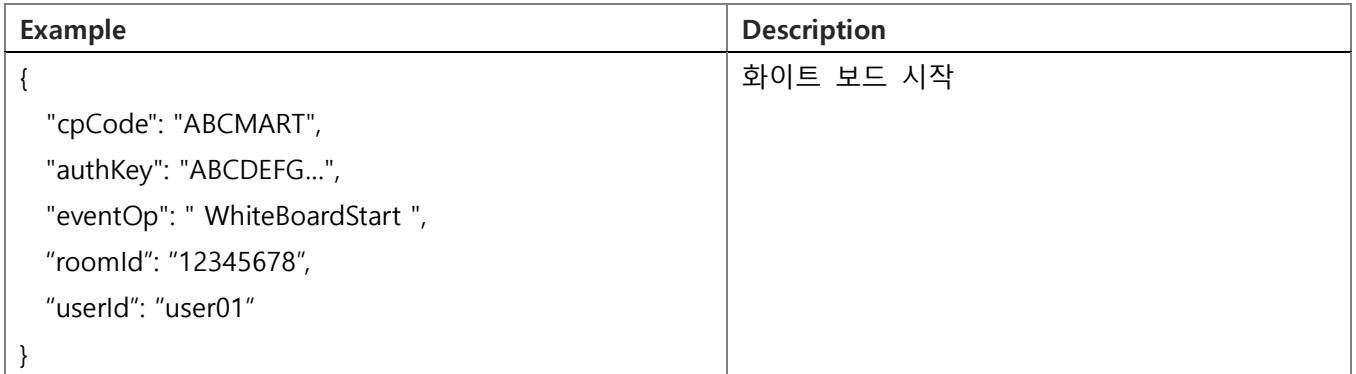

#### **Response** Data

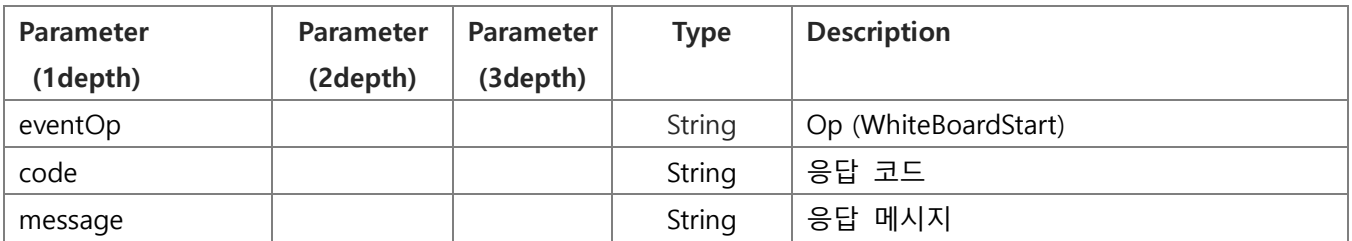

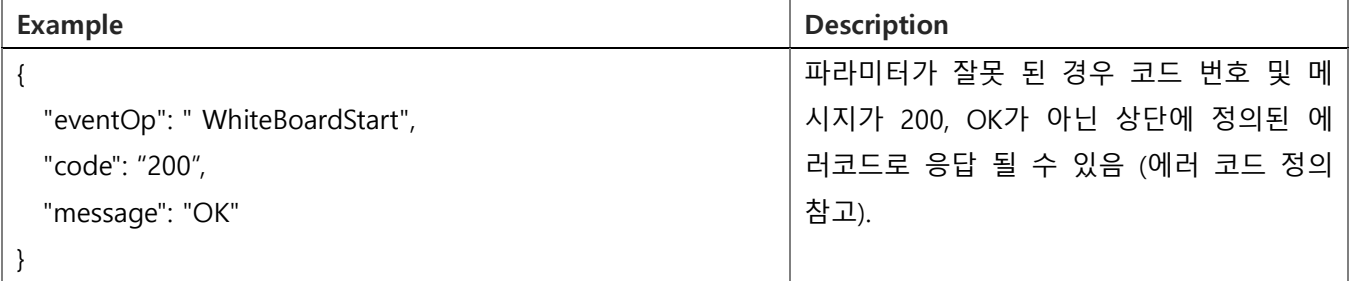

# 6.23. 화이트보드 종료( WhiteBoardStop )

#### <span id="page-42-0"></span>**Request** Data [GO TO LIST](#page-18-1)

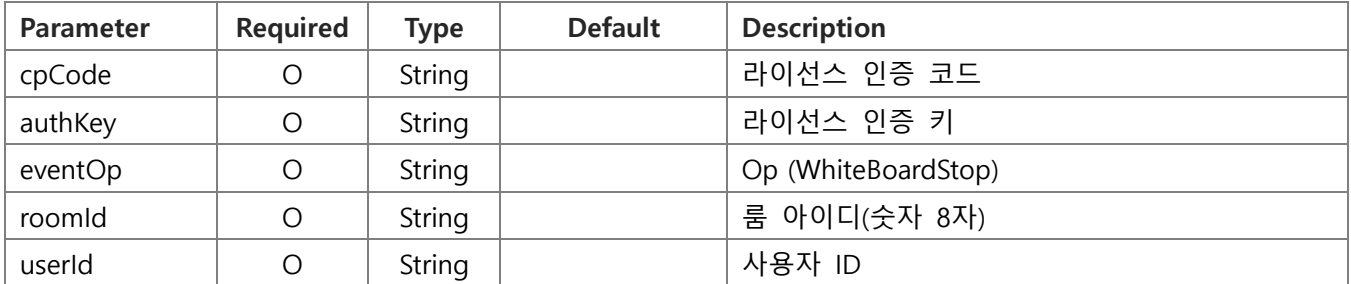

### **Request** Example

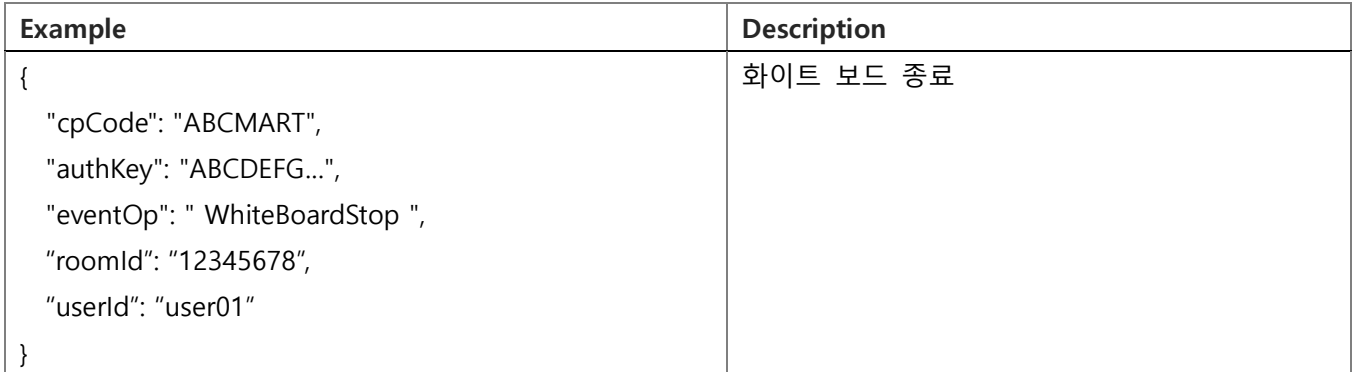

#### **Response** Data

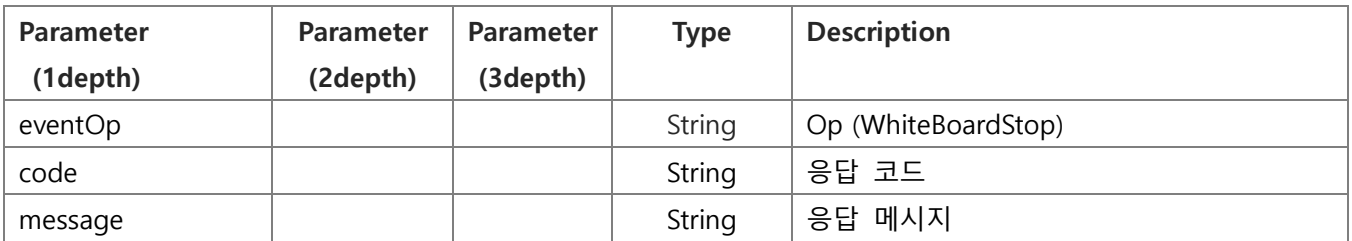

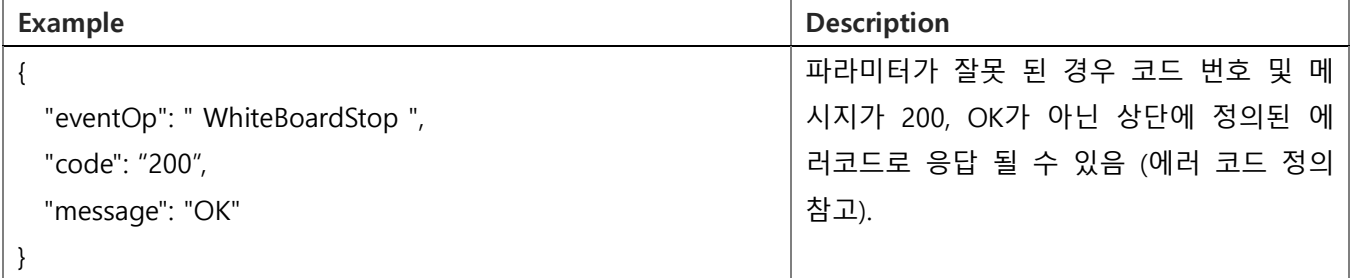

#### 6.24. 자료공유 시작( FileShareStart )

#### <span id="page-43-0"></span>**Request** Data [GO TO LIST](#page-18-1)

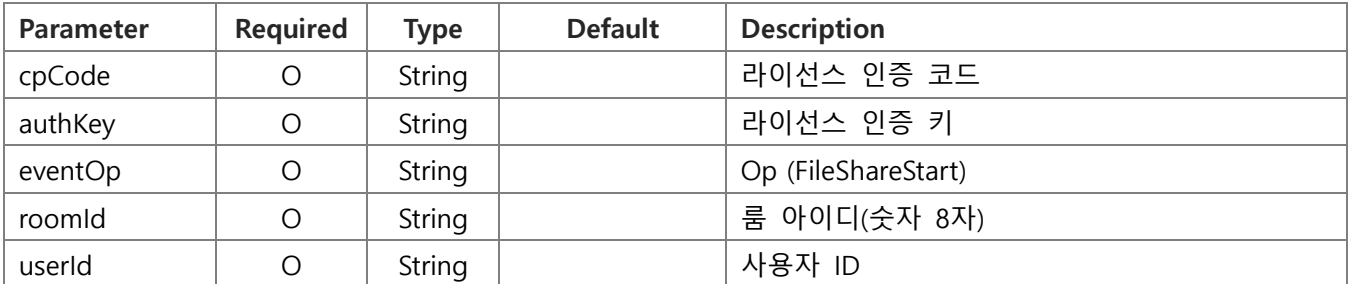

### **Request** Example

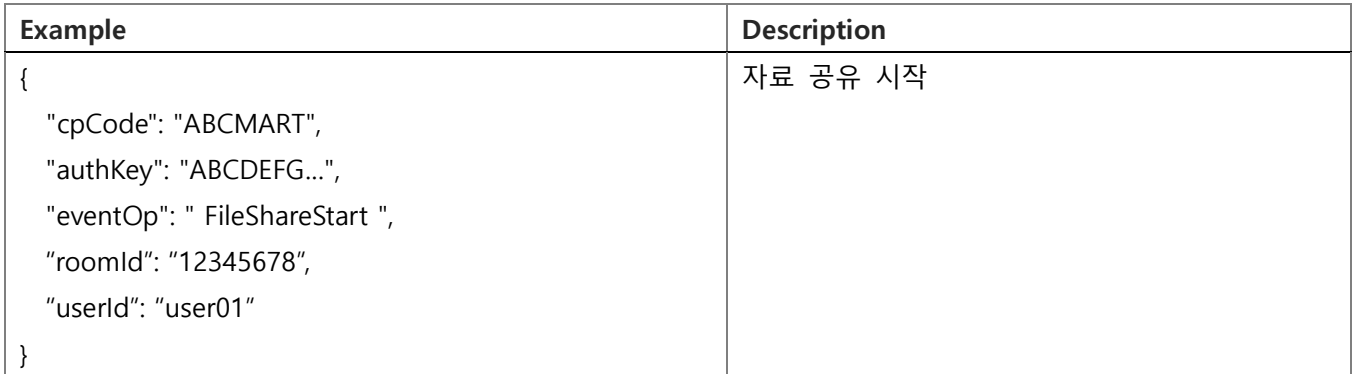

#### **Response** Data

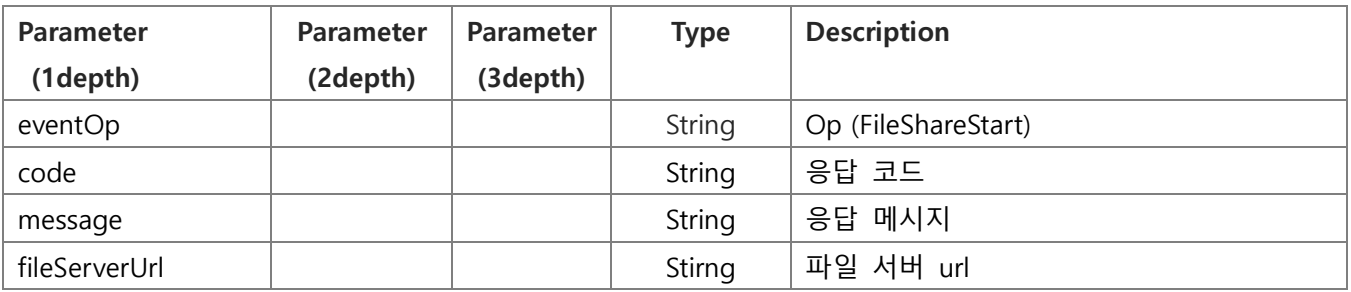

**Response** Example

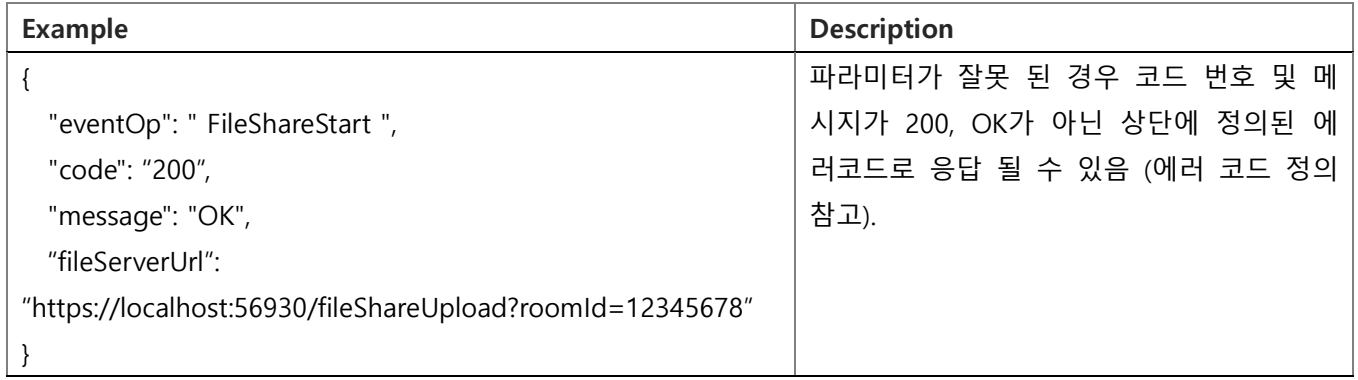

\*응답받은 fileServerUrl 에 pdf 또는 image 파일을 FormData 로 보내면 파일이 업로드 되고 다운로드 url 을 받을 수 있습니다.

# 6.25. 자료공유 종료( FileShareStop )

#### <span id="page-44-0"></span>**Request** Data [GO TO LIST](#page-18-1)

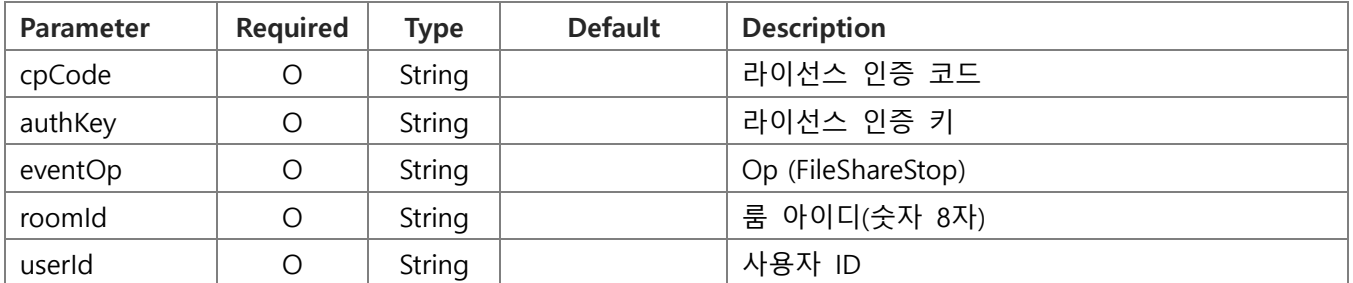

# **Request** Example

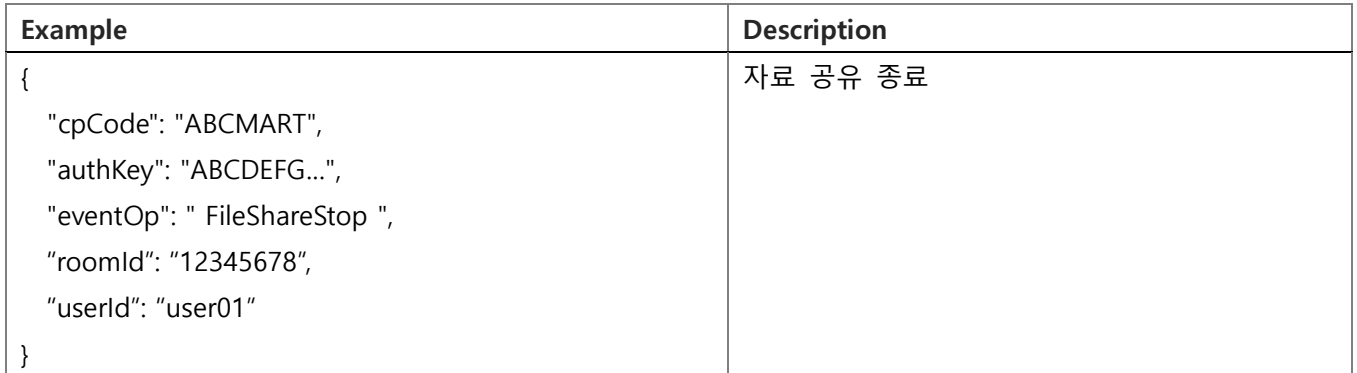

#### **Response** Data

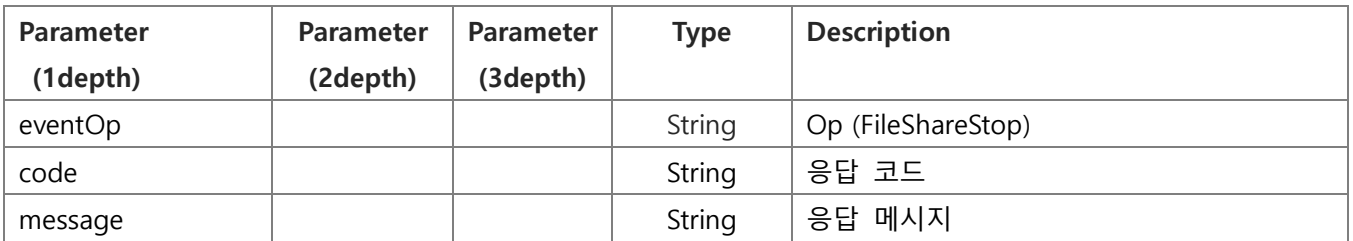

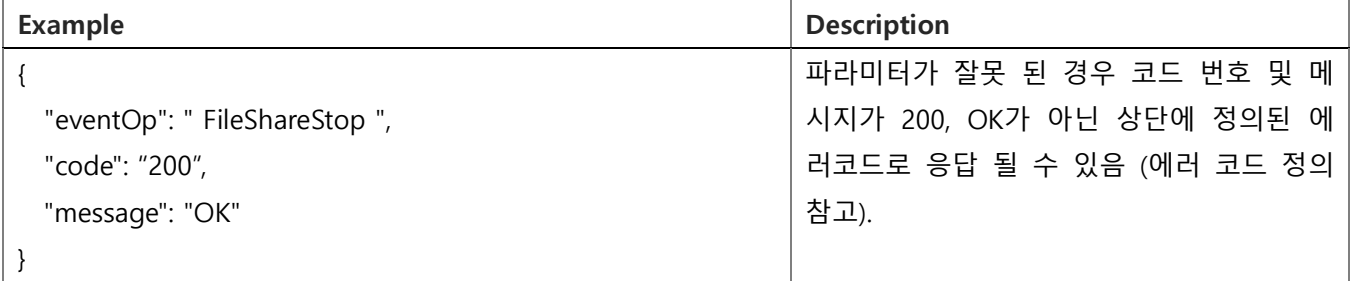

<span id="page-45-0"></span>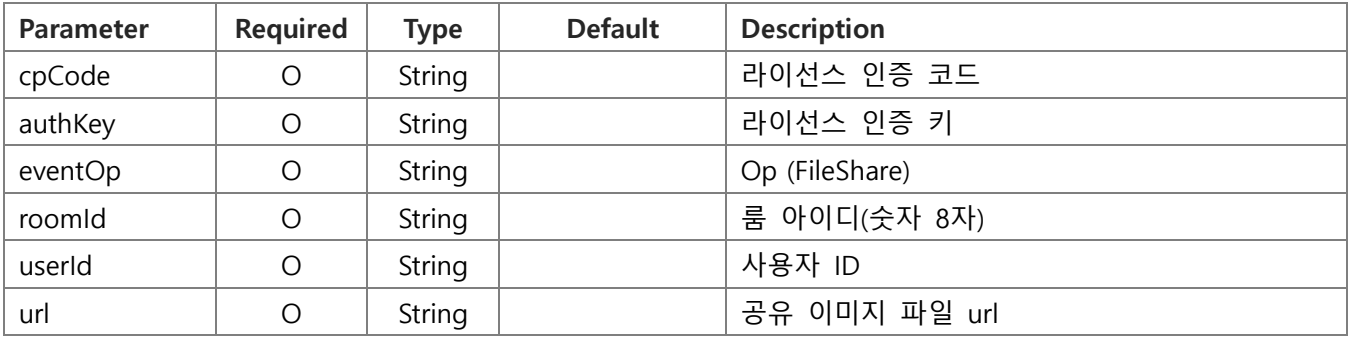

#### **Request** Example

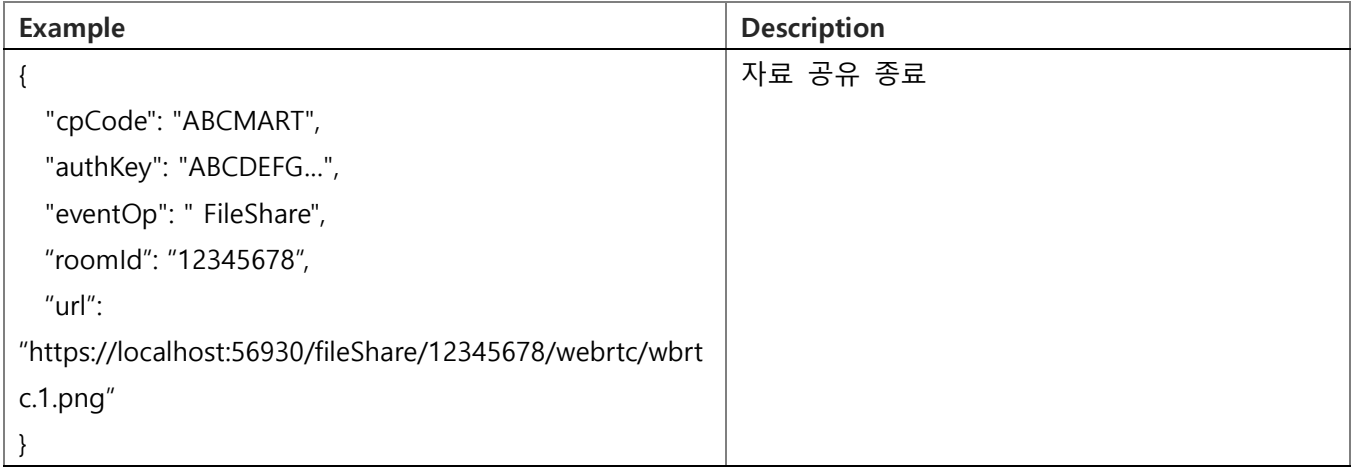

#### **Response** Data

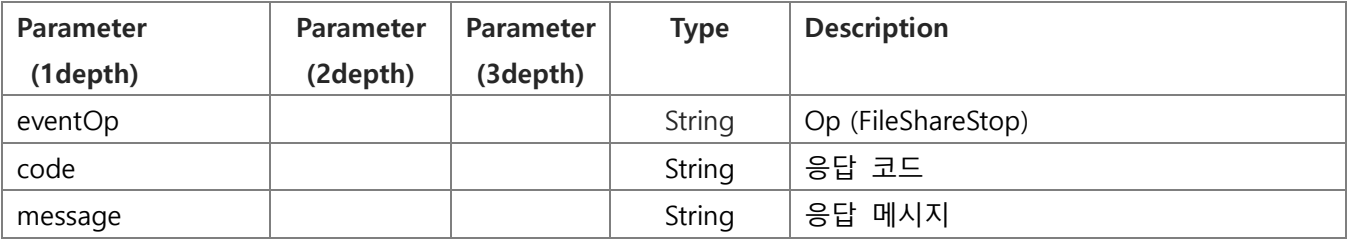

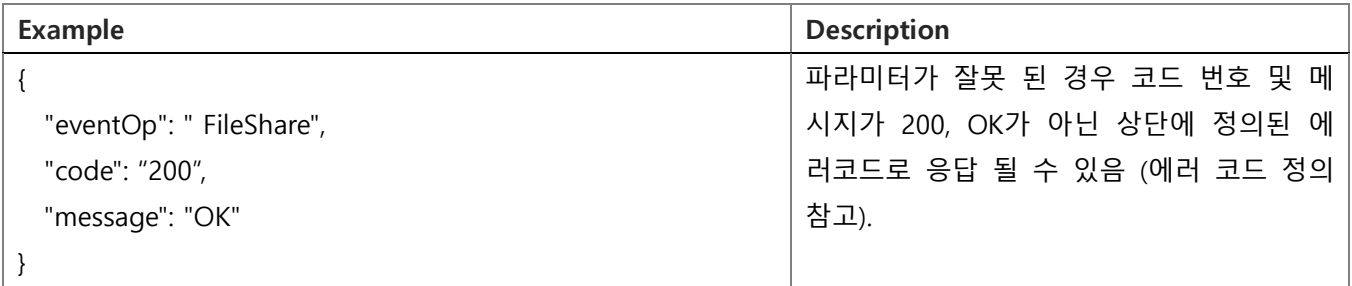

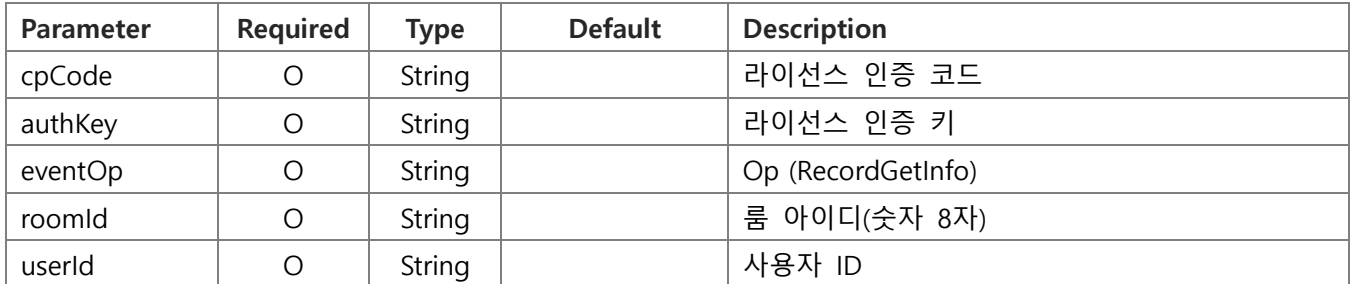

#### **Request** Example

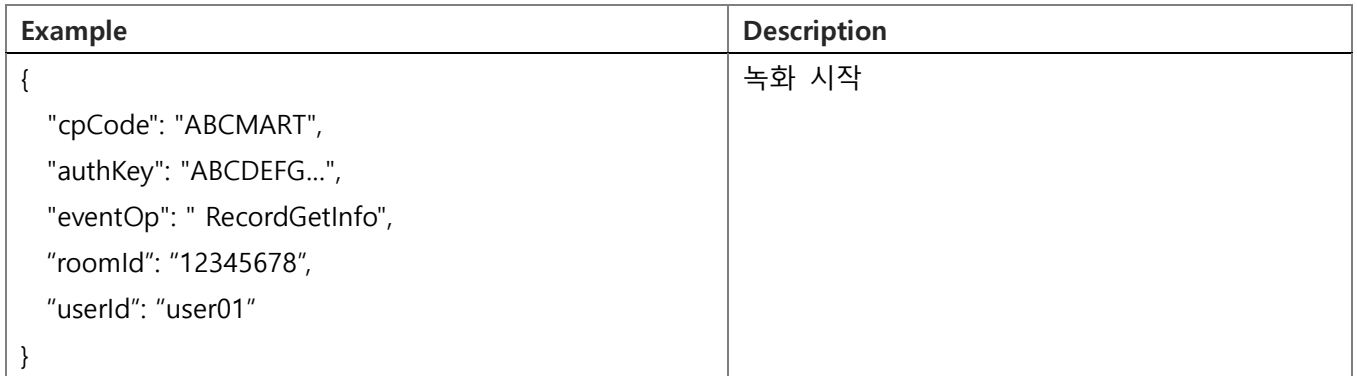

#### **Response** Data

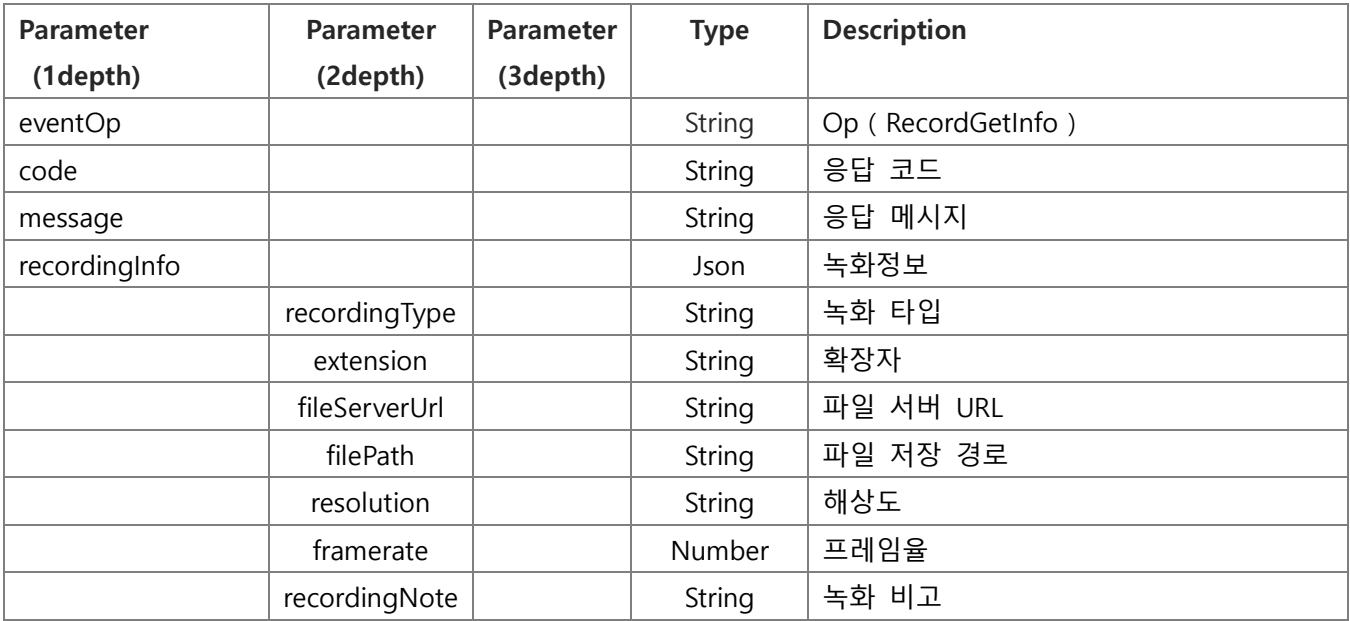

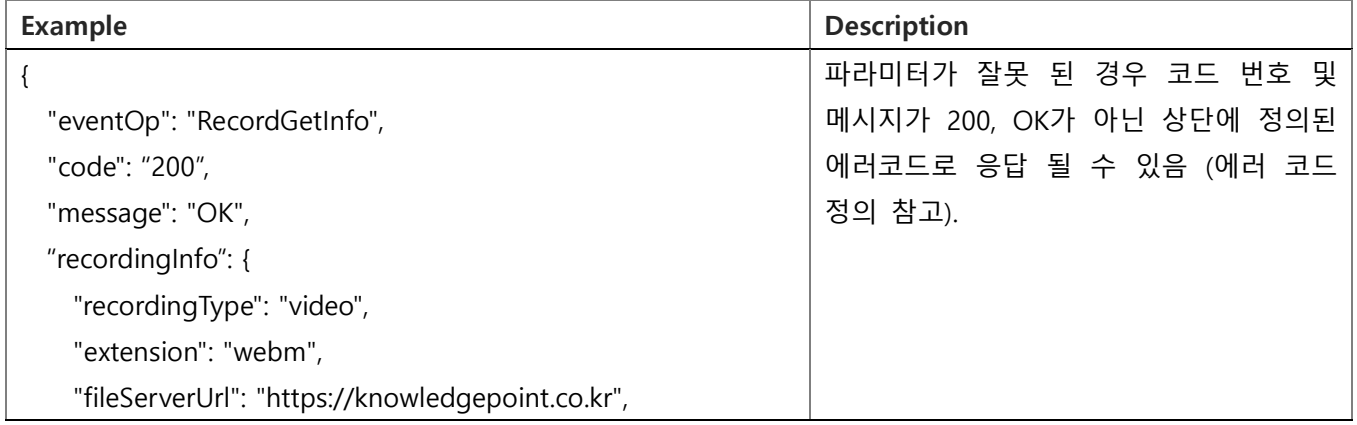

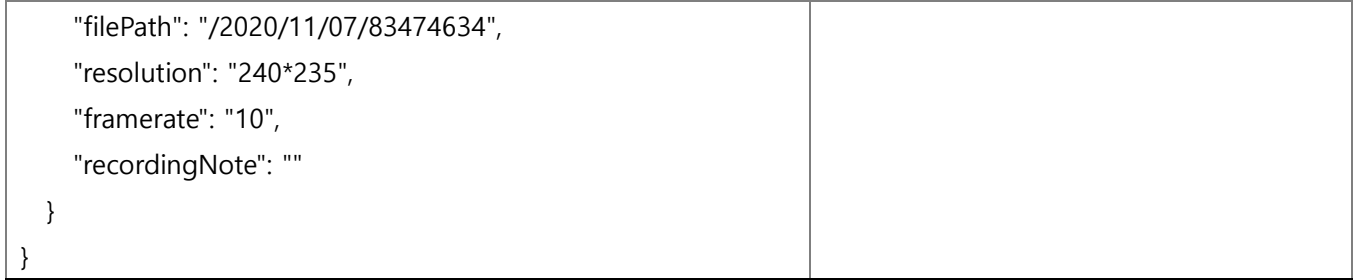

<span id="page-48-0"></span>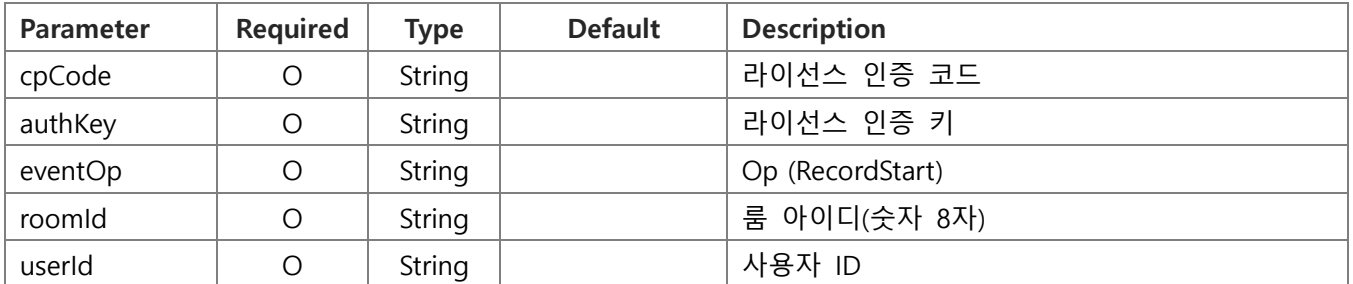

# **Request** Example

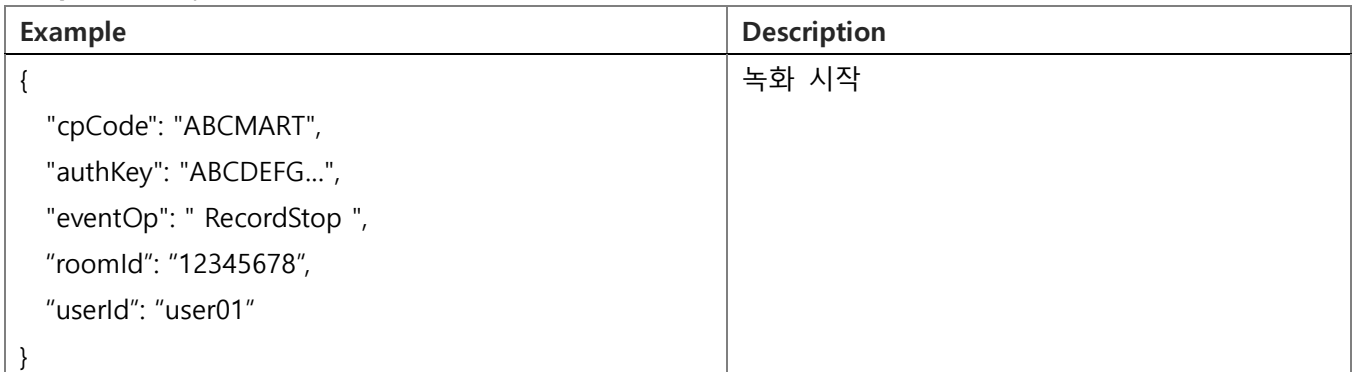

#### **Response** Data

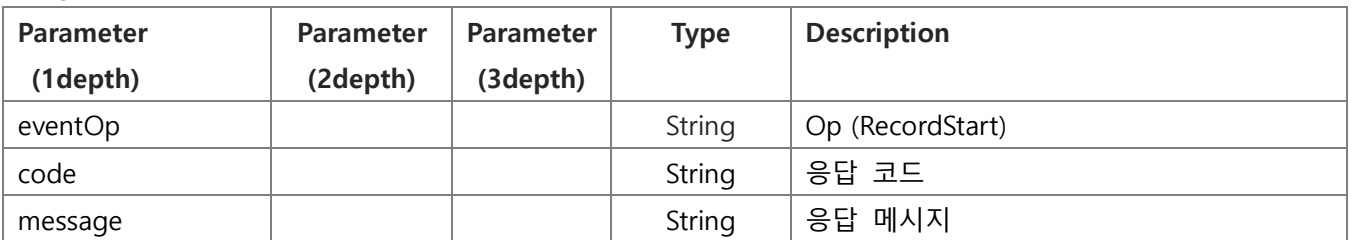

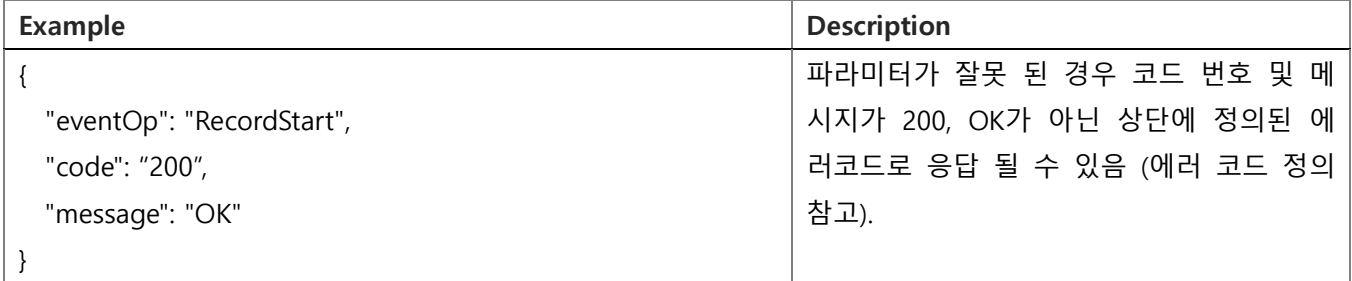

<span id="page-49-0"></span>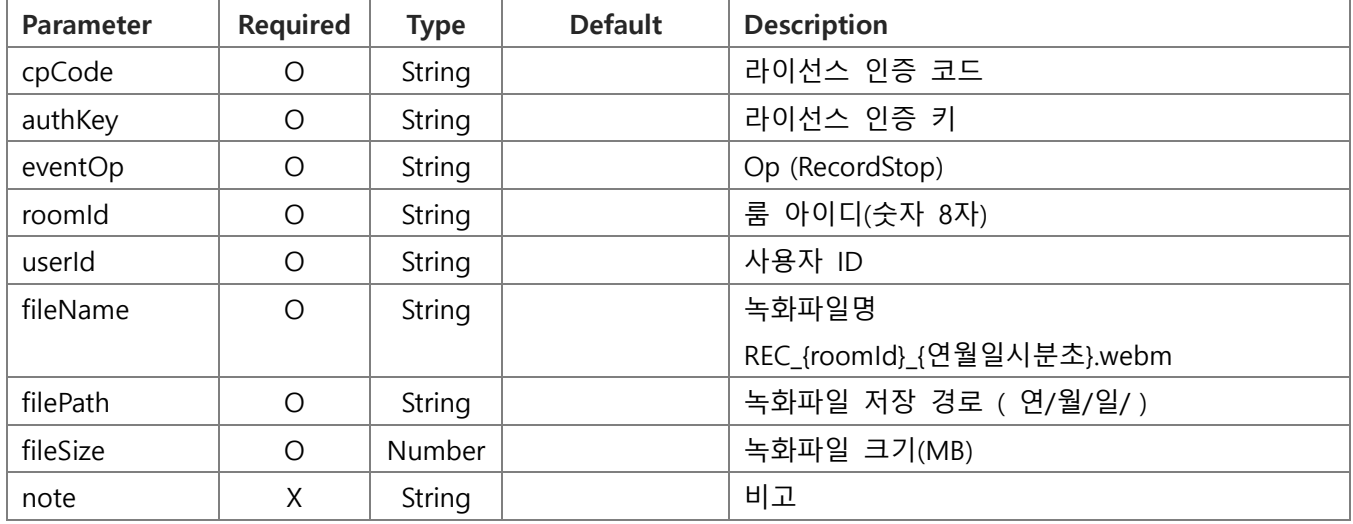

# **Request** Example

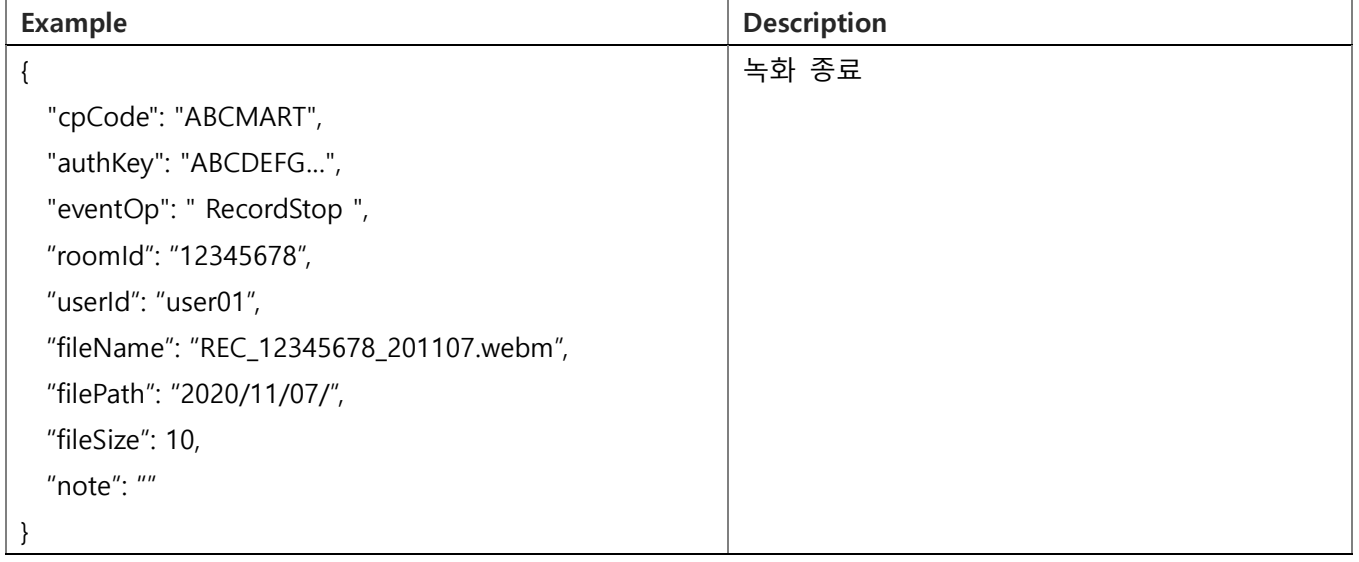

#### **Response** Data

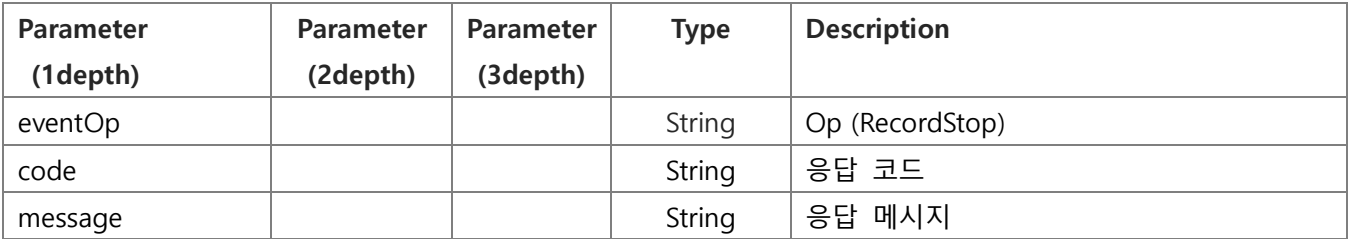

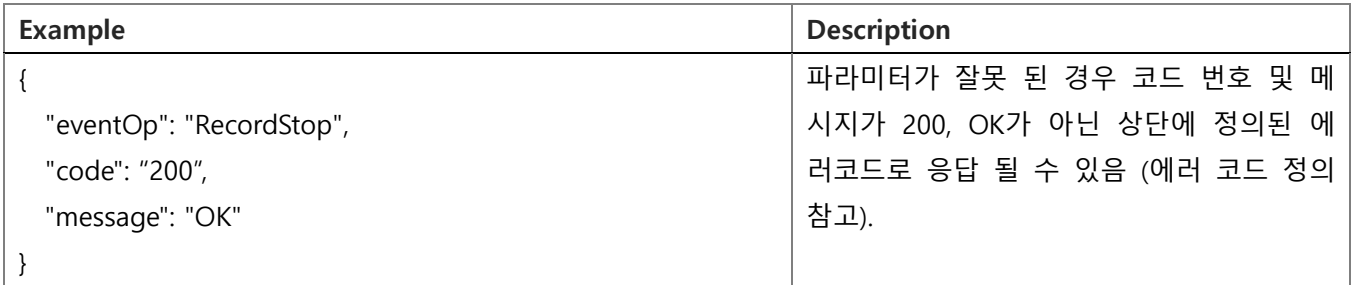

# <span id="page-50-0"></span>6.30. 관전 시작 ( RoomJoinAsObserver )

#### **Request** Data [GO TO LIST](#page-18-1)

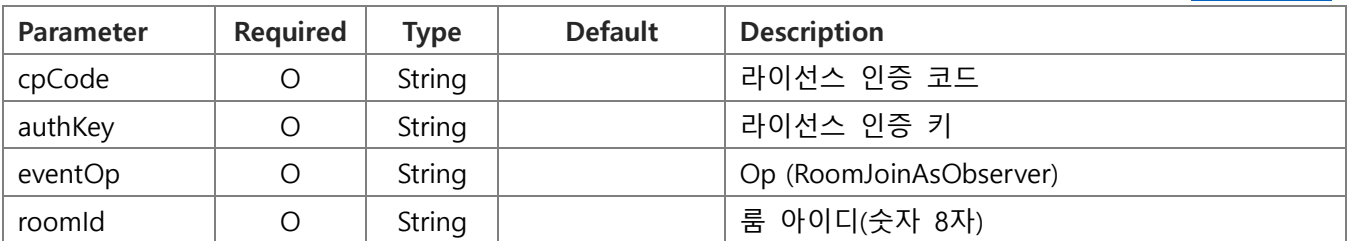

#### **Request** Example

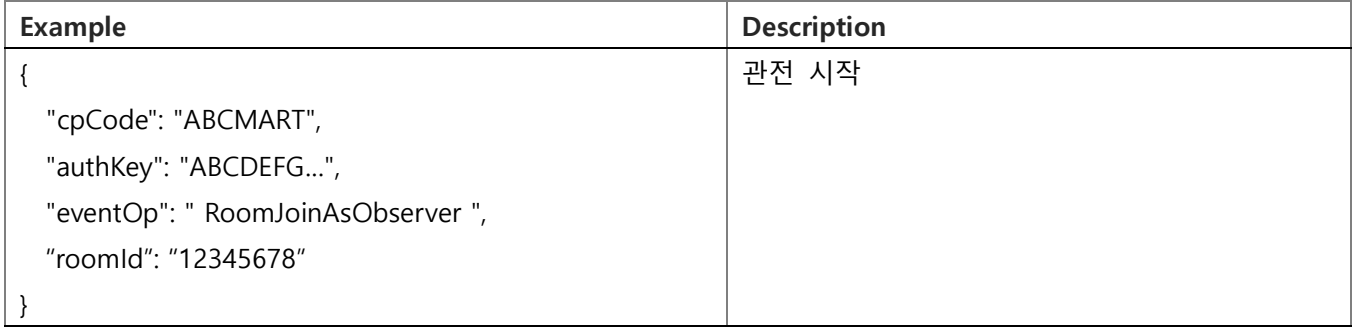

#### **Response** Data

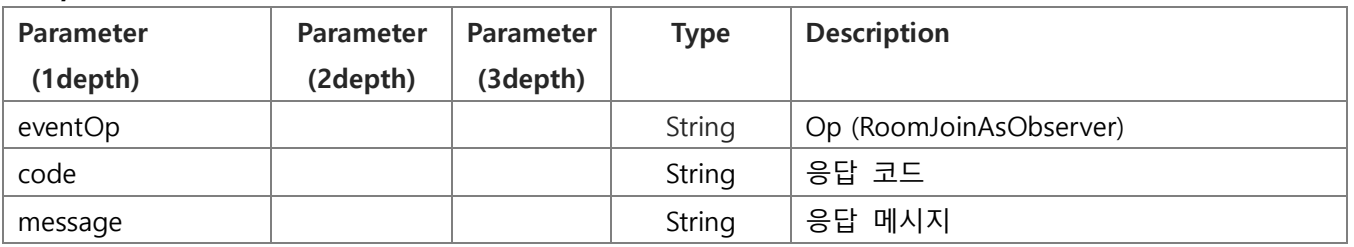

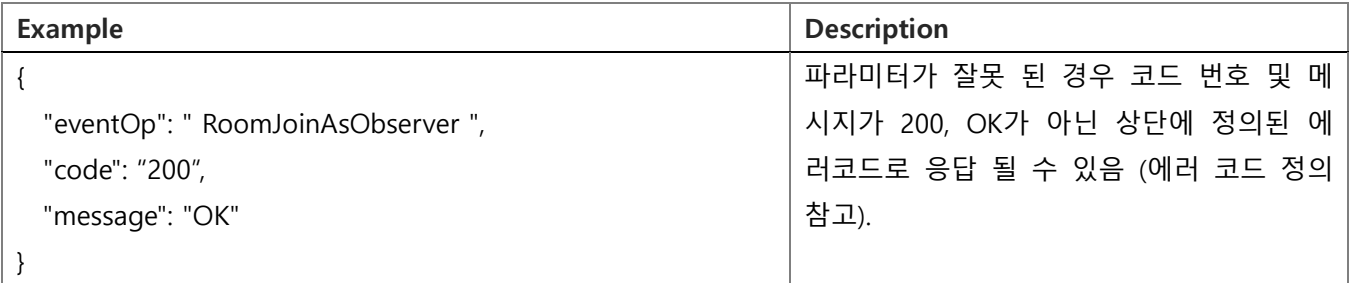

<span id="page-51-0"></span>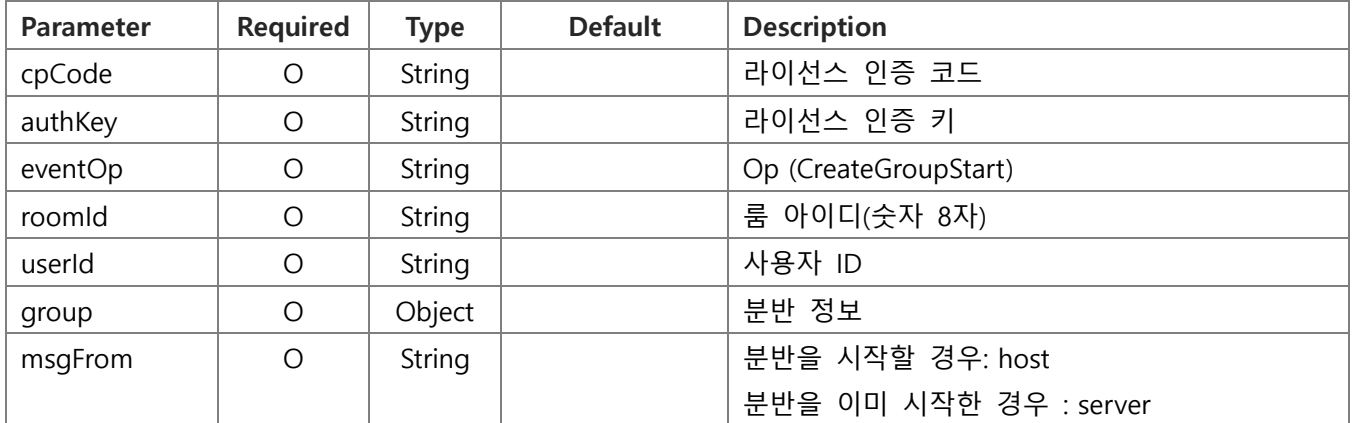

# **Request** Example

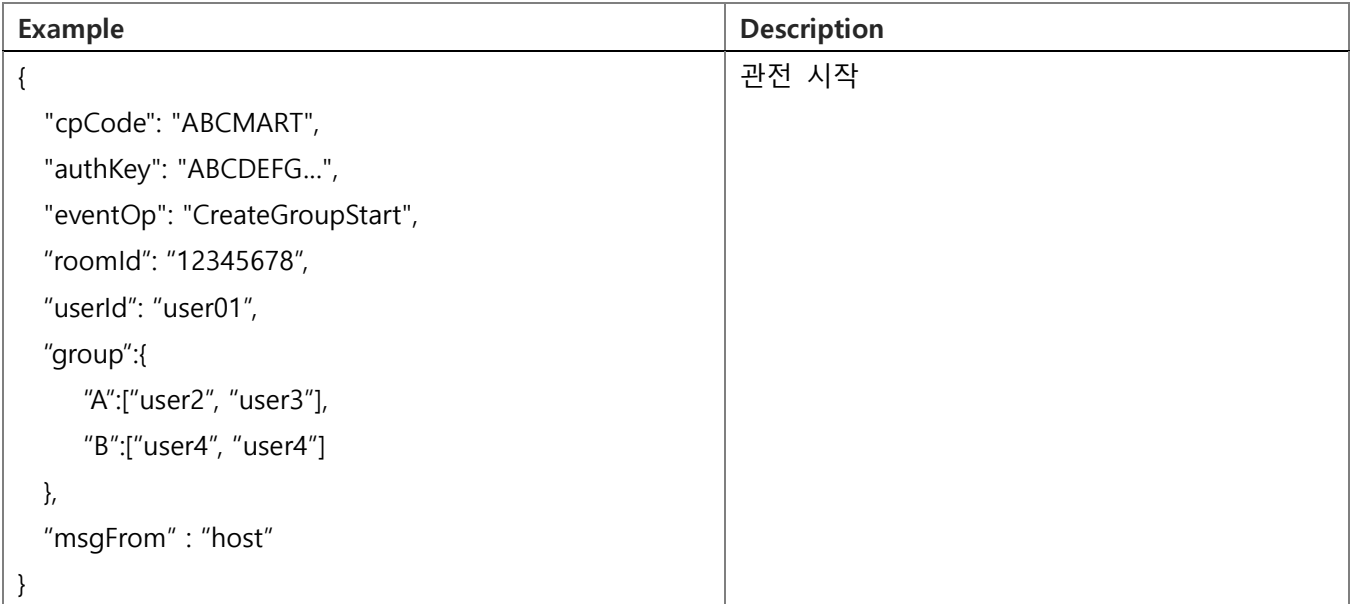

#### **Response** Data

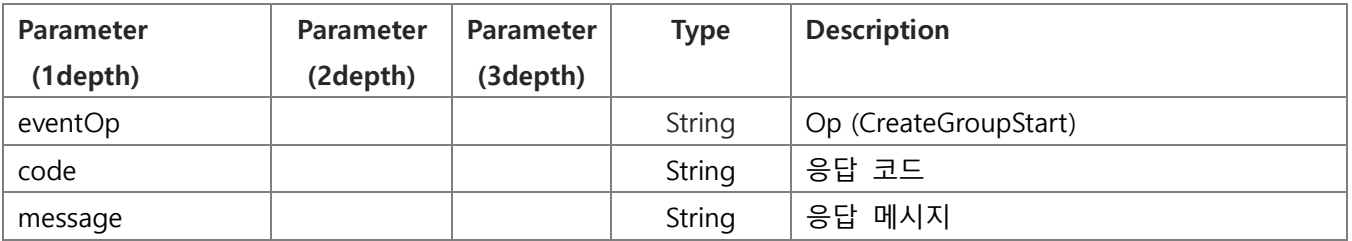

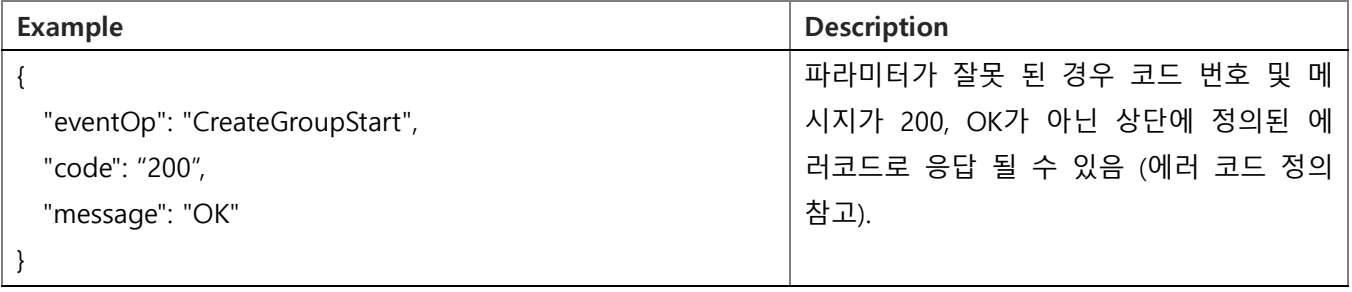

# 6.32. 분반 종료 ( CreateGroupEnd )

#### <span id="page-52-0"></span>**Request** Data [GO TO LIST](#page-18-1)

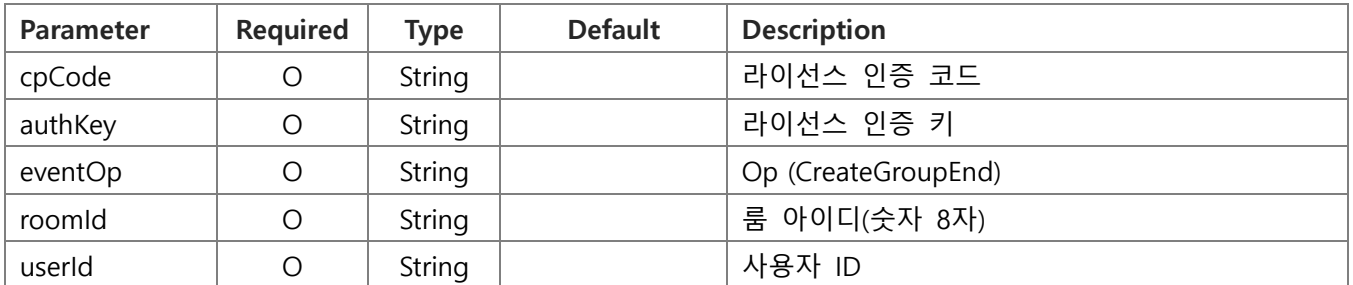

# **Request** Example

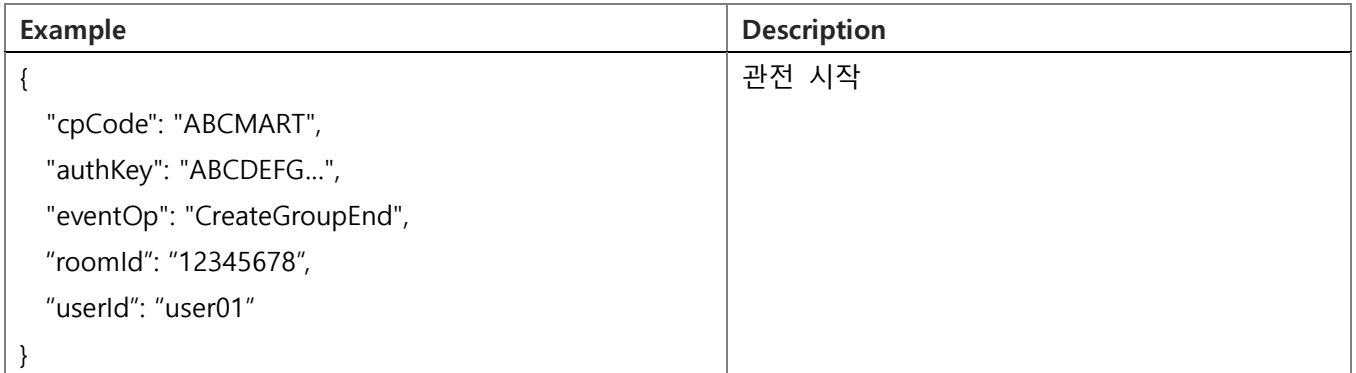

#### **Response** Data

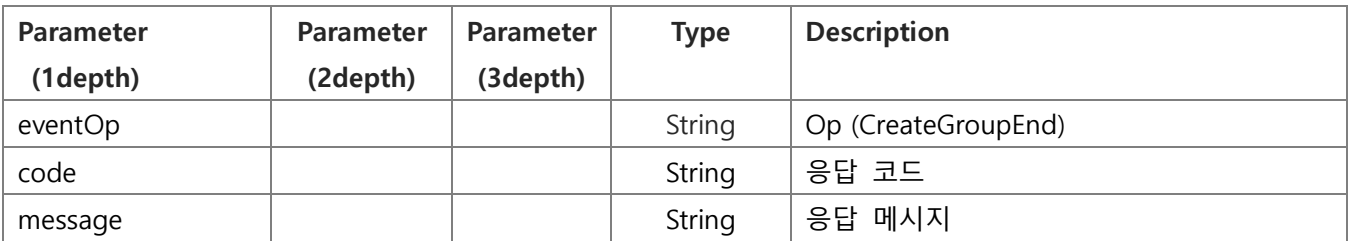

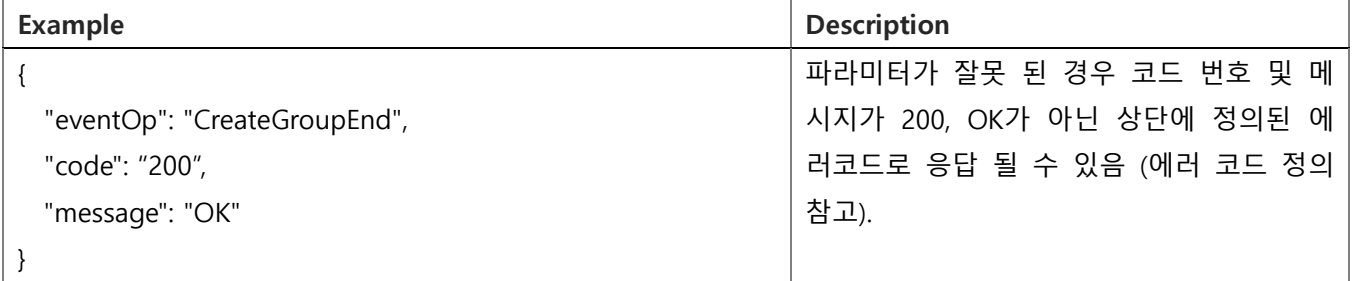

<span id="page-53-0"></span>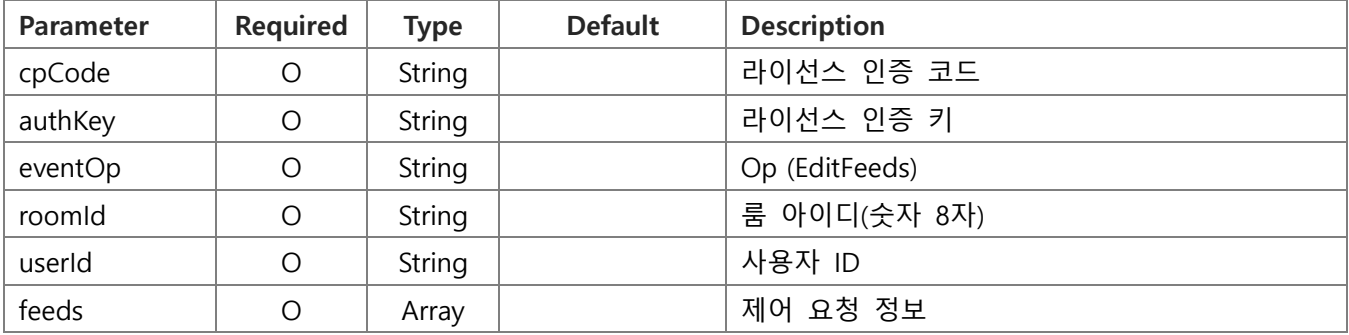

#### **Request** Example

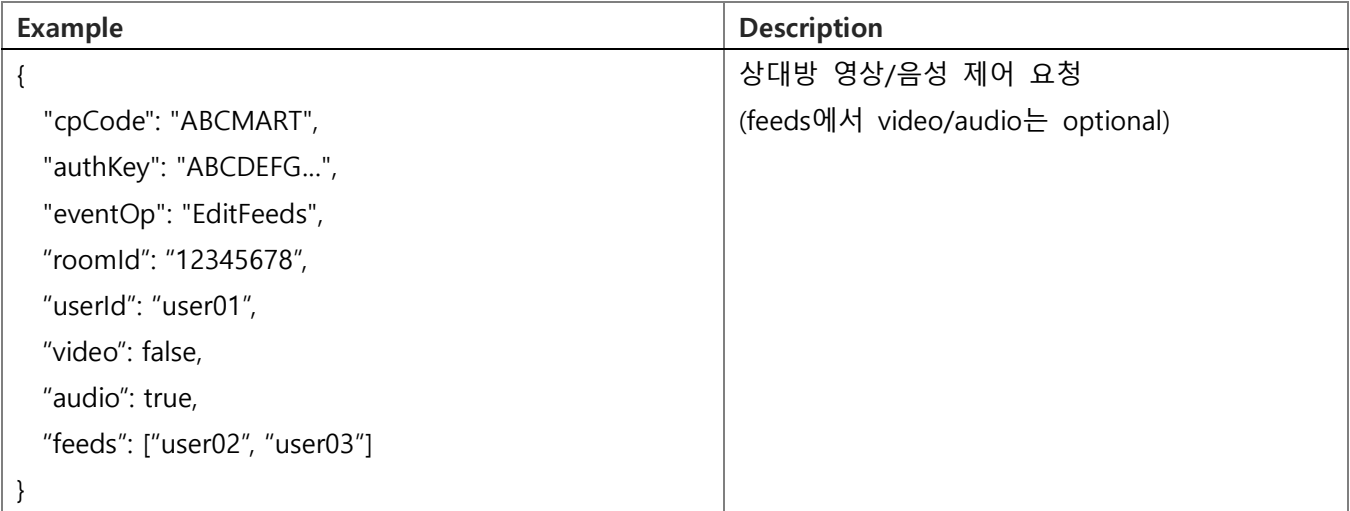

#### **Response** Data

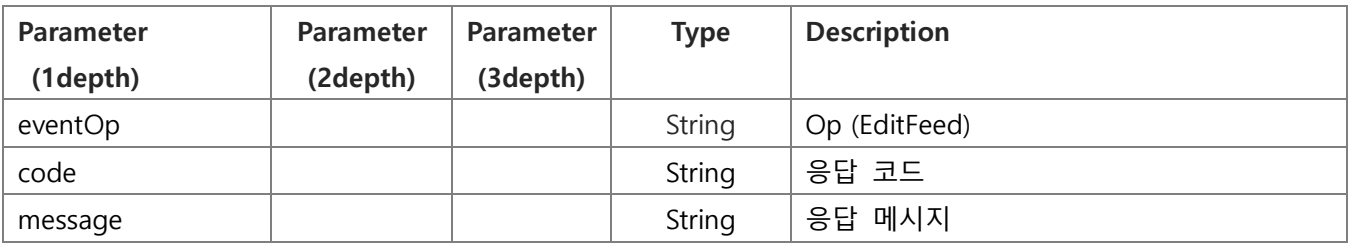

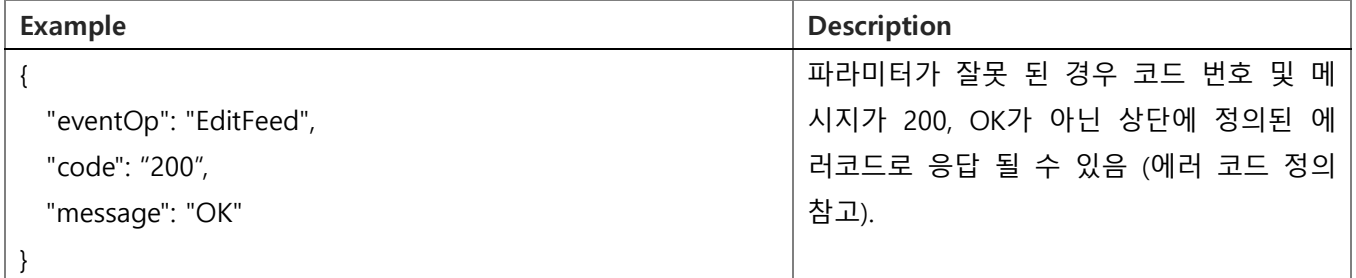

# 6.34. 통화 방 입장 ( RoomJoinWithName )

#### <span id="page-54-0"></span>**Request** Data [GO TO LIST](#page-18-1)

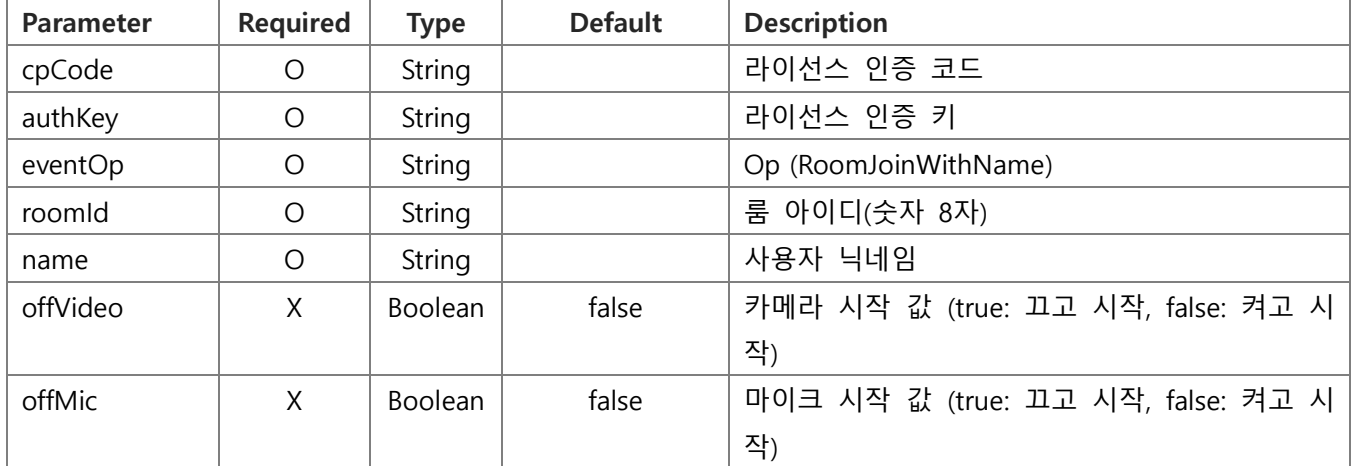

### **Request** Example

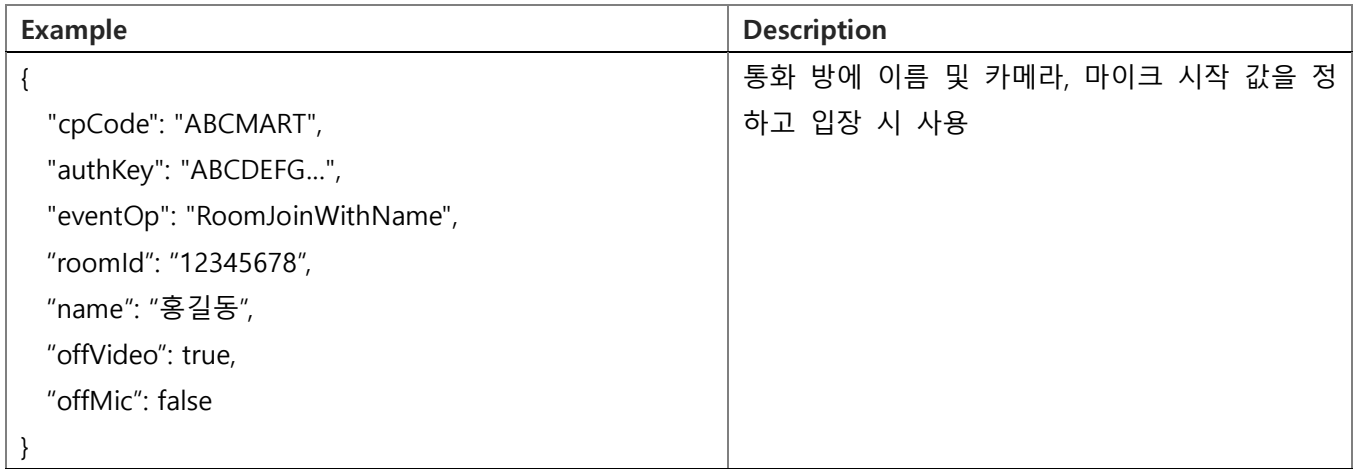

#### **Response** Data

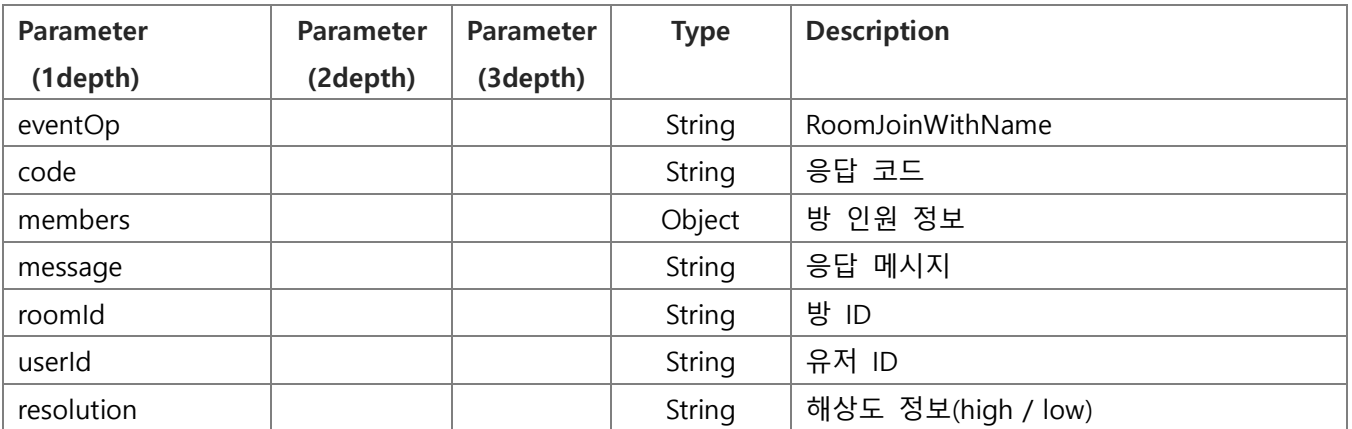

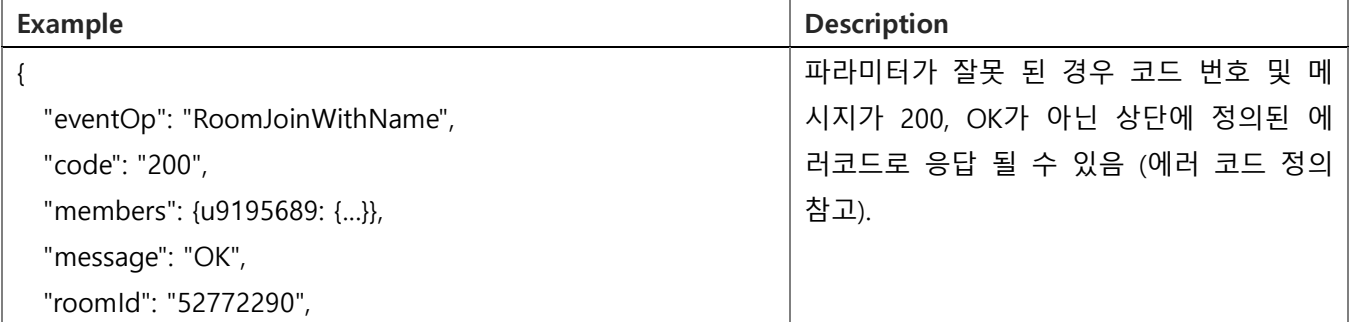

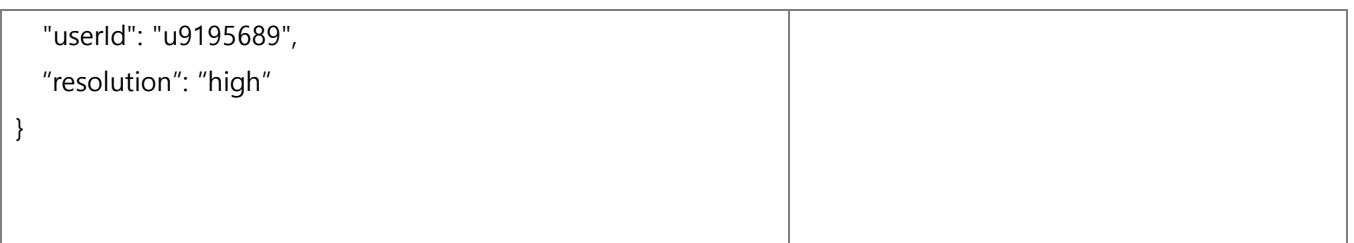

# 6.35. 방 인원 확인 ( MemberList )

#### <span id="page-56-0"></span>**Request** Data [GO TO LIST](#page-18-1)

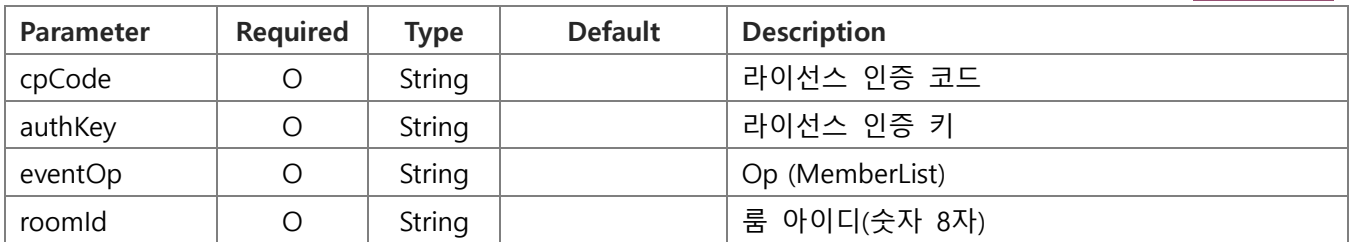

#### **Request** Example

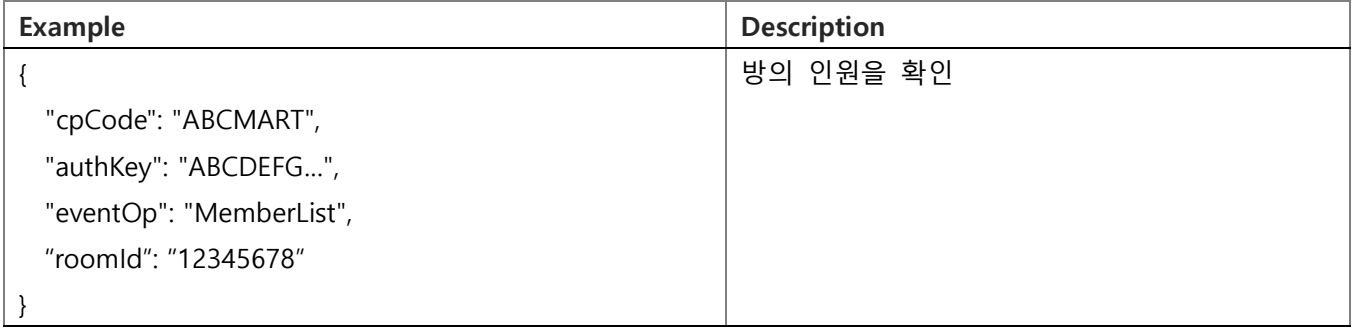

#### **Response** Data

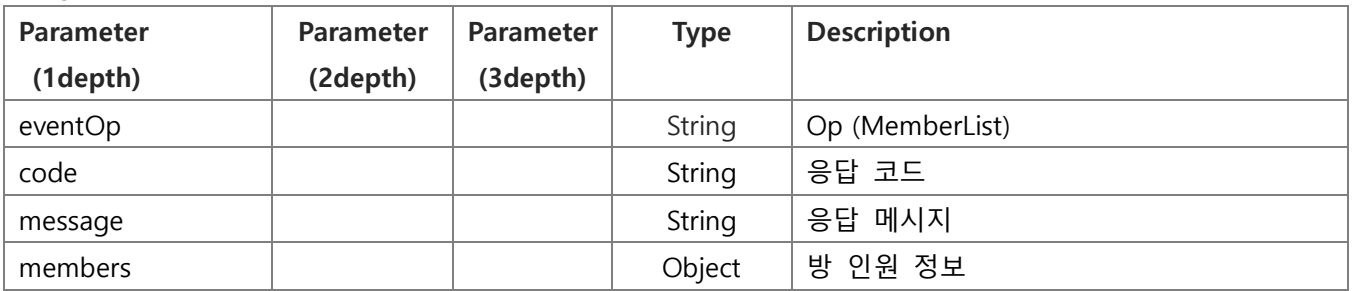

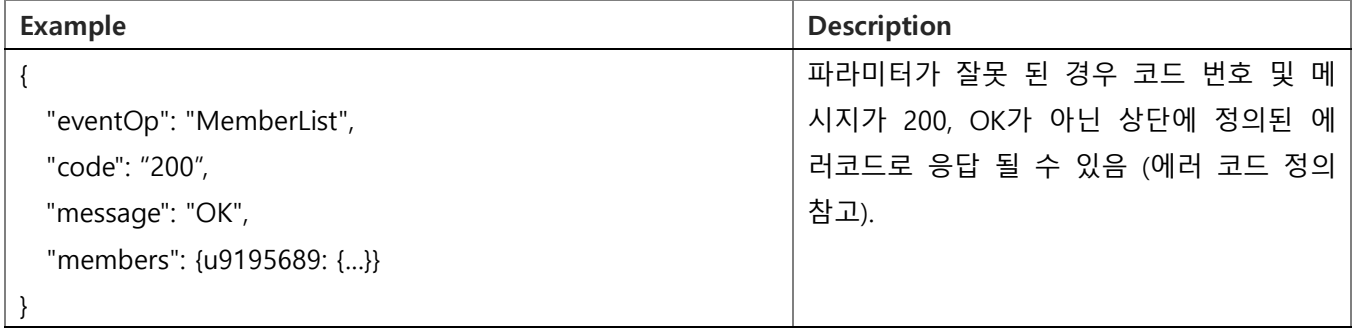